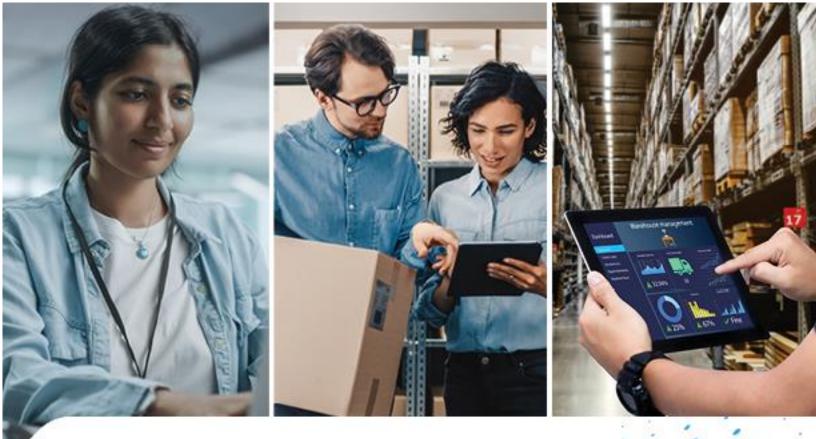

# **Commerce Portal User Guide**

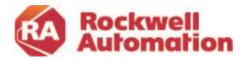

# Contents

| What is the Commerce Portal                      | 4  |
|--------------------------------------------------|----|
| Benefits of Using the Commerce Portal            | 5  |
| Commerce Portal Offerings                        | 5  |
| Before You Begin                                 | 6  |
| Logging into the Commerce Portal                 | 7  |
| Getting Started with the Commerce Portal         | 8  |
| Simple Checkout Workflow                         | 10 |
| Standard Purchase Through Distribution Workflow  | 11 |
| Customer Creates Quote                           | 11 |
| Distributor Creates Quote                        | 12 |
| Customer Direct Order Workflow                   | 13 |
| Commerce Portal Roles                            | 17 |
| Customer Roles                                   | 17 |
| Contract Owner and Assigned Owner                | 17 |
| Software User                                    | 18 |
| Software Administrator                           | 18 |
| Distributor Role                                 | 18 |
| Commerce Portal Overview                         | 19 |
| Creating a Quote                                 | 23 |
| Configure Transaction Settings                   | 23 |
| Software Selection                               | 27 |
| Choose Your Package                              | 27 |
| Recommended Products                             | 29 |
| Complete Checkout                                | 30 |
| Quote Confirmation and Assign Quote              | 32 |
| How to Submit Order from an Assigned Owner Email | 34 |
| Checkout Online                                  | 34 |
| Initiate Manual Checkout                         | 35 |
| Customer Order Acknowledgement                   | 35 |
| Welcome Kits                                     | 36 |

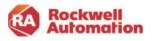

| My Subscriptions                                   |    |
|----------------------------------------------------|----|
| Filter and Search                                  | 37 |
| Order Status Tracker                               |    |
| Manage Licenses                                    | 43 |
| Assign Users to a Software License                 | 44 |
| View Users                                         | 49 |
| View Addresses (Contract Email Notifications)      | 50 |
| Cancel an Order Request                            | 50 |
| Activating your Software                           | 51 |
| Buy More and Upgrade                               | 52 |
| Volume Discounts (Step-In Pricing)                 | 52 |
| Assign Contract                                    | 54 |
| Renewals                                           | 56 |
| Merging Contracts                                  | 56 |
| Renewal Quote Notifications                        | 57 |
| Automatic Renewals                                 | 57 |
| Disabling Automatic Renewal                        | 59 |
| Manual renewal                                     | 60 |
| License Activation Renewals                        | 62 |
| Viewing and Validating User License Renewal Status | 62 |
| Notification Email                                 | 62 |
| Software Support & Maintenance                     | 64 |
| OEM & SI Software Contract Management Options      |    |
| FactoryTalk® Software runtime activations          | 67 |
| Contract Management Options                        |    |
| Commerce Portal Help & Support Page                | 68 |
| Ticketing Submittal and Incident Management        | 68 |
| Viewing your Help Tickets                          | 70 |
| Appendix A                                         |    |
| Multi-Site and Multi-Start Contracts               |    |
| Contract Numbers                                   | 71 |

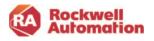

# What is the Commerce Portal

- 1. The Commerce Portal is part of the Rockwell Automation e-commerce environment and serves as a software ordering, registration, and license management platform.
- 2. It is a platform to enable you to have visibility and management of all your software contracts and licenses.
- **3.** The Commerce Portal is a web-based platform where you can shop and purchase software products that are all bundled with 1 year of technical maintenance and support.

| Automation                                                                                                    |                                                                                                    |                                                                                                    | ¢                                                                                             | FactoryTalk His                                   | torian SE                                                                                                    | View Product Description                                     |
|----------------------------------------------------------------------------------------------------|----------------------------------------------------------------------------------------------------|----------------------------------------------------------------------------------------------------|-----------------------------------------------------------------------------------------------|---------------------------------------------------|----------------------------------------------------------------------------------------------------|--------------------------------------------------------------|
| UCTS MY SUBSCRIPTIONS MY ORDERS HEI                                                                             | P & SUPPORT MY TICKETS MY CART (0)                                                                                                    |                                                                                                    |                                                                                               | 1. Choose Your Pack                               | age                                                                                                    |                                                              |
| Available Software Bundles                                                                                      |                                                                                                    | 1324A-R<br>The Connected Enterprise                                                                            | ~~®                                                                                           | Historian SE Standar<br>SUSD 6,016.               | · · · · ·                                                                                                    | 6                                                            |
|                                                                                                    | Arena Simulation Software<br>Arena enables you to build a digital twin of your system to<br>different industries and is powered by a simple drag and d | analyze what if scenarios. This platform is used in a v<br>roo system to ensure ease of use when building mode | Seriety of                                                                                    | Included in this packa<br>required for historizin | ige is a Historian SE Server with 1,000 tags<br>ig data from Rockwell Automation controll                                         | and communications software<br>ers.                          |
| Arena®                                                                                                    | Begin creating your Discrete-Event Simulation model by dr<br>data to collision the Avera Tonnar to react distributions                                 | agging in the Arena modules. Maximize the potential o                                                          |                                                                                               | (tag licensing is additi<br>Recommended Produ     | dded in increments of 1,000 by entering m<br>ve). A volume discount will be applied whe<br>ucts for additional Add On components. | n added to your CART. See                                    |
|                                                                                                    |                                                                                                    | CONTR                                                                                                    | NUE                                                                                           | FactoryTalk VantageP<br>the VantagePoint pro      | oint EMI is NOT included in this package bu<br>duct page.                                                                         | it can be purchased separately or                            |
|                                                                                                    |                                                                                                    |                                                                                                    | _                                                                                             | For additional inform                             | ation please check the Ordering Guide.                                                                                            | And and adver                                                |
| The second second second second second second second second second second second second second second second se | Connected Components Workbench <sup>TM</sup><br>Simplify standatore machine development for multiple Inc                                               | astries with the Connected Components Workbench*                                                               | . ♥                                                                                           |                                                   | Perpetual With Maintenance                                                                                                    | Subscription                                                 |
| The state of the second                                                                                         | software. As the integrated design software for your Micro<br>provides controller programming and simulation, device or                                | Control System, Connected Components Workbench<br>infiguration and visualization with Human Machine In         | software                                                                                      | License Flexibility                               | N/A                                                                                                    | Yes                                                          |
| The second second                                                                                               | (HMI) editor. This software helps reduce initial machine de                                                                                            | velopment time and cost.                                                                                       |                                                                                               | Intelligent Activation 🔞                          | N/A                                                                                                    | Yes                                                          |
| · ·                                                                                                    |                                                                                                    | 9                                                                                                    | how more                                                                                      | Customizable Bundles                              | N/A                                                                                                    | Yes                                                          |
| Constant of the owner of the owner of the owner of the owner of the owner of the owner of the owner owner owner |                                                                                                    | CONT                                                                                                    | NUE                                                                                           | Reinstatement Fees                                | Yes                                                                                                    | No                                                           |
| Contract of the                                                                                                 |                                                                                                    |                                                                                                    |                                                                                               | Phone Support                                     | Optional                                                                                                    | Included(8-5;M-F)                                            |
|                                                                                                    |                                                                                                    |                                                                                                    |                                                                                               | Software Updates                                  | Included                                                                                                    | Included                                                     |
|                                                                                                    | Emulate3D                                                                                                    |                                                                                                    | ∽                                                                                             | Knowledgebase                                     | Yes                                                                                                    | Yes                                                          |
| <u>~</u>                                                                                                    | Emulate3D Ultimate technology is designed to save time fo<br>automation solutions, perform accurate analyses of their o                                | r companies wanting to produce high quality models<br>peration, and create robust controls testine for their   | of their                                                                                      | System Support                                    | No                                                                                                    | No                                                           |
|                                                                                                    | functioning systems. Use it from design planning through t<br>Emulation in the same software.                                                          | o virtual commissioning, with support for both Simula                                                          | ation and                                                                                     | One Time Cost                                     | \$USD 15,030.00                                                                                                    |                                                              |
|                                                                                                    |                                                                                                    |                                                                                                    | how more                                                                                      | Une nine case                                     | /license                                                                                                    |                                                              |
|                                                                                                    |                                                                                                    | CONT                                                                                                    | NUC                                                                                           | Annual Cost                                       | \$USD 3,006.00<br>/license/year                                                                                                   | \$USD 6,016.00<br>/license/year                              |
| By ROCKWELL AUTOMATION                                                                                          |                                                                                                    |                                                                                                    |                                                                                               | Product Selection                                 |                                                                                                    |                                                              |
|                                                                                                    |                                                                                                    |                                                                                                    | Auto                                                                                          | \$USD 6,733.                                      | gs with Productivity Clients<br>00 /license/year<br>doyTalk                                                                       | cations software require<br>tagePoint EMI Server wi          |
| <b>6</b>                                                                                                    | Rockwell<br>Automation                                                                                                    |                                                                                                    |                                                                                               |                                                   |                                                                                                    | rements of 1,000 by<br>mended Products (tag<br>pur CART, See |
| PRODUCTS                                                                                                    | MY SUBSCRIPTIONS MY ORDERS HELP I                                                                                                    | SUPPORT MY TICKETS MY CART (                                                                                   | 0)                                                                                            |                                                   |                                                                                                    | Juli Own, see                                                |
| R Manage                                                                                                    | Subscriptions                                                                                                    | Home / My Subscriptions                                                                                        |                                                                                               | Filter By Type:                                   | My Quotes & Contracts                                                                                                    |                                                              |
| ه) Reques                                                                                                    | it Software Access                                                                                                    | My Subscriptions                                                                                               |                                                                                               |                                                   |                                                                                                    |                                                              |
| e view U                                                                                                    | sers                                                                                                    | Contract Number 🖌 🔍                                                                                            | Search                                                                                        |                                                   | SEARCH 🖓 FILTERS                                                                                                    |                                                              |
|                                                                                                    |                                                                                                    | 6 Contracts Found 10 Per Page 🗸                                                                                |                                                                                               |                                                   | EXPORT CSV BULK LICENSE ASS                                                                                                    | GN                                                           |
| ¢⊉ view A                                                                                                    | ddresses                                                                                                    | Order Date Contract Number                                                                                     | Ship To Address Start i                                                                       | Date End Date Payment Type                        | Contract Status Actions                                                                                                    |                                                              |
| E Manage                                                                                                    | Licenses                                                                                                    | 12/11/2021 11702859                                                                                            | TORSI 12/11/<br>TECHNOLOGY United<br>States<br>1201 S 2ND ST<br>E-3A19<br>MLWAUKEE, Wisconsin | 2021 12/10/2022 Quotation Only                    | Quote Checkout<br>Requote<br>View PDF<br>Delete<br>Assign Quote<br>Assign Contract                                                |                                                              |
| Co Manage                                                                                                    | e Software Access                                                                                                    |                                                                                                    | United States 53204-<br>2410                                                                  |                                                   | View Owners                                                                                                    |                                                              |
|                                                                                                    |                                                                                                    | 12/11/2021 11702598                                                                                            | TORSI 12/11/<br>TECHNOLOGY United<br>States<br>1201 S 2ND ST<br>E-3A19                        | 2021 12/10/2022 Ouotation Only                    | Ouote Checkout<br>Requote<br>View PDF<br>Delete<br>Assign Ouote<br>Assign Contract                                                |                                                              |

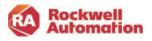

# **Benefits of Using the Commerce Portal**

Purchasing software through the Commerce Portal provides a single location from which to purchase, manage, upgrade, and renew your software contracts with Rockwell Automation.

When using the Commerce Portal, you have these great benefits:

- Software is downloaded, installed, and activated on your computer (or on those you designate as software users)
- Visibility to all your software licenses being used (by whom and where)
- Flexibility to change/modify your software package on each activation at renewal
- · Flexibility in the length and start date of the contract and billing methods
- Automatic renewal

### **Commerce Portal Offerings**

- FactoryTalk Design, Operation and Maintenance suite software offerings
- 1<sup>st</sup> year technical support and maintenance included with all software as well as options for upgrading your support
- Subscription and Software as a Service (SaaS) offerings available

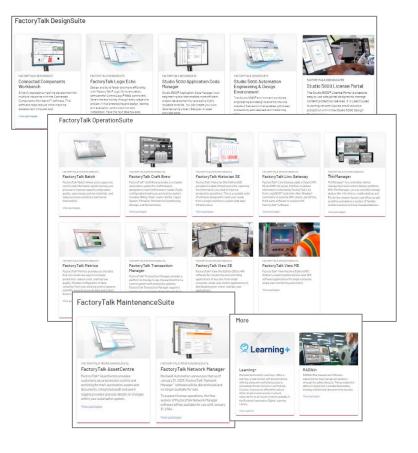

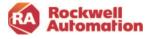

### **Before You Begin**

The Commerce Portal is used by Rockwell Automation customers, distributors, and Rockwell Automation salespeople to create quotes, place software orders, add users to licenses, and to view order status. Certain functions may be limited based upon who is logging into the Commerce Portal and what function they are performing.

#### What to Know

- 1. The Commerce Portal requires registration to the Rockwell Automation <u>Knowledgebase</u> and you must have a valid "sold-to" BPID (Business Product ID) with Rockwell Automation.
- You must accept the supplemental License Agreement prior to your software order being fulfilled. Note- for Simple Checkout transactions, your Order Request Confirmation email will contain a link to the terms and conditions that you are agreeing to when clicking the Completing Order Request button.
- 3. You can purchase through your local distributor or order directly with Rockwell Automation. You do have an option for a "hands-off" approach to purchasing software in the Commerce Portal.
- 4. All purchases through the Commerce Portal have maintenance and support included for the first term. Your maintenance and support can be renewed from the 120 Day Renewal Notification email or the Commerce Portal.
- 5. Software cannot be ordered in bulk and split into separate serial numbers. Quantities are consolidated into a single serial number on a single contract.
- 6. Software and Maintenance contract ownership can be transferred using the Commerce Portal. Activation License transfer must be done via Manage Licenses in the Commerce Portal.

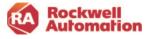

# Logging into the Commerce Portal

Log in to Commerce Portal at <u>commerce.rockwellautomation.com</u>.

A Knowledgebase login is required for entry - available at: <u>https://rockwellautomation.custhelp.com/</u>.

| Rockwell<br>Automation                           |                  |                                                                                                    |
|--------------------------------------------------|------------------|----------------------------------------------------------------------------------------------------|
| Sign in<br>with your Rockwell Automation Account |                  | New User?<br>Create an Account                                                                     |
| Email<br>rauatcustomer@gmail.com                 |                  | <ul> <li>Personalize your experience —<br/>information, services, support<br/>and more.</li> </ul> |
| Password                                         | Show             | <ul> <li>Manage your e-communications</li> </ul>                                                   |
| Keep me signed in                                | Forgot Password? | <ul><li>subscription preferences.</li><li>Manage your user profile.</li></ul>                      |
| Sign in                                          |                  | Create an Account                                                                                  |

Click **Sign In** to log into your Rockwell Automation Knowledgebase credentials or select **Create an Account** to create a new account. Your account will be created automatically, and you will be able to log in and place an order or submit an existing quote.

If you have a quote that has been assigned to you before you have created a login for the Rockwell Automation Knowledgebase, your account will be synchronized when your login is created, and you will be able to view your quotes in My Subscriptions.

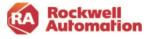

# **Getting Started with the Commerce Portal**

This chapter provides a quick overview of how to quickly get started with the Commerce Portal to complete an order request, allocate activation licenses and download and activate software. More detailed steps are included in later chapters.

Creating quotations and submitting them for purchase in the Commerce Portal is completed in a few easy steps. From within the Commerce Portal, select the software you need and place your orders through your local distributor or make your purchase direct to Rockwell Automation. A Welcome Kit email will be sent to you with instructions for downloading, activating and allocating activation licenses to software users.

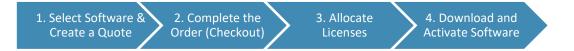

If you prefer a "hands off" approach to using the Commerce Portal, use our Simple Checkout Workflow process.

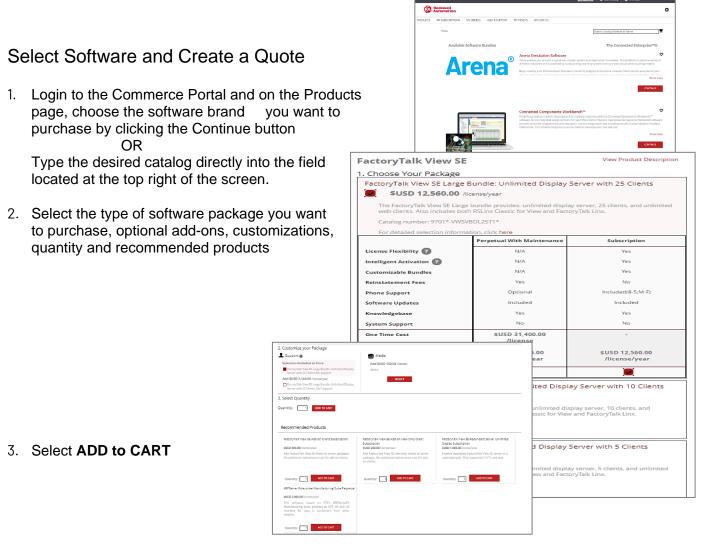

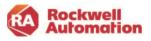

- 4. Choose **CHECKOUT** or click the **CART** icon when completed shopping
- 5. Review your CART and click **CHECKOUT**
- 6. Review the details of your quote and choose **EDIT** to change any of the settings

7. Enter your PO only if you wish to checkout and submit and order request otherwise leave empty for your quote

- 8. Check the boxes regarding purchasing through distribution and that you agree to the End User License Agreement
- 9. Click GENERATE QUOTE

| ie / Cart                                                                                                    |                                                                                                    |                                                                                                    |                                                                                                    |                                                                                                    |                                                                                                    |
|----------------------------------------------------------------------------------------------------|----------------------------------------------------------------------------------------------------|----------------------------------------------------------------------------------------------------|----------------------------------------------------------------------------------------------------|----------------------------------------------------------------------------------------------------|----------------------------------------------------------------------------------------------------|
| our Cart                                                                                                    |                                                                                                    |                                                                                                    |                                                                                                    |                                                                                                    |                                                                                                    |
| Nease review the items                                                                                                    | and quantities below before completing your order.                                                                                                    |                                                                                                    |                                                                                                    | CONTINU                                                                                                    | UE SHOPPING                                                                                                    |
| Eastee Tab                                                                                                    | View SE Large Bundle: Unlimited                                                                                                    |                                                                                                    | <ul> <li>Annual Cost</li> </ul>                                                                                                    |                                                                                                    |                                                                                                    |
| Obsplay Ser                                                                                                    | ver with 25 Clients                                                                                                    |                                                                                                    | One Time Cost                                                                                                    | \$USD 12,5                                                                                                    | \$USD 0.00 mm                                                                                                    |
| 10:9701C VWSV<br>05: N2/93F                                                                                                    | B0L25711                                                                                                    |                                                                                                    | No. of Licenses                                                                                                    |                                                                                                    | 1                                                                                                    |
|                                                                                                    |                                                                                                    |                                                                                                    | Bundle Total                                                                                                    |                                                                                                    | \$12,560.00                                                                                                    |
|                                                                                                    |                                                                                                    |                                                                                                    | Annual Cost Subto                                                                                                    | tal: \$USI                                                                                                    | D 12,560.00                                                                                                    |
|                                                                                                    |                                                                                                    |                                                                                                    | One Time Cost Sub                                                                                                    |                                                                                                    | \$USD 0.00                                                                                                    |
|                                                                                                    |                                                                                                    |                                                                                                    | Cart Total:                                                                                                    |                                                                                                    | D 12,560.00                                                                                                    |
|                                                                                                    |                                                                                                    |                                                                                                    | Cart Iotai:                                                                                                    | 2021                                                                                                    | D 12,560.00                                                                                                    |
|                                                                                                    |                                                                                                    |                                                                                                    |                                                                                                    | EMPTY CART                                                                                                    | CHECKOUT                                                                                                    |
|                                                                                                    |                                                                                                    |                                                                                                    |                                                                                                    |                                                                                                    |                                                                                                    |
| ome / Your Cart Order (                                                                                                    | Deckout                                                                                                    |                                                                                                    |                                                                                                    | Search Catalog Number or Name                                                                                                    | 5                                                                                                    |
| Checkout                                                                                                    |                                                                                                    |                                                                                                    |                                                                                                    |                                                                                                    |                                                                                                    |
| UPDATE CART                                                                                                    |                                                                                                    |                                                                                                    |                                                                                                    |                                                                                                    |                                                                                                    |
| Shipping                                                                                                    |                                                                                                    | / EDIT                                                                                                    | Billing                                                                                                    |                                                                                                    | ✓ EDIT                                                                                                    |
|                                                                                                    |                                                                                                    | y                                                                                                    |                                                                                                    |                                                                                                    | y 600                                                                                                    |
| TORSI TECHNOLOGY                                                                                                    |                                                                                                    |                                                                                                    | TORSI TECHNOLOGY                                                                                                    |                                                                                                    |                                                                                                    |
| 1201 S 2ND ST<br>MILWAUKEE US-WI S3                                                                                                    | 204-2410                                                                                                    |                                                                                                    | 1201 S 2ND ST<br>MILWALKEE US-WI 53204                                                                                                    | -2410                                                                                                    |                                                                                                    |
| United States                                                                                                    |                                                                                                    |                                                                                                    | United States<br>ID: 0099162322                                                                                                    |                                                                                                    |                                                                                                    |
| 12:0099162322                                                                                                    |                                                                                                    |                                                                                                    | ID: 0099162322                                                                                                    |                                                                                                    |                                                                                                    |
|                                                                                                    |                                                                                                    |                                                                                                    |                                                                                                    |                                                                                                    |                                                                                                    |
| Contract Details                                                                                                    |                                                                                                    |                                                                                                    |                                                                                                    |                                                                                                    | / EDIT                                                                                                    |
| Contract Details                                                                                                    |                                                                                                    |                                                                                                    |                                                                                                    |                                                                                                    | y eb⊓                                                                                                    |
| Align with contract a                                                                                                    | milentane                                                                                                    |                                                                                                    |                                                                                                    |                                                                                                    |                                                                                                    |
|                                                                                                    |                                                                                                    |                                                                                                    |                                                                                                    |                                                                                                    |                                                                                                    |
| Start Date (mm/dd/yy                                                                                                    |                                                                                                    | En                                                                                                    | d Date (mm/dd/yy)                                                                                                    |                                                                                                    |                                                                                                    |
| 10/31/22<br>Billing Selection: Sir<br>Customer PO: (Reco<br>Enter the Customer I                                                                                                    | )<br>Igle Billing                                                                                                    | 06                                                                                                    | d Date (mm/dd/yy)<br>30224                                                                                                    |                                                                                                    |                                                                                                    |
| Billing Selection: Billing Selection: Billing Selection: Billing Selection: Billing Selection: Billing Selection: Billing Selection Selection Sele                                                                                                    | )<br>gle Billing<br>Manded)<br>PD Number for the selected Distribution for the order. T<br>elcome KR and Renewal Notices for reference.                                                                                                    | 06                                                                                                    | d Data (mmiddiyy)<br>90024                                                                                                    |                                                                                                    |                                                                                                    |
| 10/31/22<br>Billing Selection: Bile<br>Customer PO: (Reco<br>Enter the Customer<br>will display on the W<br>Enter Purchase Ord<br>(25 chars semaining)                                                                                                    | )<br>gle Billing<br>memory<br>PD Number for the selected Distributor for the order -<br>Distance R. and Renewal Notices for reference.<br>In Number                                                                                                    | 06                                                                                                    | d Data (mm/dd/yy)<br>3024                                                                                                    |                                                                                                    |                                                                                                    |
| 1031022<br>Billing Selection: Bill<br>Customer PO: (Reco<br>Enter the Customer<br>will display on the W<br>Enter Purchase Chd<br>(35 chars remaining)<br>Payment Through DI                                                                                                    | )<br>gle Billing<br>Manded)<br>PD Number for the selected Distribution for the order. T<br>elcome KR and Renewal Notices for reference.                                                                                                    | 06                                                                                                    | il Date (mmvddiyy)<br>30024                                                                                                    |                                                                                                    |                                                                                                    |
| 10/31/22<br>Billing Selection: Bill<br>Customer PD: (Reco<br>Enter the Customer<br>will display on the Wi<br>Enter Purchase Ord<br>(2b chars sensitivity)<br>Payment Through DI<br>Prefered Distributo                                                                                                    | )<br>gel Billing<br>MD Burnee for the selected Distributor for the order. To<br>biccome KL and Renewal Notices for reference.<br>In hordner                                                                                                    | 06/                                                                                                    | 19024                                                                                                    |                                                                                                    |                                                                                                    |
| 10/31/22<br>Billing Selection: Bill<br>Oustomer PD: (Reco<br>Enter the Dustomer will display on the Wi<br>Enter Purchase Ord<br>(3b chars inmaking)<br>Payment Through DI<br>Prefered Distributo                                                                                                    | ) yelv Billing menufield PD launce for the selected Distributor for the order: to come K1 and Renewal Notices for reference. are huncher stributor: Electric Dapply Co. West Allin, Wilconsily, ) Address and Especial Instructions                                                                                                    | 06/                                                                                                    | 19024                                                                                                    |                                                                                                    |                                                                                                    |
| 10/31/22<br>Billing Selection: Bill<br>Oustomer PD: (Reco<br>Enter the Dustomer will display on the Wi<br>Enter Purchase Ord<br>(3b chars inmaking)<br>Payment Through DI<br>Prefered Distributo                                                                                                    | ) yelv Billing menufield PD launce for the selected Distributor for the order: to come K1 and Renewal Notices for reference. are huncher stributor: Electric Dapply Co. West Allin, Wilconsily, ) Address and Especial Instructions                                                                                                    | 06/                                                                                                    | 19024                                                                                                    |                                                                                                    | 131 share remaining                                                                                                    |
| 103102<br>Billing Selection: Bill<br>Oustomer PO: (Reco<br>Enter the Customer<br>will display on the W<br>Enter Purchase Chd<br>(20 charan marking)<br>Payfered Distributo<br>Specify you prefer                                                                                                    | ) yelv Billing menufield PD launce for the selected Distributor for the order: to come K1 and Renewal Notices for reference. are huncher stributor: Electric Dapply Co. West Allin, Wilconsily, ) Address and Especial Instructions                                                                                                    | 06/                                                                                                    | 19024                                                                                                    |                                                                                                    | SE chara neraning                                                                                                    |
| 10/31/22<br>Billing Selection: Bill<br>Oustomer PD: (Reco<br>Enter the Dustomer will display on the Wi<br>Enter Purchase Ord<br>(3b chars inmaking)<br>Payment Through DI<br>Prefered Distributo                                                                                                    | ) spike Billing meanded) PO Journeer to the selected Distributor for the order. To come to it and denominal Notifices for reference. In Notifice In Notifice In No | tions for you                                                                                                    | nunder                                                                                                    | Append Perd                                                                                                    |                                                                                                    |
| 103102<br>Billing Selection: Bill<br>Oustomer PO: (Reco<br>Enter the Customer<br>will display on the W<br>Enter Purchase Chd<br>(20 charan marking)<br>Payfered Distributo<br>Specify you prefer                                                                                                    | ) yelv Billing menufield PD launce for the selected Distributor for the order: scicane KR and Renewal Notices for reference. whether stributor: Stributor: Electric Dapply Co. West Allin, Wilconsily, ) Address and Especial Instructions                                                                                                    | tions for you                                                                                                    | nunder                                                                                                    | Annual Cest                                                                                                    | \$u\$0 12,580.00/yeer                                                                                                    |
| 103102<br>Billing Selection: Bill<br>Oustomer PO: (Reco<br>Enter the Customer<br>will display on the W<br>Enter Purchase Chd<br>(20 charan marking)<br>Payfered Distributo<br>Specify you prefer                                                                                                    | ) gle Billing meaded Di Durce of the selected Distributor for the order. I for Distributor for the selected Distributor for the order. I for the selected Distributor for reference. In Number In Number In Nu | tions for you                                                                                                    | nunder                                                                                                    | Prorated Annual Cost @ 608 days-                                                                                                    | \$USD 12,580.00/year<br>\$USD 20,821.88                                                                                                    |
| 10/1022<br>Billing letection ille<br>Castamer PO (Bloco<br>Enter the Castamer PO (Bloco<br>Enter Parchase Cod<br>(El chores marrier)<br>Payment Through CI<br>Paylened Distributo<br>Specify you prefer                                                                                                    | ) yike Billing meanded) PS builter for the selected Distributor for the order. To come to an effective Research Research | tions for you                                                                                                    | nunder                                                                                                    | Prorated Annual Cost @ 508 days:<br>One Time Cost                                                                                                    | \$u\$0 12,580.00/yeer                                                                                                    |
| 10/1022<br>Billing letection ille<br>Castamer PO (Bloco<br>Enter the Castamer PO (Bloco<br>Enter Parchase Cod<br>(El chores marrier)<br>Payment Through CI<br>Paylened Distributo<br>Specify you prefer                                                                                                    | ) gle Billing meanded) Di Damoer to the selected Distributor for the order. T south of the selected Distributor for reference. In National State of Beneral Notices for reference. In National Distributor Distributor Distrib | col<br>his number<br>clions for your<br>ay Server wit                                                                                                    | rander<br>h 26 Citaeta                                                                                                    | Prorated Annual Cost @ 608 days:<br>One Time Cost<br>Quantity                                                                                                    | \$USD 12,560.00/year<br>\$USD 20,921.66<br>\$USD 20,921.65<br>\$USD 0.00                                                                                  |
| 10/1022<br>Billing letection ille<br>Castamer PO (Bloco<br>Enter the Castamer PO (Bloco<br>Enter Parchase Cod<br>(El chores marrier)<br>Payment Through CI<br>Paylened Distributo<br>Specify you prefer                                                                                                    | s  gle Billing  mended  Do turne of the selected Datributor for the order.  To the selected Datributor for the order.  To the selected Datributor for enterneos.  To the selected Datributor for enterneos.  To the selected Datributor for ente | 06<br>his number<br>siters for you<br>ay Server with<br>35 Citer<br>or with 35 Citer                                                                                                    | n 25 Cilente<br>16 25 Cilente<br>16 15 Cilente                                                                                                    | Prorated Annual Cost @ 508 days:<br>One Time Cost                                                                                                    | \$USD 12,580.00/year<br>\$USD 20,821.88                                                                                                    |
| 10/11/2<br>Bing Seettinn Bin<br>Castame PO (Becc<br>Easter the Cautions<br>will display on the W<br>Inter Produced<br>Distributions<br>Payment Through<br>Payment Through<br>Payment Portuge<br>Payment Protocols<br>Seetly pay prefer<br>Order Summary<br>Protocols<br>Payment Payment<br>Payment Payment<br>Payment                                                                                                    |                                                                                                    | 06<br>his number<br>siters for you<br>ay Server with<br>35 Citer<br>or with 35 Citer                                                                                                    | n 25 Cilente<br>16 25 Cilente<br>16 15 Cilente                                                                                                    | Prorated Annual Cost @ 608 days:<br>One Time Cost<br>Quantity<br>Prorated Bundle Total                                                                                                    | \$USD 12,560.00/year<br>\$USD 20,921.66<br>\$USD 20,921.65<br>\$USD 0.00                                                                                  |
| 10/1022<br>Billing letection ille<br>Castamer PO (Bloco<br>Enter the Castamer PO (Bloco<br>Enter Parchase Cod<br>(El chores marrier)<br>Payment Through CI<br>Paylened Distributo<br>Specify you prefer                                                                                                    |                                                                                                    | 06<br>his number<br>siters for you<br>ay Server with<br>35 Citer<br>or with 35 Citer                                                                                                    | n 25 Cilente<br>16 25 Cilente<br>16 15 Cilente                                                                                                    | Prorated Annual Cost () 608 days:<br>One Time Cost<br>Quantity<br>Prorated Bundle Total<br>Annual Cost Total:                                                                                                    | \$USD 12.860.00/year<br>\$USD 20.92186<br>\$USD 20.921.86<br>\$USD 20.921.86<br>\$USD 12.660.00                                                           |
| 10/11/2<br>Bing Seettinn Bin<br>Castame PO (Becc<br>Easter the Cautions<br>will display on the W<br>Inter Produced<br>Distributions<br>Payment Through<br>Payment Through<br>Payment Portuge<br>Payment Protocols<br>Seetly pay prefer<br>Order Summary<br>Protocols<br>Payment Payment<br>Payment Payment<br>Payment                                                                                                    |                                                                                                    | 060<br>his number<br>siters for you<br>ay Server with<br>35 Citer<br>or with 35 Citer                                                                                                    | n 25 Cilente<br>16 25 Cilente<br>16 15 Cilente                                                                                                    | Prorated Annual Cost (# 00 deys-<br>One Time Cost<br>Quantity<br>Prorated Bundle Total<br>Annual Cost Total:<br>Prorated Annual Cost<br>(# 068 days:                                                             | SUSD 12,860.00/year<br>SUSD 20,921.86<br>SUSD 20,921.86<br>SUSD 20,921.86<br>SUSD 22,921.86                                                               |
| 10/11/2<br>Eing Seettinn Bi<br>Cathere PO (Becc<br>Earther Le Cathere<br>will dipping on the W<br>Einster House Cathere<br>Einster House Cathere<br>Payment Through<br>Payment Through<br>Payment Paymongh<br>Payment Paymongh<br>Paymongh<br>Paymon |                                                                                                    | 060<br>his number<br>siters for you<br>ay Server with<br>35 Citer<br>or with 35 Citer                                                                                                    | n 25 Cilente<br>16 25 Cilente<br>16 15 Cilente                                                                                                    | Pronted Annual Cost () 608 deys-<br>One Time Cost () 008 deys-<br>Quantity  Pronted Bundle Total Annual Cost Total Annual Cost Total Or Time Total () 006 asys:                                                  | \$USD 12,560.00/year<br>\$USD 20,521.86<br>\$USD 20,521.86<br>\$USD 20,521.86<br>\$USD 20,521.86<br>\$USD 12,560.00<br>\$USD 12,560.00                    |
| 10/11/2<br>Eing Seettinn Bi<br>Cathere PO (Becc<br>Earther Le Cathere<br>will dipping on the W<br>Einster House Cathere<br>Einster House Cathere<br>Payment Through<br>Payment Through<br>Payment Paymongh<br>Payment Paymongh<br>Paymongh<br>Paymon | y we Billing  menoded  Di Junice of the selected Distributor for the order. I  are hundred  art hundred  art hundred  art hundred  art hundred  art hundred  art hundred  art hundred  art hundred  art hundred  art hundred  art hundred  britter britter begeligt og hundre Understande Handel  art hundred  britter britter begeligt og hundre Understande Digel  art britter britter britter britter britter britter britter britter britter  art hundred  britter britter britter britter britter britter britter  britter britter britter britter britter britter britter britter  britter britter britt | 060<br>his number<br>siters for you<br>ay Server with<br>35 Citer<br>or with 35 Citer                                                                                                    | n 25 Cilente<br>16 25 Cilente<br>16 15 Cilente                                                                                                    | Pronted Ansat Cost (# 608 exps)<br>One Time Cost<br>Quantity<br>Pronted Bundle Total<br>Annual Cost Total<br>Provided Annual Cost<br>(# 608 exp)<br>Cost Total<br>Cert Total:                                    | \$USD 12,560.00/year<br>\$USD 20,811 84<br>\$USD 20,821.86<br>\$USD 20,921.86<br>\$USD 12,560.00<br>\$USD 12,560.00<br>\$USD 20,821.86<br>\$USD 20,821.86 |
| 10/11/2<br>Eing Seettinn Bi<br>Cathere PO (Becc<br>Earther Le Cathere<br>will dipping on the W<br>Einster House Cathere<br>Einster House Cathere<br>Payment Through<br>Payment Through<br>Payment Paymongh<br>Payment Paymongh<br>Paymongh<br>Paymon | y we Billing  menoded  Di Junice of the selected Distributor for the order. I  are hundred  art hundred  art hundred  art hundred  art hundred  art hundred  art hundred  art hundred  art hundred  art hundred  art hundred  art hundred  britter britter begeligt og hundre Understande Handel  art hundred  britter britter begeligt og hundre Understande Digel  art britter britter britter britter britter britter britter britter britter  art hundred  britter britter britter britter britter britter britter  britter britter britter britter britter britter britter britter  britter britter britt | 060<br>his number<br>siters for you<br>ay Server with<br>35 Citer<br>or with 35 Citer                                                                                                    | n 25 Cilente<br>16 25 Cilente<br>16 15 Cilente                                                                                                    | Pronted Annual Cost () 608 deys-<br>One Time Cost () 008 deys-<br>Quantity  Pronted Bundle Total Annual Cost Total Annual Cost Total Or Time Total () 006 asys:                                                  | SUSD 12,860.00/year<br>SUSD 20,921.86<br>SUSD 20,921.86<br>SUSD 20,921.86<br>SUSD 22,921.86                                                               |
| 10/11/2<br>Bing Selection III<br>Costame PO (Beco<br>Kater the Custamer<br>will display on the W<br>Dear House Doll<br>Dear House Doll<br>Payment Through D<br>Payment Through D<br>Payment Through D<br>Order Summary<br>Order Summary<br>Order Summary                                                                                                    | yk Billing mended) Di Dunce for the selected Distributor for the order. Technology Distributor for the selected Distributor for the order. In National State of Distributor for reference. In National Dispetition State Allow, Wesser Allow, Wesser Allow, Marcola, Market Allow, Wesser Allow, Market Allow, Market  | 06<br>his number<br>store for you<br>w set at 50 Cite                                                                                                    | n content<br>n content<br>In 26 Clientes<br>ese els des support<br>ese total support                                                                                                    | Pronted Ansat Cost & 608 deps<br>One Time Cost<br>Quantity<br>Prortatel Bundle Total<br>Annual Cost Total<br>Pronted Annual Cost<br>© 058 april<br>Den Time Istali<br>Cart Total:<br>Extended searce of the Cost | \$USD 12,560.00/year<br>\$USD 20,521.86<br>\$USD 20,521.86<br>\$USD 20,521.86<br>\$USD 20,521.86<br>\$USD 12,560.00<br>\$USD 12,560.00                    |
| 10/11/2<br>Bing Selection III<br>Costame PO (Beco<br>Kater the Custamer<br>will display on the W<br>Dear House Doll<br>Dear House Doll<br>Payment Through D<br>Payment Through D<br>Payment Through D<br>Order Summary<br>Order Summary<br>Order Summary                                                                                                    | y we Billing  menoded  Di Junice of the selected Distributor for the order. I  are hundred  art hundred  art hundred  art hundred  art hundred  art hundred  art hundred  art hundred  art hundred  art hundred  art hundred  art hundred  britter britter begeligt og hundre Understande Handel  art hundred  britter britter begeligt og hundre Understande Digel  art britter britter britter britter britter britter britter britter britter  art hundred  britter britter britter britter britter britter britter  britter britter britter britter britter britter britter britter  britter britter britt | 06<br>his number<br>store for you<br>w set at 50 Cite                                                                                                    | n content<br>n content<br>In 26 Clientes<br>ese els des support<br>ese total support                                                                                                    | Pronted Ansat Cost & 608 deps<br>One Time Cost<br>Quantity<br>Prortatel Bundle Total<br>Annual Cost Total<br>Pronted Annual Cost<br>© 058 april<br>Den Time Istali<br>Cart Total:<br>Extended searce of the Cost | \$USD 12,560.00/year<br>\$USD 20,521.86<br>\$USD 20,521.86<br>\$USD 20,521.86<br>\$USD 20,521.86<br>\$USD 12,560.00<br>\$USD 12,560.00                    |
| 10/11/2<br>Bing Selection III<br>Costame PO (Beco<br>Kater the Custamer<br>will display on the W<br>Dear House Doll<br>Dear House Doll<br>Payment Through D<br>Payment Through D<br>Payment Through D<br>Order Summary<br>Order Summary<br>Order Summary                                                                                                    | yk Billing mended) Di Dunce for the selected Distributor for the order. Technology Distributor for the selected Distributor for the order. In National State of Distributor for reference. In National Dispetition State Allow, Wesser Allow, Wesser Allow, Marcola, Market Allow, Wesser Allow, Market Allow, Market  | 06<br>his number<br>store for you<br>w set at 50 Cite                                                                                                    | n content<br>n content<br>In 26 Clientes<br>ese els des support<br>ese total support                                                                                                    | Pronted Ansat Cost & 608 deps<br>One Time Cost<br>Quantity<br>Prortatel Bundle Total<br>Annual Cost Total<br>Pronted Annual Cost<br>© 058 april<br>Den Time Istali<br>Cart Total:<br>Extended searce of the Cost | \$USD 12,560.00/year<br>\$USD 20,521.86<br>\$USD 20,521.86<br>\$USD 20,521.86<br>\$USD 20,521.86<br>\$USD 12,560.00<br>\$USD 12,560.00                    |
| 10:11:22 Tel:11:22 Tel:11:                                                                                                    | yk Billing mended) Di Dunce for the selected Distributor for the order. Technology Distributor for the selected Distributor for the order. In National State of Distributor for reference. In National Dispetition State Allow, Wesser Allow, Wesser Allow, Marcola, Market Allow, Wesser Allow, Market Allow, Market  | Of this number in the second second s | r orchor<br>n de la de la | Pronted Ansat Cost & 608 deps<br>One Time Cost<br>Quantity<br>Prortatel Bundle Total<br>Annual Cost Total<br>Pronted Annual Cost<br>© 058 april<br>Den Time Istali<br>Cart Total:<br>Extended searce of the Cost | \$USD 12,560.00/year<br>\$USD 20,521.86<br>\$USD 20,521.86<br>\$USD 20,521.86<br>\$USD 20,521.86<br>\$USD 12,560.00<br>\$USD 12,560.00                    |
| 10/11/2<br>Bing Selection III<br>Costanee PO-(Becc<br>Earls the De Laison<br>III de the the California<br>III de the the California<br>III de the enveloped<br>Payment Through<br>Payment Through<br>Payment Throug                                                                                                    | spis Billing mended) PD Burteer for the seriested Distributor for the order- termine it and ferences Notices for reference. In Notices it and ferences Notices for reference. In Notices In Notices In Notices In Notices In Notices In Notices In Notices In Notices In Notices In Notices In Notices In Notices In Notices In Notices In Notices In Notices In Notices In Notices In Notices In Notices In Notice In Notice In | Of this number in the second second s | r orchor<br>n de la de la | Pronted Ansat Cost & 608 deps<br>One Time Cost<br>Quantity<br>Prortatel Bundle Total<br>Annual Cost Total<br>Pronted Annual Cost<br>© 058 april<br>Den Time Istali<br>Cart Total:<br>Extended searce of the Cost | \$USD 12,560.00/year<br>\$USD 20,521.86<br>\$USD 20,521.86<br>\$USD 20,521.86<br>\$USD 20,521.86<br>\$USD 12,560.00<br>\$USD 12,560.00                    |
| 10:11:22 Tel:11:22 Tel:11:                                                                                                    | spis Billing mended) PD Burteer for the seriested Distribution for the order- termination of the seriested Distribution for the order- termination of the seriested Distribution for the order- termination of the seriested Distribution for the order- termination of the seriested Distribution of the order- termination of the seriested Distribution of the seriested Distribution of Distribution of Distribution o | Of this number in the second second s | r orchor<br>n de la de la | Pronted Ansat Cost & 608 deps<br>One Time Cost<br>Quantity<br>Prortatel Bundle Total<br>Annual Cost Total<br>Pronted Annual Cost<br>© 058 april<br>Den Time Istali<br>Cart Total:<br>Extended searce of the Cost | \$USD 12,560.00/year<br>\$USD 20,521.86<br>\$USD 20,521.86<br>\$USD 20,521.86<br>\$USD 20,521.86<br>\$USD 12,560.00<br>\$USD 12,560.00                    |

### 2. Complete the Order

Use the Simple Checkout Workflow- if you prefer to have a "hands-off" approach and allow your distributor to complete the order request for you.

OR

Use the Purchase through Distribution Workflow- if you prefer to submit your own order request in the Commerce Portal and the transaction be purchased through distribution. OR

Use the Purchase Direct Workflow- if you prefer to submit your own order request in the Commerce Portal and the transaction be purchased directly with Rockwell Automation.

Rockwell Automatio

Quote #: quote # Start date: month day, yea End date: month day, yea

Customer Quote Assigned / Ready for Re Action Required: Customer

### Simple Checkout Workflow

- 1. Your distributor creates a quote on your behalf within the Commerce Portal. You will receive a quote confirmation email with details to review.
- 2. When you are ready to purchase, provide your PO to your distributor. They will add your PO to the quote and assign you as the owner of the contract. This action will initiate an order request and an email confirmation will be sent to you.
- 3. Simply, click the **Complete Order Request** button from within the email confirmation you receive. You will only need to click this button once, on your first transaction with Rockwell Automation. If you are a returning customer, a Simple Checkout order will be placed automatically, so you do not need to take any additional actions. An order confirmation email will be sent to you with the order details.
- 4. On the contract start date, you will receive a Welcome Kit email with instructions on downloading and activating software and how to assign licenses to software users.
- Action Required: New Customer Please review and approve this order requested by John Smith (john.smith@ra dist.com). Orders are generally processed within 1 business day. See below for required next steps. What you need to do Order request: order # Customer PO: x000000 Distributor PO: yyyyyyy Start date: month day, year End date: month day, year are consenting to all Rockwell Auto Automatic renewal: on/off What you need to do Review the order summary below. If everything looks accura Ĩ you can complete your order request. By completing this order equest, you are consenting to Rockwell Automation terms and conditions. If you have questions or concerns, please contact John Smith (john.smith@ra-dist.com). Get Support If you need assistance at any time, you have options Contact your local authorized dist REVERE ELECTRIC SUPPLY CO 1515 Walnut Ridge Dr Rm Y Hartland, Wisconsin United States - 53029-9317 Submit a support ticket: Log in to the commerce portal Click on Help from the main menu Reference your contract number in the text box.

· Submit your inquiry.

For login issues, contact us here.

Simple Order Request Ready for Review

Rockwell Automation

- 5. Your distributor can allocate licenses to software users for you in the Commerce Portal. On the contract start date, Welcome Kit emails will be sent to those users with instructions on activating their software.

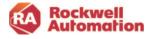

# Standard Purchase Through Distribution Workflow

### **Customer Creates Quote**

- 1. Create a quote in the Commerce Portal by selecting a product.
- 2. Click the gear icon to set the Transaction Settings for your quote. Select the shipping and billing addresses, distributor to purchase through, and any special price agreements you may have with Rockwell Automation. You will receive a quote confirmation email with details to review.
- Complete the checkout in the Commerce Portal by entering your PO and other information needed and click the SUBMIT ORDER button. Review your order confirmation email that will be sent to you with details.
- 4. Send a copy of your PO to your local distributor as they will need this confirmation to complete the order processing of your transaction.
- On the contract start date, you will receive a Welcome Kit email with instructions on downloading and activating software and how to assign licenses to software users.

|                                                                                                    | Country of Thersection                      |                            | ALIATCUSTOMERS RAI                                                                                                    |  |
|----------------------------------------------------------------------------------------------------|---------------------------------------------|----------------------------|----------------------------------------------------------------------------------------------------|--|
| English                                                                                                    | * United States                             | -                          | rasztoustome                                                                                                    |  |
| Addresses                                                                                                    |                                             |                            |                                                                                                    |  |
| Shipping and billing address may affect applicable prici<br>The shipping address will be used as your site location | ing and ournerroy.                          |                            |                                                                                                    |  |
| Shipping Address                                                                                                    | Billing Address                             | Same as shipping address 🛇 | nnected Enterprise <sup>™®</sup>                                                                                                    |  |
| TORSI TECHNOLOGY                                                                                                    | EDIT TORSI TECHNOLOGY                       | / EDIT                     | e                                                                                                    |  |
| 1201 S 2ND ST<br>MILWILLKEE, US-WI 53304-2410                                                                       | 1201 S 2ND ST<br>MIL WAUKEE, US-WI 53304-74 | ~                          | This platform is used in a variety of                                                                                                    |  |
| United States                                                                                                    | United States                               | *0                         | of use when building models.                                                                                                    |  |
| 10:009/162322                                                                                                    | ID: 0099182322                              |                            | es. Maximize the potential of your                                                                                                    |  |
|                                                                                                    |                                             |                            | Show more                                                                                                    |  |
|                                                                                                    |                                             |                            | CONTINUE                                                                                                    |  |
| Billing Option                                                                                                    |                                             |                            | CONTINUE                                                                                                    |  |
| Single Billing                                                                                                    | * Derbatz<br>Electric Supply Co, Weccesin   |                            |                                                                                                    |  |
| argebiling                                                                                                    | Course support se, massival                 |                            |                                                                                                    |  |
|                                                                                                    | Complete transaction through                | h Distributor              | ♡                                                                                                    |  |
| Agreement Terms                                                                                                    |                                             |                            | e Components Workbench <sup>w</sup><br>d Components Workbench software                                                                                                    |  |
| Select Agreement Term O Align with a previous of                                                                    | order                                       |                            | on with Human Machine Interface                                                                                                    |  |
|                                                                                                    | .1108                                       |                            |                                                                                                    |  |
| Aperied fem                                                                                                    |                                             |                            |                                                                                                    |  |
| Contract Anniversary                                                                                                | 053722                                      |                            | Show more                                                                                                    |  |
| Contract Anniversary *                                                                                              | 053722                                      |                            | Show more<br>CONTINUE                                                                                                    |  |
| Contract Anniversary   Available Pricing Conditions                                                                 | 06/31/22                                    |                            |                                                                                                    |  |
| Contract Anniversary *                                                                                              | 05/22 📕 06/33/24                            |                            |                                                                                                    |  |
| Contract Anniversary   Available Pricing Conditions Select Acreement Trace:                                         | 0.372                                       |                            | CONTRACE                                                                                                    |  |
| Contract Anniversary   Available Pricing Conditions Select Acreement Trace:                                         | 053124                                      |                            | CONTRALE                                                                                                    |  |
| Contract Anniversary   Available Pricing Conditions Select Acreement Trace:                                         | 053722                                      |                            | CONTINUE<br>CONTINUE<br>CONTIN |  |
| Contract Anniversary   Available Pricing Conditions Select Acreement Trace:                                         | 00/31/24<br>53347 0                         | ER                         | CONTRACE                                                                                                    |  |
| Contract Anniversary   Available Pricing Conditions Select Acreement Trace:                                         | 0631/2                                      | ER                         | CONTINUE<br>CONTINUE<br>CONTIN |  |

| Shipping                                                                                  | · · · · · · · · · · · · · · · · · · ·                                                                                                    | EDIT            | Billing                                                                                                  | ✓ EDIT                                                                    |
|-------------------------------------------------------------------------------------------|----------------------------------------------------------------------------------------------------|-----------------|----------------------------------------------------------------------------------------------------|---------------------------------------------------------------------------|
| TORSE TECHNOLOGY<br>1201 S 240 ST<br>MICHAEJOSE US-M 53<br>United States<br>10.0070162122 | 204-2410                                                                                                    |                 | TORS TECHNOLOGY<br>1281 5 240 57<br>MIXWANULE UNIVERSIDE-2410<br>United Gazes<br>10. 0099162322          |                                                                           |
| Contract Details                                                                          |                                                                                                    |                 |                                                                                                    | 🖌 EDIT                                                                    |
| Align with contract a<br>Scart Date (mm/dd/y)<br>10:01:02<br>Billing Selection: Sin       | 1                                                                                                    |                 | Dena (marvážiyy)<br>Srože                                                                                |                                                                           |
|                                                                                           | PO Number for the selected Etstributor for the order. Thi<br>come Kill and Renewal Notices for reference.                                                                                                    | is number       |                                                                                                    |                                                                           |
| Preferred Distributor                                                                     | tirlbits: Ebethé Buggly Co, West Allis, Wisconsin, O<br>Address and Epecial Instructions<br>of doi: Buders name and address and any special instruction                                                                                                    |                 | anke                                                                                                    | TE stars renal-log                                                        |
| Order Summary                                                                             |                                                                                                    |                 |                                                                                                    |                                                                           |
|                                                                                           | Harbufund IS- 600 saga with Productivity Clients<br>L2 8080-681728<br>Dis 80904<br>Indahol is bandle,<br>Indahol is bandle,<br>Indahol is band |                 | Annual Dest<br>Proceed Annual Dest (b 606 exys-<br>one Trine Cost<br>O awritir<br>Procested Bundle Total | 5USD 1.751 LD (yes)<br>SUSD 11.215.52<br>(USD 3.00<br>1<br>SUSD 11.215.52 |
| ⊖ Promo Code                                                                              |                                                                                                    |                 | Annual Cost Total<br>Provide Annua Cost<br>(a 00 dept)<br>One Time trans<br>Cart Total:                  | 8460 6,783 00<br>8460 11,215 52<br>8460 11,215 52<br>8400 11,215 52       |
| Paul and Alastan and Anton Alasta<br>resplicite these as their last                       | ene Through Datribuits I acknowledge all pricing in supported a<br>fasier en telepoidel indexes out on real teleford fasteril la antion on<br>el                                                                                                    | any, Tary'saari | he right is minited, but samplears and observers, well an elitions of out well backand datase            | nin ar ai lina r                                                          |

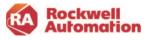

#### **Distributor Creates Quote**

- A quote is created in the Commerce Portal by your distributor. If the distributor creates the quote, they will need to assign you as the contract owner for you to complete checkout. A quote confirmation to be emailed to you.
- 2. Click the **Check Out Now** button in the email to navigate to your quote in the Commerce Portal and complete the checkout.
- 3. Enter your PO and other information into to the checkout screen and click **SUBMIT ORDER**
- 4. Send a copy of your PO to your local distributor as they will need this confirmation to complete the order processing of your transaction.

5. On the contract start date, you will receive a Welcome Kit email with instructions on downloading and activating software and how to assign licenses to software users.

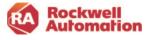

|               | ner Quote Assigned / Ready for Review<br>Required: Customer                                                                                                    |
|---------------|----------------------------------------------------------------------------------------------------|
|               | been assigned a quote by John Smith (insmith@abc.com). The quote<br>I and ready for review. See below for required next steps.                                                                                                    |
|               | uole #<br>sio: month day, year<br>te: month day, year                                                                                                    |
| <u>ି</u><br>୪ | What you need to do<br>Review the attached quote or view optime. If you're medy to<br>proceed, you can complete check out offine. Please have your<br>order deste fragely it is anonene else is responsible for reviewing<br>the quote or pleating the order, you can assign a different quote<br>owner to continue the process. By compliant this outer request,<br>you are consenting to all Rockwell Automation terms. and<br>conditions. |

|                                                                                            |                                                                                                    | × mr              | Billing                                                                                        |                                                                                                    | × corr                                                                                                   |
|--------------------------------------------------------------------------------------------|----------------------------------------------------------------------------------------------------|-------------------|------------------------------------------------------------------------------------------------|----------------------------------------------------------------------------------------------------|----------------------------------------------------------------------------------------------------|
| TORSETECHNOLODY<br>1201 S 2040 ST<br>NELWICKEE LIS-WEI<br>Linited States<br>10, 0014162322 | 2064.2455                                                                                                    |                   | TORST TECHNOLODY<br>1201 S 2ND ST<br>MELVMARKE CD-WH 532042<br>United States<br>ID: 6099162322 | на                                                                                                    |                                                                                                    |
| Contract Details                                                                           |                                                                                                    |                   |                                                                                                |                                                                                                    | × con                                                                                                    |
| Align with contract                                                                        | antheraan                                                                                                    |                   |                                                                                                |                                                                                                    |                                                                                                    |
| Gart Date (mendals)<br>11/31/22                                                            |                                                                                                    | 10                | d Data (meriddryy)<br>/30/24                                                                   |                                                                                                    |                                                                                                    |
| Billing Selections B                                                                       | ingle Dilling                                                                                                    | 0.                |                                                                                                |                                                                                                    |                                                                                                    |
| Customer PD: (Reo                                                                          |                                                                                                    |                   |                                                                                                |                                                                                                    |                                                                                                    |
| Enter the Custome<br>will display on the 1                                                 | PO Number for the selected Distributor for the o<br>Accome K3 and Renewal Nutlices for reference-                                                                                                    | rder. This number |                                                                                                |                                                                                                    |                                                                                                    |
| Enter Purchase Or                                                                          | åer Namber                                                                                                    |                   |                                                                                                |                                                                                                    |                                                                                                    |
| (75 chara tereshting)                                                                      |                                                                                                    |                   |                                                                                                |                                                                                                    |                                                                                                    |
|                                                                                            |                                                                                                    |                   |                                                                                                |                                                                                                    |                                                                                                    |
| Irder Summary                                                                              |                                                                                                    |                   |                                                                                                |                                                                                                    |                                                                                                    |
| Irder Summary                                                                              | Hetorian SE - 500 tags with Productivity Cfe                                                                                                    | enta              |                                                                                                | Annuel Cost                                                                                                    | \$u\$0.4.781.03/year                                                                                     |
| Irder Summary                                                                              | 10. #5/80-46/725                                                                                                    | eta               |                                                                                                | Annual Cost<br>Prorated Annual Cost & 505 days                                                                                                    | 0US0 11,215.52                                                                                           |
| rder Summary                                                                               | ID. 8598-467721<br>DS. N31894                                                                                                    | ente              |                                                                                                | Provaled Annual Cost () 608 days-<br>One Time Cost                                                                                                    | 9460 1(216.62<br>\$450 9.00                                                                              |
| rder Summary                                                                               | 10. Mint + 40723<br>Oli - N3/808<br>Included in bondle:<br>Matarian SE - 500 taga with Productivity Clevia                                                                                                    |                   |                                                                                                | Provated Annual Cost @ 808 days-<br>One Time Cost<br>Quantity                                                                                                    | 0USD 11,216,62<br>\$USD 0.00                                                                             |
| Inder Summary                                                                              | ID. 9090-407729<br>DS. NJ-9094<br>Included in burndle:                                                                                                    | Empport           |                                                                                                | Provaled Annual Cost () 608 days-<br>One Time Cost                                                                                                    | 0USD 11,216,62<br>\$USD 0.00                                                                             |
| Drder Summary                                                                              | 10. 96/90-407729<br>DS-903400<br>Included in hondle:<br>Matarian SE - 500 tage with Productivity Clents M<br>Matarian SE - 500 tage with Productivity Clents M                                                                                                    | Empport           |                                                                                                | Provated Annual Cost @ 808 days-<br>One Time Cost<br>Quantity                                                                                                    | 9050 11,216,62<br>5050 0.00<br>1<br>SUSD 11,215,52                                                       |
|                                                                                            | 10. 96/90-407729<br>DS-903400<br>Included in hondle:<br>Matarian SE - 500 tage with Productivity Clents M<br>Matarian SE - 500 tage with Productivity Clents M                                                                                                    | Empport           |                                                                                                | Prorated Annual Cost () 808 days<br>One Time Cost<br>Quantity<br>Prorated Bundle Total                                                                                            | SUSD 11,216,52<br>SUSD 11,216,52<br>SUSD 11,216,52<br>SUSD 11,216,52<br>SUSD 11,216,52                   |
|                                                                                            | 10. 96/90-407729<br>DS-903400<br>Included in hondle:<br>Matarian SE - 500 tage with Productivity Clents M<br>Matarian SE - 500 tage with Productivity Clents M                                                                                                    | Empport           |                                                                                                | Provided Annual Data () 008 days-<br>One Time Dost<br>Quantity<br>Provided Bundle Total<br>Annual Cost Intal-<br>Fronted Annual Cost<br>() 070 days<br>() 070 days                | SUSD 11.215.52<br>0060 4.733.00<br>0050 11.216.52<br>0050 11.216.52                                      |
|                                                                                            | 10. 96/90-407729<br>DS-903400<br>Included in hondle:<br>Matarian SE - 500 tage with Productivity Clents M<br>Matarian SE - 500 tage with Productivity Clents M                                                                                                    | Empport           |                                                                                                | Provided Annual Cest (\$ 000 dep-<br>Der Time Dest<br>(guernity)<br>Provided Bundie Tatal<br>Annual Cest Tatal<br>Provided Remue Cest<br>(\$ 050 dep:<br>Der Time Tradi           | 8U60 11,74,62<br>9U50 9.00<br>1<br>9U50 11,215,52<br>9U60 4,733.40<br>9U60 11,215,62                     |
| Prome Code                                                                                 | I BERGERTE<br>() BERGERT<br>() BERGERT<br>Rocksterett<br>Rocksterett<br>Rocks | Empport<br>since  |                                                                                                | Provide 2 Annual Cest (\$ 100 Alego<br>One Three Cest<br>Quantity<br>Provide Dandle Total<br>Annual Cest Total<br>Provide Cest Total<br>Cest Totals<br>Cart Totals<br>Cest Totals | SUSD 11,216,52<br>SUSD 11,216,52<br>SUSD 11,216,52<br>SUSD 11,216,52<br>SUSD 11,216,52<br>SUSD 11,215,52 |
| Prome Code                                                                                 | I BERGERTE<br>() BERGERT<br>() BERGERT<br>Rocksterett<br>Rocksterett<br>Rocks | Engippet<br>deter | e bereigie in middlah beit surgerion med si                                                    | Provide 2 Annual Cest (\$ 100 Alego<br>One Three Cest<br>Quantity<br>Provide Dandle Total<br>Annual Cest Total<br>Provide Cest Total<br>Cest Totals<br>Cart Totals<br>Cest Totals | SUSD 11,216,52<br>SUSD 11,216,52<br>SUSD 11,216,52<br>SUSD 11,216,52<br>SUSD 11,216,52<br>SUSD 11,215,52 |
| Prome Code                                                                                 | <ul> <li>Bernström</li> <li>States</li> <li>States<td>Engippet<br/>deter</td><td>e bereigie in middlah beit surgerion med si</td><td>Provide 2 Annual Cest (\$ 100 Alego<br/>One Three Cest<br/>Quantity<br/>Provide Dandle Total<br/>Annual Cest Total<br/>Provide Cest Total<br/>Cest Totals<br/>Cart Totals<br/>Cest Totals</td><td>SUSD 11,216,52<br/>SUSD 11,216,52<br/>SUSD 11,216,52<br/>SUSD 11,216,52<br/>SUSD 11,216,52<br/>SUSD 11,215,52</td></li></ul>                                                                                                    | Engippet<br>deter | e bereigie in middlah beit surgerion med si                                                    | Provide 2 Annual Cest (\$ 100 Alego<br>One Three Cest<br>Quantity<br>Provide Dandle Total<br>Annual Cest Total<br>Provide Cest Total<br>Cest Totals<br>Cart Totals<br>Cest Totals | SUSD 11,216,52<br>SUSD 11,216,52<br>SUSD 11,216,52<br>SUSD 11,216,52<br>SUSD 11,216,52<br>SUSD 11,215,52 |

### Customer Direct Order Workflow

- 1. Create a quote in the Commerce Portal by selecting a product.
- 2. Click the gear icon to set the Transaction Settings for your quote.
  - Select the shipping and billing addresses and any special price agreements you may have with Rockwell Automation.
  - Choose **No Distributor** for the distributor field in a direct order. You will receive a quote confirmation email with details to review.
- 3. Complete the checkout in the Commerce Portal by entering and attaching your PO and completing information needed.
- 4. Click the **SUBMIT ORDER** button. Review your order confirmation email that will be sent to you with details.
- On the contract start date, you will receive a Welcome Kit email with instructions on downloading and activating software and how to assign licenses to software users.

| Erglish                                                                                                    | <ul> <li>United States</li> </ul>                                                                | · ·                                                                               |
|----------------------------------------------------------------------------------------------------|--------------------------------------------------------------------------------------------------|-----------------------------------------------------------------------------------|
| Addrosses<br>Shipping and billing address may affect applicable pricing an<br>The shipping address will be used as your site location | d currency.                                                                                      | er or Name                                                                        |
| Shipping Address                                                                                                    | Billing Address                                                                                  | Same as shipping address Onnected En                                              |
| TORSI TECHNOLOGY ED<br>12015 2015 CT<br>UNUMURE: EU-UNIX3204-3440<br>United States<br>ID: 0056902322                                  | T TORSI TECHNOLOGY<br>1201 S 2ND ST<br>MILWAUKEE, US-WI 53204<br>United States<br>ID: 0098782322 | ✓ EDT<br>This platform is<br>of use when bu<br>es. Maximize th<br>interest second |
| Billing Option                                                                                                    | No Distributor                                                                                   |                                                                                   |
| angebing                                                                                                    | Complete transaction thr                                                                         | ough Distributor                                                                  |
| Agroement Terms<br>Select Agreement Term O Align with a previous order<br>Agreement Term<br>Contract Anniversary<br>10/31/2           | 22  Brid Sale D5/30/24                                                                           | d Components IV<br>d Components I<br>on with Human                                |
| Available Pricing Conditions                                                                                                    |                                                                                                  |                                                                                   |

|                                                                                           |                                                                                                    | 🖉 EDIT              | Billing                                                                                        |                                                                | 🖌 EDI                       |
|-------------------------------------------------------------------------------------------|----------------------------------------------------------------------------------------------------|---------------------|------------------------------------------------------------------------------------------------|----------------------------------------------------------------|-----------------------------|
| TORSI TECHNOLOGY<br>1201 S 2ND ST<br>MILWALKEE US-WI S<br>United States<br>ID: 0099162322 | 3204-3410                                                                                                    |                     | TORSI TECHNOLODY<br>1201 S 2ND ST<br>MILWAUKEE US-WI 532043<br>United States<br>ID: 0099162322 | 2410                                                           |                             |
| ontract Details                                                                           |                                                                                                    |                     |                                                                                                |                                                                | / ED                        |
| Align with contract                                                                       | anniversary                                                                                                    |                     |                                                                                                |                                                                |                             |
| Start Date (mm/dd/y<br>10/31/22<br>Billing Selection: 8                                   | yi                                                                                                    |                     | il Date (mm/dd/yy)<br>30/24                                                                    |                                                                |                             |
| Enter Purchase On<br>2: chara remaining)<br>pecial Instruction<br>Specify any specia      | 346 Link                                                                                                    | attach your po      |                                                                                                |                                                                |                             |
|                                                                                           |                                                                                                    |                     |                                                                                                |                                                                | 13D chara remaining         |
| rder Summary                                                                              | Historian SE - 500 tags with Product                                                                                                | tivity Clients      |                                                                                                | Annuel Cost                                                    | \$USD 13,465.00/yes         |
|                                                                                           | ID: 95180-HSTT21<br>DS: N3780H<br>Included in bundle:                                                                               |                     |                                                                                                | Prorated Annual Cost () 608 days:<br>One Time Cost<br>Quantity | \$USD 22,431.0<br>\$USD 0.0 |
|                                                                                           | Historian SE - 500 tags with Productivity<br>Historian SE - 500 tags with Productivity<br>Historian SE - 500 tags with Productivity | Clients 8x5 support |                                                                                                | Prorated Bundle Total                                          | \$USD 22,431.04             |
|                                                                                           |                                                                                                    |                     |                                                                                                | Annual Cost Total:                                             | \$USD 13,468.0              |
| ) Promo Code                                                                              |                                                                                                    |                     |                                                                                                |                                                                |                             |
| ) Promo Code                                                                              |                                                                                                    |                     |                                                                                                | Prorated Annual Cost<br>@ 508 days:                            | \$USD 22,431.0              |
| ) Promo Code                                                                              |                                                                                                    |                     |                                                                                                | © 608 days:<br>One Time Total:                                 | \$USD 22,431.0<br>\$USD 0.0 |
| ) Promo Code                                                                              |                                                                                                    |                     |                                                                                                | © 608 days:<br>One Time Total:<br>Cart Total:                  |                             |

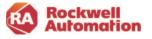

### 3. Allocate Licenses to Software Users

The Manage Licenses page of the Commerce Portal provides a dashboard of your quotes and contracts, software products purchased and license allocation information. Contract owners, those assigned as Commerce Portal software administrators, and distributor administrators can allocate licenses to software users.

1. Access Manage Licenses by clicking the **Manage** Licenses button from within your Welcome Kit email. or

Log in to the Commerce Portal, choose **My Subscriptions** from the top menu and then select **Manage Licenses** from the left pane.

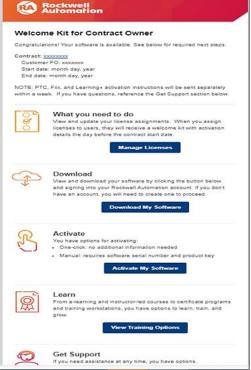

- 2. Click the blue quote or contact link that contains the software products and activation licenses you wish to allocate to software users.
- 3. You will navigate down a level in the contract to the product page. Here you can view the software products on this contract, serial numbers, and licenses allocation. Click the **Add Users** link.

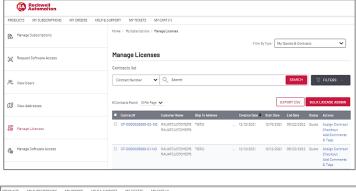

| PRODUCTS MY SUBSCRIPTIONS MY ORDERS HELP & | SUPPORT MY TICKETS MY        | CART (1)                                   |               |               |               |             |                                            |
|--------------------------------------------|------------------------------|--------------------------------------------|---------------|---------------|---------------|-------------|--------------------------------------------|
| Manage Subscriptions                       | Home / MySubscriptions / Mar | age Licenses / Contract #SF-0000           | 126889-02-ND  | FilterB       | y Type: My C  | )uotes & Co | intracts                                   |
| Request Software Access                    | Contract #SF-00              | 00026889-Q2-N0                             | >             |               |               |             |                                            |
| On View Users                              | Contract Number 🗸            | Q Search                                   |               |               |               | SEARC       | H 🖓 FILTERS ~                              |
| 12 View Addresses                          | 1Products Found 10 Per Page  |                                            |               |               |               | PORT CSV    | BULK LICENSE ASSION                        |
| Manage Licenses                            | Catalog #                    | Product Description<br>ThinManager V-FLEX1 | Serial Number | Licenses<br>2 | Alocated<br>0 | Bound<br>O  | Actions<br>Add Comments & Tags<br>Add Uzer |
| Anage Software Access                      |                              |                                            |               |               |               |             |                                            |

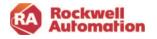

4. The fields required to be filled in are marked with asterisk \*. Type in the allocation number and the email address of the software user to whom the license will be allocated to. Multiple emails (up to 15) can be assigned and separated with a comma. Click **ADD USERS** when complete.

| CONTRACT #                                             | * PR                     | ODUCT CATALOG  | 3.00             |             | SERIAL      |                     |                  |    |
|--------------------------------------------------------|--------------------------|----------------|------------------|-------------|-------------|---------------------|------------------|----|
| SF-0000026889-02-N0                                    | 98                       | 541C-TMFT11    |                  |             |             |                     |                  |    |
| ALLOCATIONS                                            |                          | ERNATE LOCATIO | ON.              |             |             | ATE DATE            |                  | _  |
| 2                                                      |                          | 099162322      |                  | 0           |             |                     | e                |    |
|                                                        |                          |                |                  |             |             |                     |                  |    |
| • USER EMAILS (UP TO 50)<br>Joe@gmailc.om,JackSmith@my |                          |                |                  |             |             |                     |                  |    |
| * Marked Fields are mandatory                          |                          |                |                  |             |             |                     |                  | 4  |
|                                                        |                          |                |                  |             |             | ADD USERS           |                  |    |
| ome / MySubscriptions / Mana                           | ge Licenses / Contract # | SF-0000026889  |                  | g #9541C-TI | MFTII       |                     |                  |    |
| Catalog# 9541C-TI                                      | -                        | rSF-0000026889 | -02-N0 / Catalo  | -           | _           | Quotes & Cont       | zacts            | ~  |
|                                                        | -                        | rSF-0000028889 | HQ2-NQ / Catalo  | -           | _           | Quotes & Cont       | zacts            | ~) |
| Catalog# 9541C-T                                       | -                        | rSF-000026889  | -02-N0 / Catalo  | -           | _           | Quotes & Cont       |                  | ~  |
| Catalog# 9541C-T                                       | MFT11 0                  | SF-000028889   | -02-110 / Catalo | -           | By Type: My |                     |                  | ×  |
| Catalog# 9541C-TM<br>sers list<br>Contract Number      | MFT11 0                  | SF-000028889   | +02-N0 / Catalo  | Filter      | By Type: My | SEARCH              | <b>⊽</b> Filters | ×  |
| Catalog# 9541C-TP<br>sers list<br>Contract Number      | MFT11 ()<br>Q Search     |                |                  | Filter      | By Type: My | SEARCH<br>XPORT CSV | T FILTERS        |    |

5. The software users and the allocated licenses will appear in your user view located under the product catalog view. The licenses will show as Pending until the software users activate their software.

Use the breadcrumbs at the top of the page to track and navigate back up levels to product catalog and to the contract.

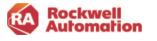

### 4. Download and Activate Software

Welcome Kit emails, sent on the contract start date to those allocated licensed in the Manage License page, contain links for downloading and activating software.

- 1. Click the **Download My Software** button in your Welcome Kit emails to download your software.
- 2. Click the **Active My Software** button to activate your software.

| ( 🏟          | Rockwell<br>Automation                                                                                                    |
|--------------|----------------------------------------------------------------------------------------------------|
| Welcon       | ne Kit for Licensed User                                                                                                    |
| contract sta | tions! You have been assigned a software license and tomorrow is the<br>art date. We want to make sure you maximize the value of your<br>and that starts with activation. See below for required next steps.                    |
| Start dat    | owner: Contract owner email<br>e: month day, year<br>: month day, year                                                                                                    |
| you will rec | ou have been assigned as a user for PTC, Fix, or Learning+ offerings,<br>eive separate instructions for getting started from your contract owner,<br>questions, refer to the Get Support section below.                         |
| ¢            | Download<br>View and download your software by clicking the button below<br>and signing into your Rockwell Automation account. If you don't<br>have an account, you will need to create one to proceed.<br>Download My Software |
| R            | Activate<br>You have options for activating:<br>• One-click: no additional information needed<br>• Manual: requires software serial number and product key<br>Activate My Software                                              |

Links are also available to the contract owner in My Subscriptions of the Commerce Portal to download and activate software.

| 05/23/2021 06193494 | TORSI<br>TECHNOLOGY United<br>States<br>1201 S 2ND ST<br>E-3A19<br>MILWAUKEE, Wisconsin<br>United States 53204-<br>2410 | 05/23/2021 | 05/22/2022 | Billing Reference Direct<br>with Rockwell<br>Automation | Active | Renew Contract<br>Buy More<br>Assign Contract<br>Auto-Renew (On)<br>Auto-Approve Users<br>Remove Contract<br>View Owners<br>Download<br>Activation Certificates |
|---------------------|----------------------------------------------------------------------------------------------------|------------|------------|---------------------------------------------------------|--------|----------------------------------------------------------------------------------------------------|
|---------------------|----------------------------------------------------------------------------------------------------|------------|------------|---------------------------------------------------------|--------|----------------------------------------------------------------------------------------------------|

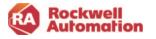

# **Commerce Portal Roles**

Access to the Commerce Portal is available to all Rockwell Automation customers, distributors, and Rockwell Automation employees. The portal functions differently for each type of user. The functions that a user will be able to access will vary depending on the type of user and this access in limited to the Commerce Portal, no other business systems.

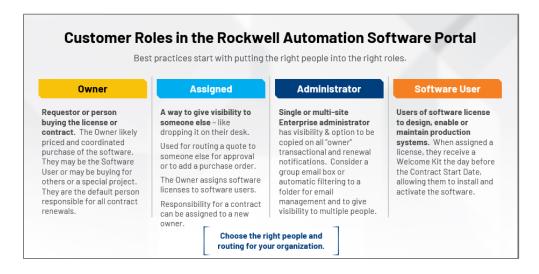

### **Customer Roles**

There are three role types that can be assigned to customers accessing the Commerce Portal. All roles allow access into the Commerce Portal to view products and create quotes.

### Contract Owner and Assigned Owner

- The role of owner is assigned to any customer who creates a quote or is assigned a quote. They will have the ability to submit an order or "checkout". The owner can assign the contract (or quote) to another person within their company to be added as an additional owner and manage the contract. Additionally, the owner can transfer the contract to a new owner at a new company, as in the case of an OEM or systems integrator.
- Owners receive a Welcome Kit email with software download and license information, and they will automatically be set up as a software user to have licenses allocated to them if so desired.
- The owner can allocate activation licenses to software users by using the Manage Licenses functionality in the Commerce Portal.
- The owner will receive renewal notification emails when their contract is within 120 days of expiration and can manually renew a contract.

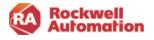

### Software User

 Software users are persons that need software licenses (activations). Software users are assigned licenses (activations) from a contract owner using the Manage Licenses page in the Commerce Portal. Software users receive activation and software download information from the Software User Welcome Kit emails. If you are an OEM or Systems integrator, you can assign licenses to your end customer.

### Software Administrator

- It is recommended as a best practice to assign a person as an administrator. The software administrator role can be assigned to help manage licenses and users, and optionally be notified of upcoming renewals.
- The software administrator has visibility to all contract activities in a region and a software enterprise administrator role can have visibility across multiple regions.
- Software administrator roles can be created by the owner, via the View Users page in My Subscriptions or by submitting a ticket request via the Incident Management and Ticketing system in the Commerce Portal Help & Support page, and requesting a user be added as a Software Administrator or Software Enterprise Administrator.

### **Distributor Role**

• Distributors can create and assign quotes to customers as well as assign software users licenses on behalf of their customer within Manage Licenses.

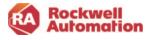

# **Commerce Portal Overview**

This section provides a brief overview of the pages within the Commerce Portal. Links to the pages are located at the top of the page.

|          |                        |           | A              | Rockwell<br>utomation | 🚇 Allen-Bradley | 🕫 FactoryTa | lk                                                          |
|----------|------------------------|-----------|----------------|-----------------------|-----------------|-------------|-------------------------------------------------------------|
| <b>E</b> | Rockwell<br>Automation |           |                |                       |                 | ¢           | RAUATCUSTOMER5 RAUATCUSTOMER5<br>rauatcustomer5@gmail.com → |
| PRODUCTS | MY SUBSCRIPTIONS       | MY ORDERS | HELP & SUPPORT | MY TICKETS            | MY CART (0)     |             |                                                             |

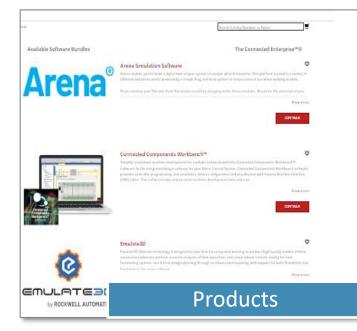

| Automation                               |                                               |                                                                                          |            |            |                   |             |
|------------------------------------------|-----------------------------------------------|------------------------------------------------------------------------------------------|------------|------------|-------------------|-------------|
| PRODUCTS MY SUBSCRIPTIONS MY ORDERS HELI | P & SUPPORT MY TICKETS                        | MY CART (0)                                                                              |            |            |                   |             |
| Manage Subscriptions                     | Home / My Subscriptions                       |                                                                                          |            |            | Filter By Type: 🚺 | Ay Quotes & |
| (A) Request Software Access              | My Subscripti                                 | ons                                                                                      |            |            |                   |             |
| O View Users                             | Contract Number                               | ✓ Q Search                                                                               |            |            |                   | SEA         |
| 12 View Addresses                        | 6 Contracts Found 10 Per<br>Order Date Contra |                                                                                          | Start Date | End Date 🕇 | Payment Type      | EXPORT C    |
| Manage Licenses                          | 12/11/2021 1170285                            | 9 TORSI<br>TECHNOLOGY United<br>States<br>1201 S 2ND ST<br>E-3A19<br>MILWAUKEE, Wisconsi | 12/11/2021 | 12/10/2022 | Quotation Only    | Quote       |
| Anage Software Access                    | 12/11/2021 1170256                            | United States 53204-<br>2410                                                             | 12/11/2021 | 12/10/2022 | Quotation Only    | Ouote       |
|                                          | Mv                                            | Subsci                                                                                   | qir        | tic        | ns                |             |

Begin a quote by selecting your software from the Products page. The Products page lists the software available for purchase in the Commerce Portal.

Click the CONTINUE button to begin to build your customized software bundle. Alternatively, if you know the catalog of the software you would like to purchase, type it directly into the catalog field at the top of the page.

Click the heart shape icon below the product descriptions to add commonly used products to the Favorites list at the top of the Products page.

My Subscriptions provides visibility and access to the contracts assigned to you and your company. All contracts are identified by the contract number.

**Note:** The cross reference for your Purchase Order number to the contract number is found in your Owner Welcome Kit email.

This page also provides multiple navigation links for advanced functionality to manage licenses and activations, check order status, and manage contracts. The functionality visible on this page is dependent on the role of the user who

signs in. Owners, administrators, and users will have slightly different options and actions available to them when viewing this page.

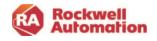

|                             |                   |                    |                    |             | Au    |
|-----------------------------|-------------------|--------------------|--------------------|-------------|-------|
| Rocki<br>Autor              | well<br>nation    |                    |                    |             |       |
| JCTS MY SU                  | IBSCRIPTIONS MY   | ORDERS HELP & SUPP | PORT MY TICKETS    | MY CART (0) |       |
| e / Order History           | 1                 |                    |                    |             |       |
| Order Hi                    | story             |                    |                    |             |       |
|                             |                   |                    | 23 Contracts Found | Page 1 of 5 |       |
| ORDER NUMBER                | AUTHORIZATION NUM | IBER P.O. NUMBER   | PAYMENT METHO      | -           | CONTR |
| SF-<br>0000026836-<br>Q4-A0 | 0099162322        |                    | Quotation          | Quote       | Ju    |
| SF-<br>0000068997-<br>Q1-N0 | 0099162322        | 1234               | Quotation          | Quote       | AL    |
|                             |                   | Or                 | der Hi             | story       |       |

The Order History page shows a history of all your past orders and quotations you have generated.

To find a contract originated by someone who is no longer at your company, use the Archived Quotes filter to search for the contract.

| Rockneell     Automation                                                                                                    | AAAbaalaabaa   👽 Amministratiy   👽 Firministra                 |
|----------------------------------------------------------------------------------------------------|----------------------------------------------------------------|
| ROBUCTS MESLIESCRIPTIONS NV ORDERS HELP & ISPROST METRO                                                                                                    | KETS INFORTIO                                                  |
| Home / Helppage                                                                                                    |                                                                |
| Wales Tutorials                                                                                                    | Salamit a question to our support lears.                       |
| Centing Stantad with the Software Portal     Haw to Look at a First Time Clarit                                                                            | Our dedicated staff well respond within 48 maus.               |
| How to -Cruste a Quarte     How to -Complete the Charlense Online on Manualty                                                                              | Catlegory 1                                                    |
| <ul> <li>Interview add Customer to Address Book</li> </ul>                                                                                                 | Select a cangoy 🗸                                              |
| <ul> <li>Hitse to Jack Recommended Products and Address</li> <li>Hitse to Activate New Suffygare Elsense</li> </ul>                                        | Select a Sub-category                                          |
| <ul> <li>How to 'Upgrate a Contract</li> <li>How to Assign a Upper to an Activation's Immun</li> </ul>                                                     |                                                                |
| <ul> <li>Internation-Change ther Rate of a Technology Unser</li> <li>Internation Request Temperary Activations</li> </ul>                                  | Subject **                                                     |
| <ul> <li>Illecome to the implicativel Software Portal for OKMs and Str.</li> </ul>                                                                         |                                                                |
| <ul> <li>Histerica (Search Contracts by Searle) Nember</li> <li>Histerica (Search Contracts by Contractor (N))</li> </ul>                                  | Adultional enail adultations responses should be send to       |
| <ul> <li>INtertal Filter Campricals by Compact End Elate</li> </ul>                                                                                        | ** Multiple enell addiresses should be separated by a sporting |
| Hitse to Import Bulk Users to Aurign Loamaes     Hitse to Export Dista to Exal                                                                             |                                                                |
| 640                                                                                                    | Question / Description *                                       |
|                                                                                                    |                                                                |
| Ot Where de l'update er reset my account?<br>http://www.redwerfla.donation.com/account/account.oupport                                                     |                                                                |
| On its documentaction available four using the Saftware Portal?<br>The Software Portal Central Santact Guide and Pathmeno Manual is the best single        |                                                                |
| document. Scarching our Knewledgebase. for "Software Portal" offers additional<br>documentation. Distributors and Nodewell employees may access additional |                                                                |
| materials of Selamic                                                                                                    | Attach documents on images                                     |
| Si New dial view the features and functionality in                                                                                                    | Choose File No fille choen                                     |
| Frental system relieuse?                                                                                                    |                                                                |
| Prese access the Software Portal Belease Acres Kno<br>https://tockwellautoination.custhelip.com/lapplanees                                                 |                                                                |
| OF 30hane de Lobrado training or support for terlor                                                                                                    | Help & Support                                                 |
| saitheare protects?<br>http://ockeel.automation.custelip.com/                                                                                              |                                                                |
| and the second second second second second second                                                                                                    |                                                                |

The Help & Support menu provides links to several video tutorials, answers the most common questions, and enables you to submit inquires directly to the Commerce Portal support team.

Use the Category and Subcategories to help define your issue to receive timely support. Include additional emails of those to be copied on responses and any attachments as necessary to your support ticket.

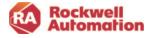

| upport V Training 8 W<br>03-Feb-2022 - Import | abinara Online Forum             | Ply Tach Connact              | Customer Care 🐱              | rockwelltestl •                             |
|-----------------------------------------------|----------------------------------|-------------------------------|------------------------------|---------------------------------------------|
| 03-Feb-2022 - Import                          | ant product natice regarding His | crosoft vulnerability patch ( | HS KE5004-42)                |                                             |
|                                               |                                  |                               |                              |                                             |
| Search your Support History                   |                                  |                               | SEARCH                       |                                             |
|                                               |                                  |                               |                              | Results 1                                   |
|                                               |                                  |                               |                              | Ful Name                                    |
|                                               | bject 🖨                          | bjec: ● Type ●                | bject € Type & Status Type € | Bject € Type € Status Type € Date Created € |

When you click My Tickets, a new window for the Rockwell Automation customer support page will open. Here you will see active Service tickets for your account.

Service Tickets are created when you submit questions through the customer support question submission on the Help & Support page.

| PRODUCTS MY SUBSCRIPTIONS MY ORDERS. HELP & SUPPOR              | MYTORETS MY CART (1)                                   |                             |
|-----------------------------------------------------------------|--------------------------------------------------------|-----------------------------|
| Huma / Cart                                                     | Search C                                               | atating filamilian or harms |
| Your Cart                                                       |                                                        |                             |
| Press more the term and quantities below before completing plur |                                                        | contraut sectorizes         |
| ThinManager V-FLEX 1 Subscription                               | ♥ Annual Cost.                                         | \$USD 1,688.00/year         |
| S BACTATO                                                       | <ul> <li>Ove Type Cost<br/>No. of Linemond.</li> </ul> | \$USD 0.00 m                |
|                                                                 | Bundle Total                                           | \$1,688.00                  |
|                                                                 | Annual Cost Subtotal:                                  | SUSD 1,688.00               |
|                                                                 | One Time Cost Subtotal:                                | \$USD 0.00                  |
|                                                                 | Cart Total:                                            | \$USD 1,688.00              |
|                                                                 | E                                                      | DIFTY CART OKOOUT           |
|                                                                 | My Cart                                                |                             |

My Cart breaks the cost down into annual cost and one-time costs.

Annual costs include subscription licenses and maintenance and support costs to stay in support. These items are then renewed at the end of the contract term.

One-time costs include perpetual software licenses. Since they are a one-time buy, you own the license forever. (**Note**- the associated 1<sup>st</sup> year software maintenance & support for the perpetual license is an annual cost that needs to be renewed yearly to stay in support.)

\*List Prices shown are for demonstration only.

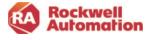

| Transaction Settings                                                                                            | Coving the sector                       |                            |
|----------------------------------------------------------------------------------------------------|-----------------------------------------|----------------------------|
| Erglah                                                                                                    | * United States                         |                            |
| Addresses                                                                                                    |                                         |                            |
| Stipping and tailing address may affect applicable pr<br>The shipping address will be used as your site locator |                                         |                            |
| Shipping Address                                                                                                | Billing Address                         | Same as shipping address 🗿 |
|                                                                                                    | / 100                                   | 1 100                      |
| NH R-d                                                                                                    |                                         |                            |
| Billing Option<br>Seral Billing Single Billing                                                                  | · Datas                                 |                            |
| side bind                                                                                                    | Complete transaction thro               | oth Raterburge             |
|                                                                                                    | C. Sergen Destruction                   |                            |
| Agreement Terms<br>Select Agreement Term                                                                        |                                         |                            |
| larba                                                                                                    | 9-0-0-0-0-0-0-0-0-0-0-0-0-0-0-0-0-0-0-0 |                            |
| . Ha                                                                                                    | 1012 - 1112                             |                            |
| Available Pricing Conditions                                                                                    |                                         |                            |
| Scient Agreement Type                                                                                           |                                         |                            |
|                                                                                                    | Start                                   | OVER                       |
| _                                                                                                    | 1 - S2 - 7 - 7                          |                            |

Transaction Settings allows you to set basic settings for your contract that will be saved and applied to your transactions each time you create a new quote or order.

These settings include language, country of transaction, shipping and billing address, billing options, agreement terms, special pricing agreements and if your purchase will be direct to Rockwell Automation or purchased through a distributor.

The first time you log into the Commerce Portal, it is recommended that you configure your Transaction Settings. The Transaction Settings need to be configured once and when saved will be applied to your transactions.

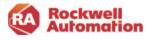

# **Creating a Quote**

The quote process is completed by following these steps:

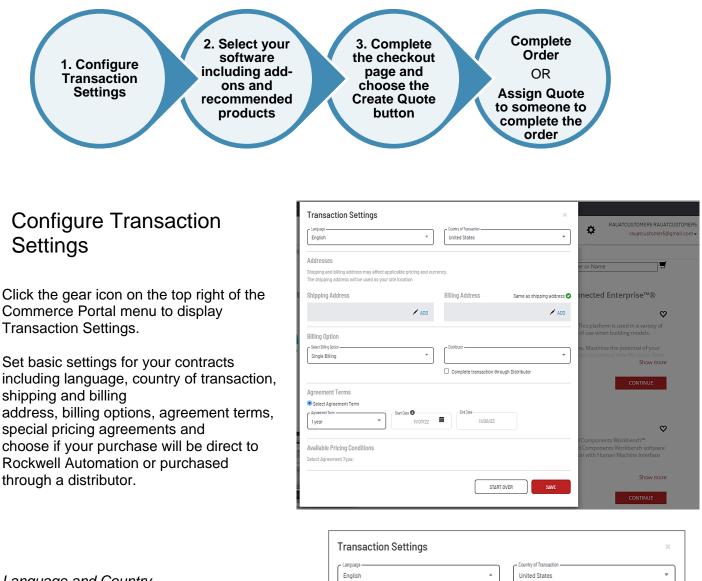

Language and Country

Select the desired language

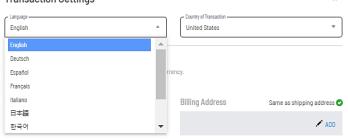

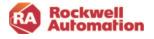

#### Shipping and Billing

- 1. Select your shipping address by clicking the Add icon (pencil).
- 2. Enter the customer information into the Customer and City fields
- 3. Click the search icon to find and guarantee that primary accounts are being used.
- 4. Click the address for your location that appears.
- 5. When choosing your billing address, you can simply click the **Billing Address is the same as Shipping Address** box or click the **CHOOSE BILLING ADDRESS**

button to bill a different address.

 When choosing to search for a different company billing address, it is recommended that you use the built-in search feature. Type in the company name and city and click the search icon. The Primary address locations for companies that are setup with Rockwell Automation will appear.

| Transaction Settings                                                                                                    |              |                                         | ж                          | ]       |   |
|----------------------------------------------------------------------------------------------------|--------------|-----------------------------------------|----------------------------|---------|---|
| English                                                                                                    | Ŧ            | Country of Transaction<br>United States | *                          |         |   |
| Addresses<br>Shipping and billing address may affect applicabl<br>The shipping address will be used as your site loc                                                                |              | ency.                                   |                            |         |   |
| Shipping Address                                                                                                    |              | Billing Address                         | Same as shipping address 🥏 |         |   |
|                                                                                                    | 🖍 ADD        |                                         | 🖍 ADD                      |         |   |
| Shipping & Billing A                                                                                                    | Address      | 5                                       |                            |         | Х |
| Address Book                                                                                                    |              |                                         | +ADD NEW                   | ADDRESS |   |
| Please use one or more of the                                                                                                    | following se | earch fields to look                    |                            |         |   |
| Customer                                                                                                    | City         |                                         |                            |         |   |
| e.g. Midwest Airlines                                                                                                    | e.g. Atla    | anta                                    | Q                          |         |   |
| Choose Shipping Addree Torsi Technology-Test 1201 5 2ND ST E-3A19 MILWAUKE, WI 53204-2410 United States ID: 0099162322 Default Service Level: 8X5 Anniversary Date: Jun 30, 202 USD |              |                                         |                            |         |   |
| Items per page: 10 🗸                                                                                                    |              |                                         |                            | l-1 of1 |   |
| Billing Address                                                                                                    | me as Shi    | pping Address                           |                            |         | ~ |
| 4                                                                                                    |              |                                         |                            | •       |   |
|                                                                                                    |              |                                         |                            |         |   |

| Billing Address                                                                                                    | ne as Shipping Address           |                  |
|----------------------------------------------------------------------------------------------------|----------------------------------|------------------|
| Search Billing Address                                                                                                    |                                  | +ADD NEW ADDRESS |
| Please use one or more of the f                                                                                                    | ollowing search fields to look f | or an address.   |
| Customer                                                                                                    | City                             |                  |
| e.g. Midwest Airlines                                                                                                    | e.g. Atlanta                     | Q                |
| Choose Billing Address<br>Torsi Technology-Test ID-DO<br>1201 5 2ND ST E-3A19<br>MILVAUKEF, WI 53204-2410<br>United States<br>ID: 0099162322<br>Default Service Level: 8X5<br>Anniversary Date; Jun 30, 2024 |                                  |                  |

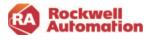

If the searched address is not found, you can use the **+ADD NEW ADDRESS** link to search for an address using a BPID.

**Note-**The +ADD NEW ADDRESS does not guarantee that the BPID and address is a primary account, it may be a secondary account. Please send a help ticket using the categories Account>Address Book/BPID Issues.

| r dedicated staff will respond within 48 hours.           |   |
|-----------------------------------------------------------|---|
| r dedicated stan will respond within 40 hours.            |   |
| tegory *                                                  |   |
| ccount                                                    | ~ |
| elect a Sub-category                                      | ~ |
| elect a Sub-category                                      |   |
| ccount creation, update, login, or reset issue            |   |
| dd or modify TechConnect / anniversary date for alignment |   |
| ddress Book / BPID Issues                                 |   |
| pdate account addresses and territories                   |   |
| pdate my role to administrator                            |   |
| ther account issues                                       |   |

| Address Book Please use one or more of the fo Customer e.g. Midwest Airlines | ollowing search field:<br>City<br>e.g. Atlanta | +ADD NEW ADDRESS |   |
|------------------------------------------------------------------------------|------------------------------------------------|------------------|---|
| Shipping & Billing                                                           | Address                                        |                  | X |
| Enter ID: (BPID)                                                             |                                                | SEARCH           |   |
| Add New Shipping Addre                                                       | ess                                            |                  |   |
| Address Line 1                                                               |                                                |                  |   |
| Address Line 2                                                               |                                                |                  |   |
| City<br><br>Zip Code                                                         |                                                | State / Province |   |
|                                                                              |                                                |                  |   |

Shipping & Billing Address

Х

#### Enter Contract Details

In this section, you can set the date for when your contract will start, how often to be billed, the billing terms, and whether the order will be purchased through a distributor or direct with Rockwell Automation.

#### **Billing Options**

Multiple billing options are available for your contract:

- Quarterly
- Annual
- Single Billing (One-time Multi-Year)
- Monthly
- Bi-Annual

#### Distributor Option

The distributor field is pre-populated with the in-APR distributor closest to your company based on the billing address. You may select another distributor in the dropdown list.

For direct orders <u>uncheck</u> the Complete transaction through Distributor checkbox and select **No Distributor** 

| Billing Option        |   |
|-----------------------|---|
| Select Billing Option | * |
| Quarterly Billing     |   |
| Annual Billing        | _ |
| Single Billing        |   |
| Monthly Billing       |   |
| Bi-Annual Billing     |   |

| Electric Supply Co,West Allis,Wisconsin        |  |
|------------------------------------------------|--|
| Electric Supply Co,West Allis,Wisconsin,000087 |  |
| Authorized Distributor TBD                     |  |
| No Distributor                                 |  |

**Note-** If your distributor does not appear, use Authorized Distributor TBD and enter the distributor name and address in the notes field of the checkout page. The Rockwell Automation Customer Care team will follow up with you before processing your order.

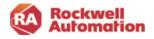

#### Agreement Start Date Options

The Agreement Start Date is when your software contract begins along with the following:

- Invoicing is applied
- Maintenance and support begin
- Owner and User Welcome Kits containing software download and
- activation information will be emailed

#### Agreement Term

There are three contract term options to select:

- 1–5-year term agreement
- Contract Anniversary If you have a TechConnect agreement with Rockwell Automation, the agreement term will default to the TechConnect anniversary date. Your contract will be prorated based on the number of days in the contract period. The agreement start-date defaults to today's date. The start date can be changed to a future date.
- Align to a previous order- Select from the list of past orders to align your new contract date to.

#### Delaying the Start Date of a Contract

If you would like to delay the start of the contract, select the date in the future and the contract will start on that date. You can also choose to use the start date to align with the ship date of materials.

If the contract start date is more than 90 days out and the contract start date needs to be extended further into the future, you may request a start date adjustment by submitting a request through the support ticket on the Help & Support page.

| Agreement Terms         |                  |               |           |  |
|-------------------------|------------------|---------------|-----------|--|
| ⊙ Select Agreement Term | ⊖ Align with a p | revious order |           |  |
| Agreement Term          | C <sup>SI</sup>  | art Date 🟮    | -End Date |  |
| Contract Anniversary    | ▼ ]              | 11/07/22      | 06/30/24  |  |

| Agreement Terms       |                  |                |          |  |
|-----------------------|------------------|----------------|----------|--|
| Select Agreement Term | ○ Align with a p | previous order |          |  |
| C Agreement Term      | cs               | tart Date 🔁    | End Date |  |
| Contract Anniversary  | -                | 11/07/22       | 06/30/24 |  |
| Contract Anniversary  |                  |                |          |  |
| 1 year                |                  |                |          |  |
| 2 years               |                  |                |          |  |
| 3 years               |                  |                |          |  |
| 4 years               |                  |                |          |  |
| 5 years               |                  |                |          |  |

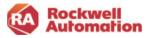

#### Select Available Pricing Agreements

The Commerce Portal will automatically search for any pricing agreements that you have negotiated with Rockwell Automation.

If applicable, select the Agreement Type and/or choose the radio button next to the agreement that applies.

Only one agreement at a time can be applied. Click **SAVE** to store all your Transaction Settings for future portal orders.

### Software Selection

The Products page at the top of the Commerce Portal screen lists the software brands available for purchase. Once you select a brand, the Commerce Portal will display the specific software offerings, additional technical support options, add-on products options and any recommended products if applicable.

Alternatively, you can search for a product simply by typing the catalog numbers directly into the search bar for a quick look up.

To add a product to your quote:

- type in the catalog number in the search bar
- click the product brand in the listing
- click the **Continue** button next to the brand name.

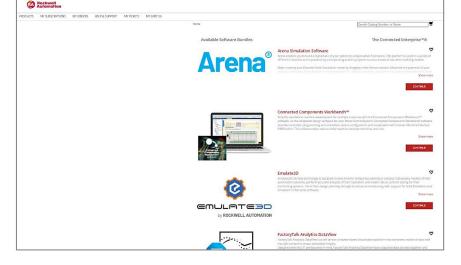

#### Choose Your Package

Rockwell Automation offers flexible subscription-based licenses as well as the traditional perpetual software licenses for most products.

The Subscription option provides flexibility to upgrade and change your licenses over time as needed. The cost of the subscription includes maintenance and technical support and is renewed annually. You own both the license and maintenance and support for the term of the contract. At renewal, you have the option of modifying your contract and licenses as needed.

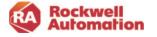

| Available Pricing Conditions    |
|---------------------------------|
| Select Agreement Type:          |
| Override Agreement              |
| Partner Level                   |
| Agreement No:                   |
| 3000132111: ECOM-PORTAL TESTING |

The Perpetual with Maintenance option is a one-time cost for the software license and includes 1st year maintenance and technical support (annual cost). With this option, you own the software license forever, but will be required to renew the Software Maintenance & Support contract each year to continue support.

1. Selecting the type of software license you want to use, Perpetual with Maintenance or Subscription.

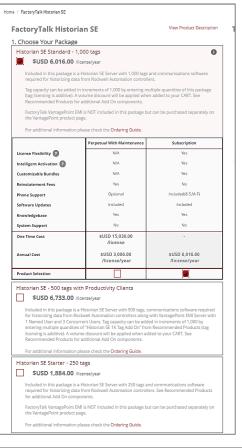

2. Customize your package by choosing Support Options and Media. Some products, such as Studio 5000, offer additional "Add On" functionality that can be included in your software package.

3. Select the Quantity of licenses to add to add to your quote and click **ADD TO CART**.

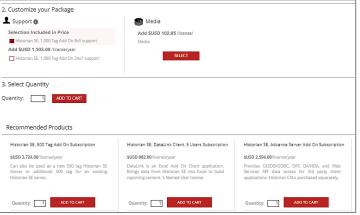

\*List Prices shown are for demonstration only.

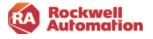

You will be prompted to checkout your order or to continue shopping to add additional items to your cart.

- To add other software or recommended products that are available for your software package, click CONTINUE SHOPPING
- Click on **CHECKOUT**, if you are ready to create your quote/order.

| Added To Your Shopping Cart<br>Historian SE, 1,000 Tag Add On<br>No of Licences 1 | × |
|-----------------------------------------------------------------------------------|---|
| CHECKOUT                                                                          |   |
| CONTINUE SHOPPING                                                                 |   |

#### **Recommended Products**

Recommended products are optional software products that can be added to your quote or order. They will appear as a separate line item in your CART and will not be combined into any previous software bundle items you were previously building for your quote or order

Select any of the recommended products to accompany your purchase.
 Note: Not all software offerings have recommended products to choose from.

| Historian SE, 500 Tag Add On Subscription                                                                                                | Historian SE, DataLink Client, 5 Users Subscription                                                                                             | Historian SE, Advance Server Add On Subscriptio                                                                                                 |
|----------------------------------------------------------------------------------------------------|----------------------------------------------------------------------------------------------------|----------------------------------------------------------------------------------------------------|
| \$USD 3,724.00/license/year                                                                                                    | \$USD 982.00/license/year                                                                                                    | \$USD 2,594.00/license/year                                                                                                    |
| Can also be used as a new 500 tag Historian SE<br>Server or additional 500 tag for an existing<br>Historian SE server.                   | DataLink is an Excel Add On Client application.<br>Brings data from Historian SE into Excel to build<br>reporting content. 5 Named User license | Provides OLEDB/ODBC, OPC DA/HDA, and Web<br>Services API data access for 3rd party client<br>applications. Historian CALs purchased separately. |
| Quantity: 1 ADD TO CART                                                                                                    | Quantity: 1 ADD TO CART                                                                                                    | Quantity: 1 ADD TO CART                                                                                                    |
| Historian SE, OLEDB Data Access Subscription<br>SUSD 1,336.00/license/year                                                               | Historian SE, Unlimited User CAL for 1K tag server<br>Subscription<br>SUSD 2,400.00/license/year                                                | Historian SE, Unlimited User CAL for server up to<br>2.5K tags Subscription<br>\$USD 5,200.00/license/year                                      |
| Provides OLEDB/ODBC data access to the Historian<br>server for 3rd party client applications. Historian<br>CALs are purchased separately | Unlimited CALs for 1,000 Tag Historian SE server.<br>User access through 3rd party client applications<br>requires a CAL.                       | Unlimited CALs for Historian SE server up to 2,500<br>tags. User access through 3rd party client<br>applications requires a CAL.                |

\*List Prices shown are for demonstration only.

To complete a quote, you will need to complete the checkout page and click the CREATE QUOTE button located on that page.

5. After all products have been added, select CHECKOUT.

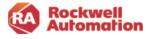

# Complete Checkout

The checkout process will navigate you to your CART where you review your software selection. Adjust the quantity of licenses or remove items.

If pricing in Your Cart does not match what you are expecting, check your Transaction Settings to see if any expected agreements should be selected. If a distributor created the quote, check and apply the same agreement number as the one the distributor applied.

6. After a review of your shopping cart, click on the **CHECKOUT** button.

| e / Cart                                               |                     | Search Catalo           | og Number or Name   |
|--------------------------------------------------------|---------------------|-------------------------|---------------------|
| /our Cart                                              |                     |                         |                     |
| lease review the items and quantities below before com | pleting your order. |                         | CONTINUE SHOPPING   |
| 🖳 👖 Historian SE Standard - 1,000 tags                 | 0                   | ✓ Annual Cost           | \$USD 6,016.00/year |
| ID: 9518C-HSTT11<br>DS: N3/80H                         |                     | ♥ One Time Cost         | \$USD 0.00 DE       |
|                                                        |                     | No. of Licenses         | 1                   |
|                                                        |                     | Bundle Total            | \$6,016.00          |
|                                                        |                     | Annual Cost Subtotal:   | \$USD 6,016.00      |
|                                                        |                     | One Time Cost Subtotal: | \$USD 0.00          |
|                                                        |                     | Cart Total:             | \$USD 6,016.00      |

\*List Prices shown are for demonstration only.

This checkout action navigates you to the Checkout page where you can complete a final review of your order and enter your purchase order information. The page will automatically prepopulate the shipping, billing address, and contract details that were configured in the Transaction Settings.

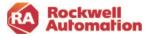

- To edit any of the settings, use **EDIT** (pencil icon) to open Transaction Settings and make changes. The changes will be reflected in the checkout page.
- To change the number licenses, click the UPDATE CART link at the top of the page. This will navigate you back to your CART where you adjust the quantity as needed.
- Click the checkbox at the bottom of the page to agree to the License Agreement.
- 8. Click **GENERATE QUOTE** to create a quote.

| heckout                         |                                                                                                    |                   |                                       | Search Catalog Number or Name                                                                                                    | ¶                                                                                                    |
|---------------------------------|----------------------------------------------------------------------------------------------------|-------------------|---------------------------------------|----------------------------------------------------------------------------------------------------|----------------------------------------------------------------------------------------------------|
| POATE CART                      |                                                                                                    |                   |                                       |                                                                                                    |                                                                                                    |
| and a grant of                  |                                                                                                    |                   |                                       |                                                                                                    |                                                                                                    |
| ipping                          |                                                                                                    | 🖌 EDIT            | Billing                               |                                                                                                    | 🖌 EDIT                                                                                                    |
| rsi Technology-Test             | ID DO NOT BELEASE                                                                                                    |                   | Torsi Technology-Test ID-0            | NO NOT DEL FASE                                                                                                    |                                                                                                    |
| 201 S 2ND ST                    |                                                                                                    |                   | 1201 S 2ND ST                         |                                                                                                    |                                                                                                    |
| ILWAUKEE US-WES<br>nited States | 3384-2410                                                                                                    |                   | MILWAUKEE US-WI 5320<br>United States | 4-2410                                                                                                    |                                                                                                    |
| 0099162322                      |                                                                                                    |                   | ID: 0099162322                        |                                                                                                    |                                                                                                    |
| 5                               |                                                                                                    |                   | 835                                   |                                                                                                    |                                                                                                    |
| n 30, 2024<br>SD                |                                                                                                    |                   | Jun 30, 2024<br>USD                   |                                                                                                    |                                                                                                    |
| ntract Details                  |                                                                                                    |                   |                                       |                                                                                                    | 🖌 ЕВІТ                                                                                                    |
| ign with contract (             | anniversary:                                                                                                    |                   |                                       |                                                                                                    |                                                                                                    |
| art Date (mm/dd/y)              | d                                                                                                    |                   | d Date (mm/dd/yy)                     |                                                                                                    |                                                                                                    |
| 1/07/22                         |                                                                                                    | 06                | 30/24                                 |                                                                                                    |                                                                                                    |
| lling Selection: Sk             | ngle Billing                                                                                                    |                   |                                       |                                                                                                    |                                                                                                    |
| stomer PO (Recor                | mmonded)                                                                                                    |                   |                                       |                                                                                                    |                                                                                                    |
| Enter PO Numbe                  |                                                                                                    |                   |                                       |                                                                                                    |                                                                                                    |
|                                 | <br>here will allow you to purchase through                                                                                   | Rockwell Directly |                                       |                                                                                                    |                                                                                                    |
|                                 |                                                                                                    |                   |                                       |                                                                                                    |                                                                                                    |
| Enter Purchase Ord              | ar Number                                                                                                    | ATTACH YOUR PO    |                                       |                                                                                                    |                                                                                                    |
| chara remaining)                |                                                                                                    | n.                |                                       |                                                                                                    |                                                                                                    |
|                                 |                                                                                                    |                   |                                       |                                                                                                    |                                                                                                    |
| pecial Instructions             |                                                                                                    |                   |                                       |                                                                                                    |                                                                                                    |
| Specify any special             | instructions for your order                                                                                                   |                   |                                       |                                                                                                    |                                                                                                    |
|                                 |                                                                                                    |                   |                                       |                                                                                                    |                                                                                                    |
|                                 |                                                                                                    |                   |                                       |                                                                                                    |                                                                                                    |
|                                 |                                                                                                    |                   |                                       |                                                                                                    | 150 chara remaining                                                                                                    |
|                                 |                                                                                                    |                   |                                       |                                                                                                    | 150 chars remaining                                                                                                    |
|                                 |                                                                                                    |                   |                                       |                                                                                                    | 150 chara remaining                                                                                                    |
| der Summary                     |                                                                                                    |                   |                                       |                                                                                                    |                                                                                                    |
| der Summary                     | Historian SE Standard - 1.000 ta                                                                                              | ça                |                                       | Annuel Cost                                                                                                    | 130 chars remaining                                                                                                    |
| der Summary                     | D. 9518C-HSTT11                                                                                                    | ışa               |                                       | Annuel Cost<br>Proreted Annuel Cost () 601 deys:                                                                                                    | \$USD 8.016.00/year                                                                                                    |
| der Summary                     | ID: 9518C-HSTT11<br>DS: N3/80H                                                                                                | ıça               |                                       |                                                                                                    | \$USD 8.016.00/year                                                                                                    |
| der Summary                     | ID: 9590C-HSTTN<br>DS: N3/80H<br>Included in bundle:                                                                          | 99                |                                       | Prorated Annual Cost © 501 days:                                                                                                    | \$USD 8,015.00/year<br>\$USD 8,015.00/year                                                                                     |
| der Summary                     | 10. 2518C-HISTTIN<br>DS: NS78DH<br>Included in bundle:<br>Historian SE, 1,000 Tag Add On                                      |                   |                                       | Prorated Annual Cost @ 601 days:<br>One Time Cost                                                                                                    | \$USD 8.015 .00/year<br>\$USD 8.905.80<br>\$USD 8.905.80<br>\$USD 0.00                                                         |
| Ser Summary                     | ID. 9510C-HSTTH<br>DS: N2780H<br>Included in bandle:<br>Historien SE, 1000 Tag Add On<br>Historien SE, 1000 Tag Add On Bell a | upport            |                                       | Prorated Annual Cost @ 501 days:<br>One Time Cost<br>Quantity                                                                                                    | \$USD 8.018.00/year<br>\$USD 8.905.80<br>\$USD 0.00<br>1                                                                       |
| der Summary                     | 10. 2518C-HISTTIN<br>DS: NS78DH<br>Included in bundle:<br>Historian SE, 1,000 Tag Add On                                      | upport            |                                       | Prorated Annual Cost @ 501 days:<br>One Time Cost<br>Quantity                                                                                                    | \$USD 8.018.00/year<br>\$USD 8.905.80<br>\$USD 0.00<br>1                                                                       |
|                                 | ID. 9510C-HSTTH<br>DS: N2780H<br>Included in bandle:<br>Historien SE, 1000 Tag Add On<br>Historien SE, 1000 Tag Add On Bell a | upport            |                                       | Prorated Annual Cost @ 501 days:<br>One Time Cost<br>Quantity                                                                                                    | \$USD 8.018.00/year<br>\$USD 8.905.80<br>\$USD 0.00<br>1                                                                       |
|                                 | ID. 9510C-HSTTH<br>DS: N2780H<br>Included in bandle:<br>Historien SE, 1000 Tag Add On<br>Historien SE, 1000 Tag Add On Bell a | upport            |                                       | Proteied Annual Cost © 501 days:<br>One Time Cost<br>Quantity<br>Prorated Bundle Total                                                                                               | \$USD 8.014.00/year<br>\$USD 8.008.85<br>\$USD 8.00<br>1<br>\$USD 9,905.80                                                     |
|                                 | ID. 9510C-HSTTH<br>DS: N2780H<br>Included in bandle:<br>Historien SE, 1000 Tag Add On<br>Historien SE, 1000 Tag Add On Bell a | upport            |                                       | Prorstad Annual Cost (# 601 days:<br>One Time Cost<br>Duantity<br>Prorstad Bundle Total<br>Annual Cost Total:<br>Prorstad Annual Cost                                                | \$USD 8.016.00/yeer<br>\$USD 8.908.80<br>\$USD 8.908.80<br>1<br>\$USD 9.905.80<br>\$USD 8.016.00                               |
|                                 | ID. 9510C-HSTTH<br>DS: N2780H<br>Included in bandle:<br>Historien SE, 1000 Tag Add On<br>Historien SE, 1000 Tag Add On Bell a | upport            |                                       | Prorated Annual Cost @ 001 deys:<br>One Time Cost<br>Quantity<br>Prorated Bundle Total<br>Annual Cost Total:<br>Prorated Annual Cost<br>@ 001 days:                                  | SUSD 8.015.00/yeer<br>SUSD 8.058.80<br>SUSD 8.00.80<br>1<br>SUSD 9,905.80<br>SUSD 8,016.00<br>SUSD 8,016.00                    |
| der Summary                     | ID. 9510C-HSTTH<br>DS: N2780H<br>Included in bandle:<br>Historien SE, 1000 Tag Add On<br>Historien SE, 1000 Tag Add On Bell a | upport            |                                       | Prorated Annual Cost @ 601 days:<br>One Time Cost<br>Uunrity<br>Prorated Bundle Total<br>Annual Cost Total:<br>Prorated Annual Cost<br>@ D10 days:<br>Dne Time Total:<br>Cart Total: | SUSD 8.018.00/yeer<br>SUSD 8.028.85<br>SUSD 8.05.80<br>1<br>SUSD 9.905.80<br>SUSD 8.016.00<br>SUSD 9.905.60<br>SUSD 9.905.60   |
| Promo Dode                      | ID. 9510C-HSTTH<br>DS: N2780H<br>Included in bandle:<br>Historien SE, 1000 Tag Add On<br>Historien SE, 1000 Tag Add On Bell a | nggort<br>ea      |                                       | Prorated Annual Cost @ 601 days:<br>One Time Cost<br>Uunrity<br>Prorated Bundle Total<br>Annual Cost Total:<br>Prorated Annual Cost<br>@ D10 days:<br>Dne Time Total:<br>Cart Total: | SUSD 8.018.00 //ver<br>SUSD 8.008.00<br>1<br>SUSD 9.905.80<br>SUSD 9.905.80<br>SUSD 9.905.80<br>SUSD 9.905.80<br>SUSD 9.905.80 |

\*List Prices shown are for demonstration only.

#### To complete an order request:

- 1. Enter your Purchase Order number (and attach PO is order is direct with Rockwell Automation).
- 2. Apply any promotional discounts you may have.
- 3. If you have Incentive Dollars, a field will be available for you to enter the amount to apply to your order.
- 4. Check the License Agreement and other applicable boxes located at the bottom of the page.
- 5. Click SUBMIT ORDER.

It is recommended that you add your purchase order number to your quotes. You have the option of entering your PO when you create your own quote or when you are assigned a quote from a distributor. An order will not be fully submitted until a purchase order has been added to the transaction. **Note**-The Purchase Order number you enter will also be used at time of renewal. You will receive a renewal notification indicating that you can keep the same PO or choose to enter a new PO at that time.

Your PO number will appear in your order acknowledgement email and renewal notices along with your order number.

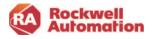

# Quote Confirmation and Assign Quote

Once your quote has been generated, you will receive a quote confirmation and a confirmation email with an attached quote and bill of materials in a .pdf document.

| $\bigcirc$                                                                                                    | Rockwell<br>Automation                                                                                                    |
|----------------------------------------------------------------------------------------------------|----------------------------------------------------------------------------------------------------|
| Thank you for generating a quote!<br>Your Subscriptions Quote ID is 20397669.<br>Your quote will be emailed to rautactustomer\$0@mail.com.You may review the<br>quote Online or via email. If your ready to proceed, you can complete check out<br>now. Please have your order details ready.             | Quote Ready for Review<br>Action Required: Customer<br>Your quote is ready for review. See below for required next steps.<br>Quote #: quote #                                                                                                    |
| COMPLETE CHECKOUT<br>Orders generally take 1 business day to be processed once check out is complete.<br>Will someone else complete check out?<br>If someone else is responsible for checking out, please assign them as an owner of<br>this quote. They'll be prompted to complete check out separately. | What you need to do<br>Review the attached quote or view <u>online</u> . If you're ready to<br>proceed, you can complete check out online. Please have your<br>order details ready. If someone else is responsible for reviewing<br>the quote or placing the order, you can assign a different quote<br>owner to confinue the process. By completing this order request<br>you are consenting to all Rockwell Automation <u>terms and<br/>conditions</u> . |
| ASSIGN A QUOTE OWNER                                                                                                    | Check Out Now Assign a Quote Own                                                                                                    |
| MANAGE LICENSES<br>BACK TO HOME                                                                                                    | Get Support           If you need assistance at any time, you have options:           • Contact your local authorized distributor:           • ELECTERC SUPPLY CO<br>1515<br>Wisconsin United States •           • Submit a support ticket:           • Log in to the commerce portal.           • Cite on Help from the main menu.                                                                                                    |
|                                                                                                    | Click on Help from the main menu.     Reference your contract number in the text box.     Submit your inguiry.                                                                                                    |

The quote confirmation and email both provide links to complete the checkout process, as well as an option to assign the quote to another person to be the quote/contract owner.

Assigning the quote to another person allows that person to check out the quote. This person will have access to software downloads, activations and will receive renewal notifications.

- Click ASSIGN A QUOTE OWNER directly from either the Commerce Portal or email confirmation, or use the Assign Contract action in My Subscriptions, to assign the quote to the individual who will be the new contract owner.
- 2. Enter the person's email address and click on **ASSIGN.**

| ome / My Subscriptions / As                         |                                                            |
|-----------------------------------------------------|------------------------------------------------------------|
| ssign Quote                                         |                                                            |
| ustomer PO (Recommend                               | led)                                                       |
| nter the Customer PO numbe<br>otices for reference. | r. This number will display on the Welcome Kit and renewal |
|                                                     |                                                            |
|                                                     |                                                            |
| 5 chars remaining)                                  |                                                            |
| 5 chars remaining)                                  | YOUR PO                                                    |
|                                                     | YOUR PO                                                    |
| ATTACHY                                             |                                                            |
| ATTACH Y<br>3MB Limit.                              |                                                            |
| ATTACH Y<br>3MB Limit.                              |                                                            |
| ATTACH Y<br>3MB Limit.                              |                                                            |
| ATTACH Y<br>3MB Limit.                              |                                                            |

· For login issues, contact us here.

**Note-** Distributors will use the Assign Quote function to assign Commerce Portal quotes they create to their end customers.

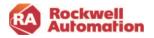

3. Click on **YES** to confirm you want to send the email.

The new owner will receive an email once the quote has been assigned to them.

When you assign the quote to another person, the pricing and proration will not change. The new owner can click **Check Out Now** to submit an order request.

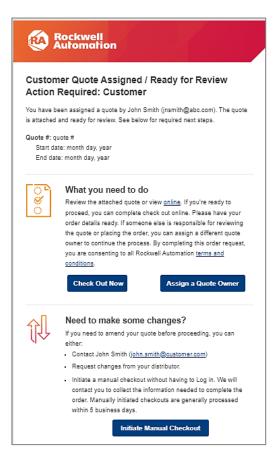

#### **Pricing Holds**

All software quotes have a 90-day pricing hold. Contracts that have terms longer than 1 year will have prices locked in for the entire term.

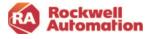

### How to Submit Order from an Assigned Owner Email

If your distributor has created a quote for you and **does not** have your purchase order entered into the quotation, or if this your first order request transaction in the Commerce Portal, you will need to take steps to complete the order request from your Assigned Owner email like the one shown here.

This email will provide you two options for submitting your order:

- Checkout Online Navigates you into the Commerce Portal to review your order and complete the checkout, including entering your PO.
- 2. **Initiate Manual Checkout** Provides a method to check out your order without logging into the Commerce Portal.

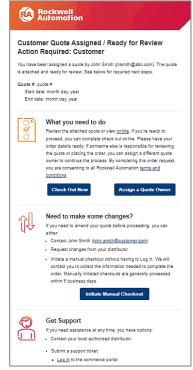

#### **Checkout Online**

Clicking this link in the email will navigate you to the Commerce Portal Checkout page.

To complete the checkout and submit your order, you will need to:

- 1. Enter your PO number (and attach your PO if a direct order).
- 2. Check the boxes at the bottom of the screen.

To modify your order and make any changes, click the **Requote** action located at the top left of the page.

To edit your Ship To address in the Transaction Settings, click the gear icon at the top of the page

| < REQUOTE                                                                                                    |                                                                                                    | e dick "Requote" from the My Subscriptions p                                                                            |                                                                                                    |                                                                                                    |
|----------------------------------------------------------------------------------------------------|----------------------------------------------------------------------------------------------------|----------------------------------------------------------------------------------------------------|----------------------------------------------------------------------------------------------------|----------------------------------------------------------------------------------------------------|
|                                                                                                    |                                                                                                    |                                                                                                    |                                                                                                    |                                                                                                    |
| Shipping                                                                                                    |                                                                                                    | Billing                                                                                                    |                                                                                                    |                                                                                                    |
| TORSI TECHNOLOGY<br>1201 S 2ND ST<br>MILWAUREE US-W1<br>United States<br>10: 0899162322<br>EXS<br>Jun 30, 2024<br>USD | test is-co not release                                                                                                    | TORSI TECHNOLOS<br>12815 S 2NDS 51<br>MUNUKUKIKI UGW<br>United Status<br>100.00091621322<br>855<br>Jun 382, 2024<br>USD | N-TEST ID-DO NOT RELEASE                                                                                                    |                                                                                                    |
| Contract Details                                                                                                    |                                                                                                    |                                                                                                    |                                                                                                    |                                                                                                    |
| Align with contract                                                                                                   | anderstand                                                                                                    |                                                                                                    |                                                                                                    |                                                                                                    |
| Start Date (mm/dd)<br>11/07/22<br>Billing Selection: S                                                                | gl                                                                                                    | End Date (mm/dd/yg)<br>06/30/24                                                                                         |                                                                                                    |                                                                                                    |
| Enter Purchase Or<br>(35 chara remaining)<br>Special Instruction<br>Specify any speci                                 | 246Unit                                                                                                    | IQUR PO                                                                                                    |                                                                                                    | 150 chara remaining                                                                                |
|                                                                                                    |                                                                                                    |                                                                                                    |                                                                                                    |                                                                                                    |
| Order Summary                                                                                                    |                                                                                                    |                                                                                                    |                                                                                                    |                                                                                                    |
| Order Summary                                                                                                    | Historian SE Standard - 1,000 tags                                                                                                    |                                                                                                    | Annual Cost                                                                                                    | \$USD 7,700.48/y                                                                                   |
| Drder Summary                                                                                                    | Historian SE Standard - 1,000 tags<br>ID: SECARTIN<br>DS: N2000<br>DS: N2000<br>Mission IZ: 1000 Tag.Add On<br>Historian IZ: 1000 Tag.Add On Bdr<br>Historian IZ: 1000 Tag.Add On Bdr<br>Historian IZ: 1000 Tag.Add On Bdra |                                                                                                    | Annual Cost<br>Prorated Annual Cost (): 601 days:<br>Die Time Cost<br>Quantity<br>Volume Discount Applied (): 2 Que<br>Prorated Bundle Total                                                                               | suso 12,679<br>Suso 0<br>suso 0                                                                    |
|                                                                                                    | IC: 9590-HSTTN<br>DS: N2HDH<br>Installed in Dansfer<br>Manarian SZ, 1000 Tag Add On<br>Manarian SZ, 1000 Tag Add On Ita's support                                                                                           |                                                                                                    | Prorated Annual Cost @ 601 days<br>One Time Cost<br>Quantity<br>Volume Discount Applied @ 2 Qua                                                                                                    | suso 12,679<br>suso 1<br>suso 1<br>suso 1<br>suso 1<br>suso 12,679.                                |
| Order Summary                                                                                                    | IC: 9590-HSTTN<br>DS: N2HDH<br>Installed in Dansfer<br>Manarian SZ, 1000 Tag Add On<br>Manarian SZ, 1000 Tag Add On Ita's support                                                                                           |                                                                                                    | Prorated Annual Cost () 501 days:<br>One Time Cost<br>Quantity<br>Volume Discount Applied () 2 () us<br>Prorated Bundle Total                                                                                              | suso 12,679<br>suso 12,679<br>suso 12,679<br>suso 12,679<br>suso 12,679                            |
|                                                                                                    | IC: 9590-HSTTN<br>DS: N2HDH<br>Installed in Dansfer<br>Manarian SZ, 1000 Tag Add On<br>Manarian SZ, 1000 Tag Add On Ita's support                                                                                           |                                                                                                    | Prometer Annual Cost @ Col Cerpti<br>Dire Time Cost<br>Quantity<br>Valume Discount Applet & 2 Qua<br>Prometer Bundle Total<br>Annual Cost Total:<br>Prometer Annual Cost<br>& Col Cerpti<br>Dire Time Total                | : \$100 12.679<br>\$100 12.679<br>\$100 12.679.<br>\$1050 12.679<br>\$1050 12.679<br>\$1050 12.679 |
|                                                                                                    | IC: 9590-HSTTN<br>DS: N2HDH<br>Installed in Dansfer<br>Manarian SZ, 1000 Tag Add On<br>Manarian SZ, 1000 Tag Add On Ita's support                                                                                           |                                                                                                    | Prosted Annual Cost () 601 (days)<br>One Time Cost<br>Quantity<br>Volume Discount Applied () 20ve<br>Prorated Bundle Total<br>Annual Cost Tatali<br>Promated Annual Cost<br>() 601 days<br>Cher Time Tatali<br>Cart Total: | suso 12,679<br>suso 12,679<br>suso 2<br>suso 12,679<br>suso 12,679<br>suso 12,679<br>suso 12,679   |
| O Premo Code                                                                                                    | U BERGERTE<br>US Kalter<br>Manuela II. Kundhe<br>Manuela II. UD Taj Add Di<br>Manuela II. UD Taj Add Di Mangori<br>Manuela II. UD Taj Add Di tijske                                                                         |                                                                                                    | Prosted Annual Cost () 601 (days)<br>One Time Cost<br>Quantity<br>Volume Discount Applied () 20ve<br>Prorated Bundle Total<br>Annual Cost Tatali<br>Promated Annual Cost<br>() 601 days<br>Cher Time Tatali<br>Cart Total: | suso 12,679<br>suso 12,679<br>suso 2<br>suso 12,679<br>suso 12,679<br>suso 12,679<br>suso 12,679   |
| O Premo Code                                                                                                    | IC: 9590-HSTTN<br>DS: N2HDH<br>Installed in Dansfer<br>Manarian SZ, 1000 Tag Add On<br>Manarian SZ, 1000 Tag Add On Ita's support                                                                                           | Jameria Lizena Agreent                                                                                                  | Prosted Annual Cost () 601 (days)<br>One Time Cost<br>Quantity<br>Volume Discount Applied () 20ve<br>Prorated Bundle Total<br>Annual Cost Tatali<br>Promated Annual Cost<br>() 601 days<br>Cher Time Tatali<br>Cart Total: | \$USD 0.                                                                                           |

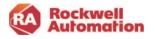

### Initiate Manual Checkout

Clicking this link will initiate the manual checkout process. This process does not require the quote/contract owner to log into the Commerce Portal to complete the order.

The quote/contract owner should expect to be contacted by Rockwell Automation Customer Care via email requesting required purchase order information to complete the purchase process.

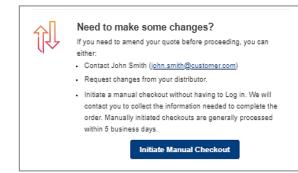

Note: Manual checkout may add additional time for the order creation to be completed.

#### Customer Order Acknowledgement

Once you have completed the checkout, you will receive an email with the order confirmation.

**Note-** If you are purchasing through a distributor, please send a copy of your purchase order to them for them to complete the order process.

All software contracts are set up for Auto-Renew. The contract owner has the option to "opt out" of Auto-Renew by clicking the link in the email, or by selecting the **Auto Renew** action in the My Subscriptions page at any time.

|             | Rockwell<br>Automation<br>Request Confirmation                                                                                                    |
|-------------|----------------------------------------------------------------------------------------------------|
|             | er Order Through Distribution                                                                                                    |
| Thank you f | for your order request. See below for important next steps.                                                                                                    |
| Start da    | 10000000<br>er PO: xoocoox<br>te: month day, year<br>e: month day, year                                                                                                    |
| c→o→o       | What's next<br>Send a purchase order to your distributor if you have not already<br>done so. After your distributor has added their purchase order,<br>you will receive instructions on installing and activating your<br>software.                                                                         |
|             | Get Support<br>If you need assistance at any time, you have options:<br>• Contact your local authorized distributor.<br>• Submit a support ticket<br>• Logit not the commerce portal.<br>• Click on Help from the main menu.<br>• Reference your contract number in the text box.<br>• Submit your inquiry. |
| ŕ           | Order Summarized version of your order for the upcoming<br>contract tem. For more detail, refer to the email attachment.<br>Start data: month day, year<br>End date: month day, year                                                                                                    |
| Bundle ID:  | etails:<br>k Linx Gateway Basio<br>xxx   Software ID: 110<br>pport: Self-Support, Bx5, 24x7                                                                                                    |
| One ti      | ime cost: SUSD 0.00<br>ted annual cost @ 300 days: SUSD 249.30                                                                                                    |

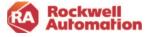

# **Welcome Kits**

Once an order has been completed and submitted, on the agreement start date an Owner Welcome Kit email with the license and software information is generated and sent to the contract owner.

Users allocated software licenses will receive their own User Welcome Kit email with activation and license information on the agreement start date, or when they are added to an active contract by an owner. An owner will also receive a User Welcome Kit email since they are automatically assigned one license.

The Owner Welcome Kit email contains:

Your contract details

- software product name
- serial number
- number of licenses
- authorization number for technical support
- your purchase order number and subscription contract ID

Includes links to

- download your software
- activate licenses
- manage Licenses page to allocate software licenses

The User Welcome Kit email contains:

Your license details:

- software catalog number
- contract ID
- authorization numbers for technical support

Includes links to

- download software
- activate licenses
- additional training information

The contract owner does not need to use their software license and it will not count against the maximum license count. The unused license will show as Pending in the Manage Licenses page and is fine to be left in this state.

| ongratulations!<br>ontract: <u>xxxxx</u>                                                                                                    |                                                                                                    |
|----------------------------------------------------------------------------------------------------|----------------------------------------------------------------------------------------------------|
| ontract: <u>xxxxx</u>                                                                                                    | Kit for Contract Owner                                                                                                    |
|                                                                                                    | Your software is available. See below for required next steps.                                                                                                    |
|                                                                                                    |                                                                                                    |
| Customer PO<br>Start date: mo                                                                                                    | onth day, year                                                                                                    |
| End date: mor                                                                                                    |                                                                                                    |
|                                                                                                    | c, and Learning+ activation instructions will be sent separately<br>fyou have questions, reference the Get Support section below.                                                                                                    |
| <u> </u>                                                                                                    | /hat you need to do                                                                                                    |
| 🧭 Vi                                                                                                    | ew and update your license assignments. When you assign<br>enses to users, they will receive a welcome kit with activation                                                                                                    |
|                                                                                                    | tails the day before the contract start date.                                                                                                    |
|                                                                                                    | Manage Licenses                                                                                                    |
| <u> </u>                                                                                                    |                                                                                                    |
|                                                                                                    | ownload<br>ew and download your software by clicking the button below                                                                                                    |
| an                                                                                                    | d signing into your Rockwell Automation account. If you don't                                                                                                    |
| lia.                                                                                                    | we an account, you will need to create one to proceed.                                                                                                    |
|                                                                                                    | Download My Software                                                                                                    |
| <u>م</u>                                                                                                    | ctivate                                                                                                    |
| ال <sup>ت</sup> م ۲۵                                                                                                    | u have options for activating:<br>One-click: no additional information needed                                                                                                    |
| $\sim$                                                                                                    | Manual: requires software serial number and product key                                                                                                    |
|                                                                                                    | Activate My Software                                                                                                    |
|                                                                                                    | Notice my connect                                                                                                    |
|                                                                                                    | earn                                                                                                    |
| (Q) Fr                                                                                                    | om e-learning and instructor-led courses to certificate programs                                                                                                    |
|                                                                                                    | id training workstations, you have options to learn, train, and<br>ow.                                                                                                    |
|                                                                                                    | View Training Options                                                                                                    |
|                                                                                                    |                                                                                                    |
|                                                                                                    |                                                                                                    |
| RA RO                                                                                                    | ckwell<br>tomation                                                                                                    |
|                                                                                                    |                                                                                                    |
| veicome                                                                                                    | Kit for Licensed User                                                                                                    |
|                                                                                                    |                                                                                                    |
| ontract start da                                                                                                    | ate. We want to make sure you maximize the value of your                                                                                                    |
| contract start da<br>nvestment and                                                                                                    | ate. We want to make sure you maximize the value of your<br>that starts with activation. See below for required next steps.                                                                                                    |
| ontract start di<br>westment and<br>Contract: <u>xxxx</u>                                                                                                    | ate. We want to make sure you maximize the value of your<br>that starts with activation. See below for required next steps.<br>2000                                                                                                    |
| contract start da<br>nvestment and<br>Contract: <u>xxxx</u><br>Contract own<br>Start date: m                                                                                                    | ate. We want to make sure you maximize the value of your<br>that starts with activation. See below for required next steps.<br><u>xxxxx</u><br>her: Contract owner email<br>onth day year                                                                                                    |
| contract start de<br>westment and<br>Contract: <u>xxxx</u><br>Contract own<br>Start date: mo<br>End date: mo                                                                                                    | ate, We want to make sure you much the the value of your<br>that starts with activation. See below for required next steps.<br><u>work</u><br>ner:Contract owner-email<br>onth day, year                                                                                                    |
| contract start di<br>nvestment and<br>Contract: <u>xcox</u><br>Contract own<br>Start date: m<br>End date: m<br>IOTE: If you h<br>cou will receive                                                                                                    | ate. We want to make sure you maximize the value of your<br>that starts with activation. See below for required next steps.<br><u>coord</u><br>ter: Contract owner email<br>onth day, year<br>ave been assigned as a user for PTC. Filx, or Learning-offenings,<br>separate instructions for getting started from your contract owner                                                                                                    |
| contract start di<br>nvestment and<br>Contract: <u>xoox</u><br>Contract own<br>Start date: m<br>End date: mo<br>NOTE: If you h:<br>you will receive                                                                                                    | ate. We want to make sure you muximize the value of your<br>that starts with activation. See below for required next steps.<br>2000<br>emic Contract owner email<br>onth day, year<br>noth day, year<br>ave been assigned as a user for PTC, Filk, or Learning-offerings.                                                                                                    |
| contract start di<br>nvestment and<br>Contract: xxxx<br>Contract owr<br>Start date: mc<br>End date: mc<br>NOTE: If you hi<br>you will receive<br>f you have que                                                                                                    | ate. We want to make sure you maximize the value of your<br>that starts with activation. See below for required next steps.<br><u>votor</u><br>err. Contract owner email<br>onth day, year<br>ave been assigned as a user for PTC, Filx, or Learning+ offerings,<br>separate instructions for getting started from your contract owner<br>stors, refer to the Get Support section below.                                                                                                    |
| contract start di<br>nvestment and<br>Contract own<br>Start date: m<br>End date: m<br>IOTE: If you have<br>you will receive<br>f you have que                                                                                                    | ate. We want to make sure you maximize the value of your<br>that starts with activation. See below for required next steps.<br><u>exco</u><br>ter: Contract owner email<br>onth day, year<br>and the steps of the steps of the step of the step of the step<br>separate instructions for pering started from your contract owner<br>stores, refer to the Get Support section below.<br><u>Commised</u><br>We and download your software by clicking the button below                                                                                                    |
| ontract start di<br>westment and<br>contract: <u>xoxx</u><br>Contract our<br>Start date: m<br>End date: mc<br>IOTE: If you hi<br>ou will receive<br>you have que                                                                                                    | ate. We want to make sure you maximize the value of your<br>that starts with activation. See below for required next steps.<br><u>votor</u><br>ten: Contract owner email<br>onth day, year<br>ave been assigned as a user for PTC, Filx, or Learning+ offerings,<br>separate instructions for getting started from your contract owner<br>stors, refer to the Get Support section below.                                                                                                    |
| ontract start di<br>westment and<br>contract: <u>xoxx</u><br>Contract our<br>Start date: m<br>End date: mc<br>IOTE: If you hi<br>ou will receive<br>you have que                                                                                                    | ate. We want to make sure you maximize the value of your<br>that starts with activation. See below for required next steps.<br><u>accord</u><br>her: Contract owner email<br>and day, year<br>and day, year<br>ave been assigned as a user for PTC, Filk, or Learning+ offerings,<br>separate instructions for getting started from your contract owner<br>sitons, refer to the Get Support section below.<br>Cownload<br>Gewinad your software by clicking the buton below<br>of signing into your Rockwell Automation account. If you don't                                                                                                    |
| contract start di<br>nvestment and<br>Contract vour<br>Start date: mo<br>Ind date: mo<br>INOTE: If you hi<br>rou will receive<br>fyou have que                                                                                                    | ate. We want to make sure you maximize the value of your<br>that starts with activation. See below for required next steps.<br><u>wars</u><br>err Contract owner email<br>onth day, year<br>ave been assigned as a user for PTC, Filx, or Learning+ offerings,<br>separate instructions for getting started from your contract owner<br>store, refer to the Get Support section below.<br><b>Nownload</b><br>few and download your software by clicking the button below<br>and signing into your Rockwell Automation account. If you don't<br>ave an account, you will need to create one to proceed.                                                                                                    |
| contract start di<br>nvestment and<br>Contract very<br>Start date: m<br>End date: m<br>VOTE: If you hi<br>vou will receive<br>fyou have que<br>t<br>t<br>t<br>t<br>t<br>t<br>t<br>t<br>t<br>t<br>t<br>t<br>t<br>t<br>t<br>t<br>t<br>t<br>t                                                                                                    | na. We want to make sure you maximize the value of your that starts with activation. See below for required next steps                                                                                                    |
| investment and<br>Contract xxxx<br>Contract xxxx<br>Contract xxxx<br>Fixed date: mc<br>Contract date: mc<br>Contract dat                                                                                                    | ate. We want to make sure you maximize the value of your<br>that starts with activation. See below for required next steps.<br><b>XXX</b><br>Terr Contract owner email<br>onth day, year<br>are basen assigned as a user for PTC. Fill, or Learning + offenings,<br>saparatie instructions for petting started from your contract owner<br>stores, refer to the Get Support section below.<br><b>Nownload</b><br>We and download your software by clicking the button below<br>nd signing into your Rockvell Automation account. If you don'<br>ave an account, you will need to create one to proceed.<br><b>Download My Software</b><br><b>Activate</b><br>On have options for activating:                                                                                                    |
| ontract start di<br>westment and<br>contract: <u>cost</u><br><u>Contract own</u><br><u>Start date: m</u><br><u>End date: m</u><br><u>NOTE: If you h</u><br><u>you wall receive</u><br><u>you wall receive</u><br><u>you have que</u><br><u>h</u>                                                                                                    | that starts with activation. See below for required next steps.<br>                                                                                                    |
| ontract start di<br>westment and<br>contract: <u>cost</u><br>Contract own<br>Start date: m<br>End date: m<br>IOTE: If you h<br>you have que<br>will receive<br>you have que<br>the<br>h                                                                                                    | na. We want to make sure you maximize the value of your that starts with activation. See below for required next steps.<br><b>excont</b><br>ter: Contract owner email on the superior of PTC, Flix, or Learning- offenings,<br>separate instructions for getting started from your contract owner<br>stores, refer to the Get Support section below.<br><b>Nownload</b><br><b>New and download your software by clicking the button below</b><br>a gisning inforyour Rockwell Automation account. If you down<br>ave an account, you will need to create one to proceed.<br><b>Nownload My Software</b><br><b>Activate</b><br><b>One-click:</b> no additional information needed<br>Manual: requires software serial number and product key                                                                                                    |
| ontract start di<br>westment and<br>contract: <u>cost</u><br>Contract own<br>Start date: m<br>End date: m<br>IOTE: If you h<br>you have que<br>will receive<br>you have que<br>the<br>h                                                                                                    | nat, We want to make sure you maximize the value of your that starts with activation. See below for required next steps.<br><b>exco</b><br>that starts with activation. See below for required next steps.<br><b>exco</b><br>ter: Contract owner email on the steps of the steps of the st                                                                                                    |
| ontract start di<br>westment and<br>contract our<br>Contract our<br>End date: mc<br>Un date: mc<br>Un date: | nt. We want to make sure you maximize the value of your that starts with activation. See below for required next steps.<br><b>exconnection</b> that you and the starts of the starts of your on the syy are<br>both day, year<br>and bay, year<br>and bay, year<br>and bay the starts of pTC, Filx, or Learning- offerings,<br>separate instructions for getting started from your contract owner<br>sions, refer to the Get Support section below.<br><b>Download My Software by clicking the buton below<br/>a span a account, you will need to create one to proceed.<br/><b>Download My Software by clicking the buton below<br/>ave an account, you will need to create one to proceed.<br/><b>Download My Software </b><br/><b>Activate My Software </b><br/>Manual: requires software safel number and product key<br/><b>Activate My Software </b></b></b>                                                                                                    |
| Contract start di<br>nvestment and<br>Contract ours<br>Contract ours<br>Start date: mc<br>Otta i fyou h<br>date: mc<br>Otta i fyou h<br>to will receive<br>fyou have que<br>fyou have que<br>fyou have que<br>fyou have que<br>fyou have que<br>fyou have que                                                                                                    | nt. We want to make sure you maximize the value of your that starts with activation. See below for required next steps. taxis with activation. See below for required next steps. taxis at starts with activation. See below for required next steps. The day, year and the day of the day of                                                                                                    |
| Sontract stand di<br>nvestment and<br>Contract our<br>Contract our<br>Stard date: mc<br>Out vil receive<br>fyou have que<br>fyou have que<br>to vil i receive<br>fyou have que<br>to vil i receive<br>fyou have que<br>to vil i receive<br>fyou have que<br>to vil i receive<br>fyou have que<br>to vil i receive<br>fyou have que<br>to vil i receive<br>fyou have que                                                                                                    | na. We want to make sure you maximize the value of your that starts with activation. See below for required next steps                                                                                                    |
| Sontract stand di<br>nvestment and<br>Contract our<br>Contract our<br>Stard date: mc<br>Out vil receive<br>fyou have que<br>fyou have que<br>to vil i receive<br>fyou have que<br>to vil i receive<br>fyou have que<br>to vil i receive<br>fyou have que<br>to vil i receive<br>fyou have que<br>to vil i receive<br>fyou have que<br>to vil i receive<br>fyou have que                                                                                                    | na. We want to make sure you maximize the value of your that starts with activation. See below for required next steps                                                                                                    |
| entract start di<br>westment and<br>contract: westment and<br>Contract own<br>End date: mc<br>UOTE: If you hi<br>you have que<br>UOTE: If you have que<br>UOTE: If you have que<br>tyou have que<br>tyou have que                                                                                                    | na. We want to make sure you maximize the value of your that starts with activation. See below for required next steps                                                                                                    |
| ontract that of management<br>weatwant and and<br>Contract course<br>End date. mc<br>End date. mc<br>End date. mc<br>Port If up to ut ill receive<br>you have que                                                                                                    | nt. We want to make sure you maximize the value of your that starts with activation. See below for required next steps.<br><b>coor</b><br>that starts with activation. See below for required next steps.<br><b>terr</b> : Contract owner email on the steps of the steps of                                                                                                    |
| entract that of waternets and offer an entract track of the second second secon                                                                                                    | na. We want to make sure you maximize the value of your<br>that starts with activation. See below for required next steps.<br><b>exco</b><br>test contract owner email<br>onth day, year<br>are been assigned as a user for PTC, Filo, or Learning- offenings,<br>separate instructions for getting started from your contract owner<br>store, refer to the Get Support section below.<br><b>Download</b><br><b>New and download your software by clicking the button below</b><br><b>Rew and download your software by clicking the button below</b><br><b>Download My Software</b><br><b>Concellos:</b> In Software<br><b>Concellos:</b> An additional information needed<br>Maruat: requires software serial number and product key<br><b>Cetton E</b><br><b>Term Head Instructor-led courses to certificate programs<br/>of training workstations, you have options to learn, train, and<br/>rew.<br/><b>View Training Options</b><br/><b>Set Support</b></b>                                                                                                    |
| invastant di<br>nvestment and<br>Dontract cours<br>Contract ours<br>Contract ours<br>Start date: mc<br>Other of the output<br>Start date: mc<br>Other output<br>Start date: mc<br>Other output<br>Start date: mc<br>Other output<br>Start date: mc<br>Other output<br>Start date: mc<br>Other output<br>Start date: mc<br>Other output<br>Start date: mc<br>Other output<br>Start date: mc<br>Other output<br>Start date: mc<br>Other output<br>Start date: mc<br>Other output<br>Other output                                                                                                    | nt. We want to make sure you maximize the value of your<br>that starts with activation. See below for required next steps.<br><b>coor</b><br>text contract owner email<br>onth day, year<br>where contract owner email<br>onth day, year<br>and the steps of the steps of the steps of the steps<br>separate instructions for getting stands from your contract owner<br>stors, refer to the Get Support section below.<br><b>Download</b><br><b>Download My Software</b><br><b>Download My Software</b><br><b>Activate</b><br><b>On</b> choice: no additional information needed<br>Manual: requires software serial number and product key<br><b>Activate</b><br><b>Informed My Software</b><br><b>Informed My Software</b><br><b>Contract My Software</b><br><b>Contract</b> |

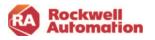

## **My Subscriptions**

The My Subscriptions page allows you to view and manage your accounts, contracts, and licenses.

Here you will have access to a variety of actions you can take on your quotes and contracts, including:

- buying and downloading software
- upgrading, or purchasing additional licenses
- renewing contracts
- transferring your contract
- viewing your order status.

Use the advanced search and filtering options to locate contracts based on serial numbers, POs, project tags, and a wide variety of other factors. Save can be saved for quick and easy reuse.

Tabs on the left side of the page to navigate to other functions in the Commerce Portal.

| Rockwell<br>Automation                 |                                                                                                    |                                                          |                                                                                                    |
|----------------------------------------|----------------------------------------------------------------------------------------------------|----------------------------------------------------------|----------------------------------------------------------------------------------------------------|
| PRODUCTS MY SUBSCRIPTIONS MY ORDERS HE | LP & SUPPORT MY TICKETS MY CART (1)                                                                                                    |                                                          |                                                                                                    |
| Manage Subscriptions                   | Home / My Subscriptions                                                                                                    | Filter By Typ                                            | 98: My Quotes & Contracts                                                                             |
| (a) Request Software Access            | My Subscriptions                                                                                                    |                                                          |                                                                                                    |
| Niew Users                             | Contract Number V Q Search                                                                                                    |                                                          | SEARCH 🕅 FILTERS 🗸                                                                                    |
| 12 View Addresses                      | 7 Contracts Found 10 Per Page  Order Date Contract Number Ship To Address                                                                                                    | Start Date End Date Payment Typ                          | EXPORT CSV BULK LICENSE ASSIGN<br>e Contract Status Actions                                           |
| I Manage Licenses                      | Constraint Constraints Chapter Constraints     Constraints Chapter Constraints     Constraints Chapter Constraints     Constraints Constraints     Constraints     Const | 1Y- 11/07/2022 06/30/2024 Quotation On<br>Lates<br>onsin |                                                                                                    |
| Ag Manage Software Access              |                                                                                                    | insin                                                    | Ny Duote Checkout<br>Requote<br>View PDP<br>Beite<br>Assign Quote<br>Assign Contect<br>View Danners   |
|                                        | 12/12/2021 SF-00002568-01- TURS3<br>N0 SEENAULOPUNK<br>2019<br>2019<br>2019<br>1019<br>1019<br>1019<br>1019<br>1019                                                                                                    | onsin                                                    | lly Quote Checkout<br>Requote<br>View PDF<br>Delete<br>Assign Ouote<br>Assign Contract<br>View Owners |
|                                        | 12/11/2021 11702859     TORSI     TECHNOL.00Y Units     States     12015 240 5T     E-5A19     MILWAUKEE, Wisco     United states 5520                                                                                                    | onsin                                                    | tly Ouote Checkout<br>Requote<br>View PDF<br>Delete<br>Assign Ounte<br>Assign Contract<br>View Owners |

Filter and Search

*Filter by Type*, choose:

- My Quotes & Contracts allows you to see the quotes and contracts that only you are the owner of
- My Company Quotes & Contractsallows you to see the quotes and contracts of your entire company if you have Software Administrator privileges

Search for a contract based on:

- Contract PO Number
- Catalog Number
- Brand
- Software Part Number
- Serial Number
- Assigned User
- Distributor PO
- Tags

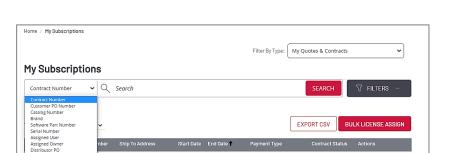

Partial searches and multiple searches are supported by separating search criteria with commas.

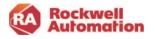

|                            | Filter By Type: My Quotes & Contracts                  |
|----------------------------|--------------------------------------------------------|
| 1y Subscriptions           | My Quotes & Contracts<br>My Company Quotes & Contracts |
| Contract Number - Q Search | SEARCH V FILTERS                                       |

Additional search filters include:

- Date range to search contracts based on:
  - Contract creation date
  - o Contract start date
  - Contract end date
- Previous and Next 30, 60, 90, 120-day date selection

Contract order date
 Contract start date

٠

• Ship To or Sold To - BPID Address selection

Previous 30 days

Previous 60 days Previous 90 days Previous 120 days

Contract status

| date                                                         | Contracts list Contract Number                                                               |                                                                               |                                                                             |
|--------------------------------------------------------------|----------------------------------------------------------------------------------------------|-------------------------------------------------------------------------------|-----------------------------------------------------------------------------|
| e                                                            |                                                                                              |                                                                               | U FILTERS A                                                                 |
| ), 90, 120-day                                               |                                                                                              | ress (sold to / ship to)<br>be Address Location or Select from Address Book 🛛 | Contract Status                                                             |
| D Address                                                    | Uver Status Ouot<br>All Saved Searches                                                       | ¢ Type                                                                        | Peyment Type Quotation, PTD, Entrorise, Lab Use, RD, CLEAR ALL APPLY FILTER |
| O Contract end date                                          |                                                                                              |                                                                               |                                                                             |
|                                                              | Select an Address                                                                            | Contract Sta                                                                  | tus                                                                         |
| 5 6 7 8 6 7 8 9 10 11 12<br>12 13 14 15 13 14 15 16 17 18 19 | Please use one or more of the following search fields<br>in address.<br>Ship To      Sold To | All<br>©uote                                                                  | ~                                                                           |
| 28 27 28 29 27 28 29 30 C                                    | e.g. Midwest Airlines e.g. Atlanta                                                           | Q Assigned<br>On Hold<br>Submitted<br>Approved                                |                                                                             |
| -                                                            |                                                                                              | Active<br>Expired                                                             |                                                                             |

Manage Licenses

4

Manage Licenses

Date Range (Order / Start / End)

Select date range

Saved Searches

User Status

All

✓ Q Search

.

~

Quote Type

New Quote Renewal Quote

Address (sold to / ship to)

SAVE SEARCH

Ouote Type

Type Address Location or Select from Address Book 💡

Contracts list

Contract Number

- User license status:
  - $\circ \quad \text{All} \quad$
  - o Pending
  - o Bound
  - $\circ$  Expired
  - Renewed Error
- Quote Type
- Payment Type
  - Quotation
  - Purchase Through Distribution
  - o Enterprise Order
  - o Lab Use Only Order
  - Billing Reference Direct with

#### Saved Searches

Filters and search criteria can be saved using the SAVE SEARCH button.

- Click the SAVE SEARCH button
- Enter a name to save the search and click SAVE SEARCH
- Use the pulldown to reuse the saved search in the future

| Search by serial number | ~ |
|-------------------------|---|
| Search by serial number |   |

| Save filter/search                           | ×         |
|----------------------------------------------|-----------|
| Insert a title or name for your saved search |           |
| Search by serial number                      |           |
| Contract Status: On Hold                     |           |
| CANCEL                                       | VE SEARCH |

Cancelled

Archived

SFARC

All

Payment Type

Quotation
 Purchase Through Distributor

Enterprise Order
 Lab Use Only Order

Payment Type

Quotation, PTD,

CLEAR ALL

Quotation, PTD, Enterprise, Lab Use, RD, 💙

Billing Reference Direct with Rockwell Auto

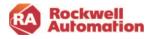

Filter By Type: My Quotes & Contracts 🗸

Filter By Type: My Quotes & Contracts 🗸

~

v

#### Manage Subscriptions

The Manage Subscriptions page allows you to manage your quotes and contracts in the Commerce Portal. This is done by using the functions under ACTION next to the contract you are managing.

Click the left expansion arrow to display the product catalog and quantity for that contract.

| 0                          | Order Date | Contract Number     | Ship To Address                                                                                                    | Start Date | End Date 🕇 | Payment Type                                            | Contract Status | Actions                                                                                                    |
|----------------------------|------------|---------------------|----------------------------------------------------------------------------------------------------|------------|------------|---------------------------------------------------------|-----------------|----------------------------------------------------------------------------------------------------|
| • 1                        | 1/07/2022  | 20397969            | TORSI TECHNOLOGY-<br>RELEASE United States<br>1201 S 2ND ST<br>E-3A19<br>MILWAUKEE, Wisconsir<br>United States 53204-<br>2410 |            | 06/30/2024 | Quotation Only                                          | Ouote           | Checkout<br>Requote<br>View PDF<br>Delete<br>Assign Ouote<br>Assign Contract<br>View Owners                                          |
|                            | PRODU      | CTS                 | CATAL                                                                                                    | OG NUMBER  | QUAN       | ITITY                                                   | ACTIONS         |                                                                                                    |
| FactoryTalk Historian SE 🗸 |            | Talk Historian SE 🗸 | 9518C-HSTT11                                                                                                    |            | 2          |                                                         |                 |                                                                                                    |
| • 0                        | 5/23/2021  | 06193494            | TORSI<br>TECHNOLOGY United<br>States<br>1201 S 2ND ST<br>E-3A19<br>MILWAUKEE, Wisconsin<br>United States 53204-<br>2410       | 05/23/2021 |            | Billing Reference Direct<br>with Rockwell<br>Automation | Active          | Renew Contract<br>Buy More<br>Assign Contract<br>Auto-Renew (On)<br>Auto-Approve Users<br>Remove Contract<br>View Owners<br>Download |

Actions will vary depending on which status your contract is in.

#### Contract Status

The status of your contracts can be viewed using the Manage Subscriptions page in My Subscriptions. Additional details can be viewed by clicking on the status that appears next to any of your contracts.

The contract can be in any one of the following states:

- Quote
- Assigned
- Approved (for Purchase Thru Distribution only)
- Submitted
- Active
- Expired On Hold Cancelled

#### Order Status Tracker

Click on the Contract Status text to open the Order Status Tracker to see where in the transaction cycle the contract is.

| Order [ | late | Contract Number | Ship To Address                                                                                                    | Start Date | End Date 🕇 | Payment Type   | Contract Status | Actions                                                                                     |
|---------|------|-----------------|----------------------------------------------------------------------------------------------------|------------|------------|----------------|-----------------|---------------------------------------------------------------------------------------------|
| 11/07/2 | 022  | 20397969        | TORSI TECHNOLOGY-<br>RELEASE United States<br>1201 S 2ND ST<br>E-3A19<br>MILWAUKEE, Wisconsin<br>United States 53204-<br>2410 | 11/07/2022 | 06/30/2024 | Quotation Only | Quote           | Checkout<br>Requote<br>View PDF<br>Delete<br>Assign Quote<br>Assign Contract<br>View Owners |

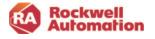

| PRODUCTS MY SUBSCRIPTION  | S MY ORDERS HELP & SUPPORT                                 | MY TICKETS MI   | ( CART (2) |            |                 |                       |                   |
|---------------------------|------------------------------------------------------------|-----------------|------------|------------|-----------------|-----------------------|-------------------|
| Manage Subscriptions      | Home / My Subscriptions                                    |                 |            |            | Filter By Type: | My Quotes & Contracts |                   |
| B Request Software Access | My Subscriptions                                           | Search          |            |            |                 | SEARCH                | র্থ Filters ~     |
| View Users                |                                                            |                 |            |            |                 | EXPORT CSV BU         |                   |
|                           | 7 Contracts Found 10 Per Page 🛩                            |                 |            |            |                 |                       | ILK LICENSE ASSIG |
| 18 View Addresses         | 7 Contracts Found 10 Per Page V Order Date Contract Number | Ship To Address | Start Date | End Date 🕇 | Payment Type    | Contract Status       | Actions           |

The Order Status Tracker will display a red checked circle for the completed stages of the transaction.

There are 5 transaction stages for a Purchase Through Distributor transaction.

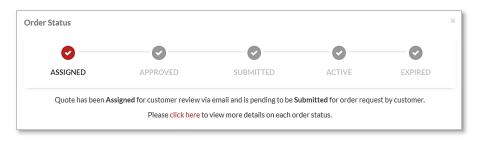

### There are 4 transaction stages for a **Customer Direct** transaction.

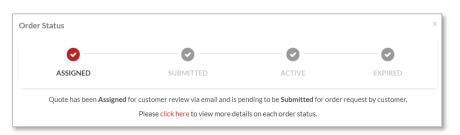

| Status   | Description                                                                                                    | Actions Available                                                            |
|----------|----------------------------------------------------------------------------------------------------|------------------------------------------------------------------------------|
| Quote    | This status indicates the contract is still in the quote stage and is ready to be submitted for checkout by the customer.                                                                                                    | Checkout<br>Requote<br>View PDF<br>Delete<br>Assign Quote<br>Assign Contract |
| Assigned | This status indicates the quote has been assigned for customer review via email and is pending to be Approved for order request by customer.                                                                                                    | Checkout<br>Requote<br>View PDF<br>Delete<br>Assign Quote<br>Assign Contract |
| Approved | This status is for Purchase through Distribution transactions only.<br>After a quote is submitted for checkout by the customer it will be<br>in the Approved status. The local distributor will be notified via<br>email that your contract is now Approved.<br>When the distributor receives your PO and submits it into the<br>Commerce Portal with their PO, the status will change to<br>Submitted. Once an order is changed to the Submitted status it is<br>automatically routed to become Active. No further action is<br>needed by the customer or distributor when both POs are<br>entered. | View Owners<br>Assign Contract                                               |

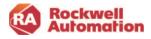

| Submitted | This status indicates the order has been submitted with POs through the Commerce Portal and is actively being processed by Rockwell Automation for release. The next stage is Active.                                                                                              | View Owners<br>Assign Contract                                                                                                    |
|-----------|----------------------------------------------------------------------------------------------------|----------------------------------------------------------------------------------------------------|
| Active    | This status indicates the contract is now Active. Owner and User<br>Welcome Kit emails will be sent on the agreement start date to<br>owners and any software users assigned licenses. Owners can<br>continue to assign software users licenses using the Manage<br>Licenses page. | Buy More<br>Assign Contract<br>Auto-Renew<br>Auto-Approve Users<br>View Owners<br>Download<br>Activation Certificates<br>Upgrade<br>Renew (available at<br>120 days before<br>expiration) |
| On Hold   | This status indicates the order has been submitted and is On<br>Hold. It is actively being reviewed for approval by the website<br>support team. The customer will be contacted if any further action<br>is required.                                                              | View Owners                                                                                                    |
| Expired   | This status indicates the contract end date has been reached and<br>the contract is now expired. The contract can be re-quoted by<br>selecting the Buy More action or by choosing Renew in the<br>expanded Products window.                                                        | Buy More<br>Renew<br>Reinstate                                                                                                    |
| Cancelled | This status indicates the contract has been canceled. The owner<br>can choose to repurchase this product on a new contract by<br>clicking the Buy More action.                                                                                                    | Buy More<br>Assign Contract<br>View Owners<br>Requote                                                                                                    |

\*Note- Cancelled on a quote indicates the pricing has been cancelled and is no longer valid.

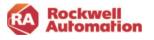

Action descriptions are listed below.

| Actions                 | Use to:                                                                                                    |
|-------------------------|----------------------------------------------------------------------------------------------------|
| Checkout                | Submit a quote for order processing                                                                                      |
| Requote                 | Adjust quantity, special pricing agreement selection or to add additional products to a quote                            |
| View PDF                | Display a PDF file of the quote for print, email or other forms of viewing                                               |
| Delete                  | Removes the quote from the Commerce Portal                                                                               |
| Assign Quote            | Assign a new owner for the quote                                                                                         |
| View Owners             | View the owners assigned to the quote/contract                                                                           |
| Assign Contract         | Assign a new owner of the contract                                                                                       |
| Buy More                | Add additional licenses to your active contract. In some instances, a new contract is created as in the case of Toolkits |
| Upgrade                 | Upgrade the support the level or applicable product options                                                              |
| Renew                   | Manually renew your contract                                                                                             |
| Auto-Renew              | Enable/Disable automatic renewal                                                                                         |
| Auto-Approve Users      | Automatically approve software users assigned to Manage Licenses                                                         |
| Download                | Navigates to the software download page                                                                                  |
| Activation Certificates | View license and activation information and activation links                                                             |
| Reinstate               | Restore an expired contract, which may be subject to back-dating rules                                                   |

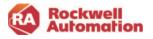

#### Manage Licenses

Click the Manage Licenses tab to view or assign license allocations to software users. A link to Manage Licenses can also be found in the Owner Welcome Kit email.

The Manage License page provides:

- **Visibility** to users, licenses, software downloads in an organized and accessible environment
- License management including software deployment, viewing activation usage and filtering activation records
- Comments and project/reference tagging allows specific information and sort fields to be added to contract and user record data
- Flexibility to deploy software using automated workflows for connected users and support for disconnected legacy workflows
- Streamlined software downloads and activations provided from user Welcome Kit email

| PRODUCTS MY SUBSCRIPTIONS MY ORDERS HELP | & SUPPORT MY TICKETS M        | Y CART (1)                       |                   |               |            |                 |        |                                                  |
|------------------------------------------|-------------------------------|----------------------------------|-------------------|---------------|------------|-----------------|--------|--------------------------------------------------|
| Manage Subscriptions                     | Home / MySubscriptions / M    | anage Licenses                   |                   | Filter B      | y Type: My | Quotes & Contri | acts   | ~                                                |
| (6) Request Software Access              | Manage License                | S                                |                   |               |            |                 |        |                                                  |
|                                          | Contracts list                |                                  |                   |               |            |                 |        |                                                  |
| 22 View Users                            | Contract Number               | Q Search                         |                   |               |            | SEARCH          | V      | FILTERS ~                                        |
| 2 View Addresses                         | 7 Contracts Found 10 Per Page | ~                                |                   |               | E          | (PORT CSV       | BULK   | ICENSE ASSIG                                     |
|                                          | Contract#                     | Customer Name                    | Ship To Address   | Creation Date | Start Date | End Date        | Stetus | Actions                                          |
| Manage Licenses                          | 20397869                      | RAUATCUSTOMER5<br>RAUATCUSTOMER5 | TORSI TECHNOLOGY- | 11/07/2022    | 11/07/2022 | 06/30/2024      | Ouste  | Assign Contr<br>Checkout<br>Add Commer<br>& Tags |
| Nanage Software Access                   | SF-0000025889-02-N0           | RAUATCUSTOMER5<br>RAUATCUSTOMER5 | TORSI             | 12/12/2021    | 12/15/2021 | 05/22/2022      | Ouste  | Assign Contr<br>Checkout<br>Add Commer<br>& Tags |
|                                          | SF-0000026888-01-N0           | RAUATCUSTOMER5<br>RAUATCUSTOMER5 | TORSI             | 12/12/2021    | 12/12/2021 | 05/22/2022      | Quote  | Assign Contr<br>Checkout<br>Add Commer<br>& Tags |
|                                          | 11702859                      | RAUATCUSTOMER5<br>RAUATCUSTOMER5 | TORSI             | 12/11/2021    | 12/11/2021 | 12/10/2022      | Ouste  | Assign Contr<br>Checkout<br>Add Commer<br>& Tags |
|                                          | 11702598                      | RAUATCUSTOMER5<br>RAUATCUSTOMER5 | TDRSI             | 12/11/2021    | 12/11/2021 | 12/10/2022      | Ouste  | Assign Contr<br>Checkout<br>Add Commer<br>& Taos |

#### License Activation Status

The Manage Licenses page provides status on the activation licenses allocated within your contracts. In addition, you can sort your view of the license allocation based on these statuses.

Licenses will have one of the following statuses:

**Pending-** A software license was allocated and a User Welcome Kit email was sent to the user. The user did not activate their license.

There is no limit on the number of pending licenses. These are not deleted and can be hidden by filtering in Manage Licenses.

| 8 | View Addresses         | 3 Users | s Found 🛛 10 Per Page 🛩          |                                    |            |             |       | E           | XPORT CSV | BULK LICENSE ASSIGN                   |
|---|------------------------|---------|----------------------------------|------------------------------------|------------|-------------|-------|-------------|-----------|---------------------------------------|
| - |                        |         | User Email Address               | Product Name                       | Machine ID | Allocated 🖡 | Bound | Last Update | Status    | Actions                               |
| 5 | Manage Licenses        |         | rauatcustomer5@gmail.<br>com     | ThinManager FTA 1<br>VFLX ESD PS/W |            | 1           | 0     | 05/23/2021  | PENDING   | Edit<br>Delete<br>Add Comments & Tags |
| 6 | Manage Software Access |         |                                  |                                    |            |             |       |             |           | ~                                     |
|   |                        | D       | syang@rockwellautoma<br>tion.com | ThinManager FTA 1<br>VFLX ESD PS/W |            | 1           | 0     | 10/27/2022  | PENDING   | Add Comments & Tags                   |
|   |                        |         | syang@rockwellautoma<br>tion.com | ThinManager FTA 1<br>VFLX ESD PS/W |            | 1           | 0     | 10/27/2022  | PENDING   | Add Comments & Tags                   |

Bound - The user activated their license successfully.

**Expired** - The license activation has expired and is no longer available to use.

**Pending Renew** - The license has been selected to be renewed as part of a new contract and is waiting activation. (This status will be displayed in the new renewed contract).

**Renewed** - The activation has been renewed and the license has been assigned to a new contract.

**Error** - The license has an error and is not active. For support, contact Rockwell Automation at: <u>https://activate.rockwellautomation.com</u>.

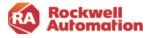

#### Assign Users to a Software License

- 1. Choose the **Manage Licenses** located in the left pane of the My Subscription page
- Navigate to the contract containing the licenses you wish to allocate. Click the blue contract number link to navigate into the contract to view the Product List page
- 3. Find the product catalog in your contract that you will allocate licenses from and click the **Add User** link under Actions column

**Note-** Use the breadcrumbs at top of page to navigate back to Manage Licenses or My Subscriptions.

| Contract Software Access | Manage                      | Licenses     | 1                                  |                 |               |            |            |        |                                                 |
|--------------------------|-----------------------------|--------------|------------------------------------|-----------------|---------------|------------|------------|--------|-------------------------------------------------|
|                          | Contracts is                | ε            |                                    |                 |               |            |            |        |                                                 |
| R. Vevillers             | Contrad No.                 | ter v        | Q, Search                          |                 |               |            | SEARCH     | 2      | nuos -                                          |
| C Vev fatreses           | Narouti-Fav                 |              |                                    |                 |               | _          | РОЯТСКИ    | _      | ICENSE ALSO                                     |
|                          | <ul> <li>Connect</li> </ul> |              | Catoria Name                       | Ship To Address | Oracitor Data | fan bes    | Delles     | Stena  | Active                                          |
| Manage Licenses          | 0 2002730                   |              | NUKTOUCTOHOIS<br>NUKTOUCTOHOIS     | 1010 100400.004 | 11012022      | 10/07/2022 | 05/02/2024 | Overe  | Assign Comm<br>Checkson<br>Add Comman<br>& Tags |
| A Temp Driven Kons       | 0 0-0000                    | 128989-02-50 | RAUATOUSTONICHS<br>RAUATOUSTONICHS | 1040            | 0/0/00        | 12/16/2801 | 05/23/2022 | Overle | Accept Centra<br>Cheshaut,<br>Add Comment       |

| 214 0 | Contracts Found Page 1 | of 22 10 Per Page 🗸              | < 123 -         | → 22 >          |            | EXPOR      | RT CSV | BULK ADD USERS                            |
|-------|------------------------|----------------------------------|-----------------|-----------------|------------|------------|--------|-------------------------------------------|
|       | Contract#              | Customer Name                    | Ship To Address | Creation Date 🗍 | Start Date | End Date   | Status | Actions                                   |
| 0     | SF-0000057270-01-N1    | RAUATCUSTOMER5<br>RAUATCUSTOMER5 | Toma            | 09/28/2022      | 09/28/2022 | 09/27/2023 | Active | Assign Contract<br>Add Comments &<br>Tags |

| Rockwell<br>Automation           |                                 |                       |                 |          |           |               |                                 |
|----------------------------------|---------------------------------|-----------------------|-----------------|----------|-----------|---------------|---------------------------------|
| PRODUCTS MY SUBSCRIPTIONS MY ORC | ERS HELP & SUPPORT MY TICK      | ETS TEMPORARY ACTIVAT | IDNS MY CART (0 | 2)       |           |               |                                 |
| Anage Subscriptions              | Home / MySubscriptions / Manage |                       | 057270-01-N1    |          |           | Filter By Typ |                                 |
| A Request Software Access        | 0000057270-Q1-N1 Products list  | Ō                     |                 |          |           |               | My Quotes & Contracts           |
| View Users                       | Contract Number 🗸 🔍             | Search                |                 |          | S         | EARCH         | ∵ Filters ~                     |
| IB View Addresses                | 1 Products Found 10 Per Page 🛩  |                       |                 |          |           | EXPORT        | CSV BULK ADD USERS              |
|                                  | Cotalog N                       | Product Description   | Serial Number 🕹 | Licenses | Allocated | Bound         | Actions                         |
| Hanage Licenses                  | 9541C-TMFT11                    | ThinManager V-FLEX1   |                 | 10       | 1         | 0             | Add Comments & Tags<br>Add User |

Licenses can be assigned to software users while the contract is in the quote stage or after the contract has become active. Software users can assign other software users to contracts in the quote stage only.

- 4. Enter the number of activations to be allocated to a user
- 5. Add the email(s) of the software user(s) to an assign activation to
  - Up to 50 emails can be entered.
  - Optionally, you can assign an alternate location BPID if the software user is at a different address
  - Optionally, you can add different date for the software user to receive their activation
- 6. Click ADD USERS when complete

| Manual Import                                 |                                                                   |                   |
|-----------------------------------------------|-------------------------------------------------------------------|-------------------|
|                                               | this option, to import more than 50 emails use <u>Bulk Import</u> |                   |
| *CONTRACT#<br>SF-0000057270-01-N1             | PRODUCT CATALOG #      9541C-TMFT11                               | SERIAL#           |
| • ALLOCATIONS                                 | ALTERNATE LOCATION 0007701814 0                                   | ALTERNATE DATE පි |
| * USER EMAILS (UP TO 50)                      |                                                                   |                   |
| You can type or copy and paste emails separat | eu o y comma                                                      |                   |
| * Marked fields are mandatory                 |                                                                   |                   |
| CANCEL                                        |                                                                   | ADD USERS         |

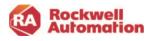

Software users will appear in the table with the allocated amount assigned to them.

Allocations are Pending until the user activates their software using their user Welcome Kit email. Licenses will then be displayed as Bound.

Additional links are available to:

- edit or delete software user information
- add comments or project tagging information associated to the user and activation

Use the arrow under Actions to display alternate start dates and addresses

|        |       | н     | ome /  | My Subscription  | is / M  | 1anage Lic       | censes / Contra            | act #SF-0 | 000057270-0 | 1-N1 / Catalog | #9541C-TMF | тп          |                |          |                                       |  |
|--------|-------|-------|--------|------------------|---------|------------------|----------------------------|-----------|-------------|----------------|------------|-------------|----------------|----------|---------------------------------------|--|
| eir    |       |       |        | alog# 954<br>T11 | 41C-    | -                | 0                          |           |             |                |            |             | Filter By Typi | 9: My Qu | otes & Contracts 🗸                    |  |
|        |       | U     | sers   | list             |         |                  |                            |           |             |                |            |             |                |          |                                       |  |
|        |       |       | Cont   | ract Number      | ~       | ٩                | Search                     |           |             |                |            | s           | SEARCH         |          | ∵ FILTERS ~                           |  |
|        |       |       |        |                  |         |                  |                            |           |             |                |            |             |                |          |                                       |  |
|        |       | 2     | Users  | Found 10 Per Pa  | ige 🗸   |                  |                            |           |             |                |            |             | EXPORT         | sv       | BULK ADD USERS                        |  |
|        |       |       |        | User Email Addr  | ess     |                  | Product Name               |           | Machine ID  | Allocated 🌡    | Bound      | Last Update | Status         | Action   | 15                                    |  |
|        |       |       | 0      | johndoe@gma      | iil.con | n                | ThinManager<br>Sub ESD S/W |           |             | 2              | 0          | 10/05/2023  | 2 PENDING      | Delet    | e<br>Somments & Tags                  |  |
|        |       |       |        | rauatcustome     | r5@gi   |                  | ThinManager<br>Sub ESD S/W |           |             | 1              | D          | 09/28/202   | 2 PENDING      | Delet    | e<br>Comments & Tags                  |  |
|        | Use   | r Em  | ail Ac | Idress           |         | Product          | : Name                     | Mach      | ine ID      | Allocated 🕹    | Bound      | Last Upd    | late Stat      | us       | Actions                               |  |
|        | johi  | ndoe  | e@gr   | nail.com         |         | ThinMa<br>Sub ES | nager TMF1<br>D S/W        |           |             | 2              | 0          | 10/05/2     | 022 PEN        | IDING    | Edit<br>Delete<br>Add Comments & Tags |  |
| Altern | ate S | Start | Dat    | e:               |         |                  |                            |           | Address     | Location:      |            |             |                |          |                                       |  |
|        |       |       |        |                  |         |                  |                            |           | 638 Ton     | , New Sout     |            | y Pty Ltd   |                |          |                                       |  |

#### Note- If a license is not used and shows

Pending, it will not count towards the total license count. There is no limit to the number of users that can be allocated licenses as Pending.

**Note-** Once a user has been added to the Manage License page, they cannot be removed. However, they can remain in the "Pending" status with their activation unbound with no issues.

**Note-** On transfer of the contract, these licenses will be maintained to the software users assigned in the Manage Licenses page. If you are an OEM, you can allocate licenses to your end-customer here.

Licenses can be assigned to users outside of your company, as in the case of an OEM and end user. When assigning licenses to software users with different locations and alternate start dates, use the help ticketing system and select Complex quotations or special pricing

#### Deleting Software Users Assigned Licenses

Once a user is assigned a license by email, the entry remains on record and cannot be edited or deleted. To return or unbind a user-activated license, the assigned user of the license must use the Rehost function in the FactoryTalk® Activation Manager. The total allocations will be updated to reflect the returned activation.

#### Unknown User

An Unknown user will appear under the USER column in Manage Licenses when a software user manually activates their software using FactoryTalk Activation Manager versus using the automatic activation feature in their User Welcome Kit email. The owner can edit this entry by choosing Edit. The owner can type in a valid email address for the Unknown user. *Project Tagging and Comments* 

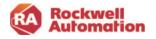

Use the **Add Comments & Tags** action to document your project with specific comments or add tags at the contract, product and user levels that can be used in your search and filters.

- The large comment box supports up to 1000 characters.
- Tags are searchable and can be included in export file
- Tags are entered as single word, comma separated text
- An icon will display if a comment or tag has been added

| User Email Address     | Product Name                    | Machine ID | Allocated 🖊 | Bound | Last Update | Status  | Actions                               |
|------------------------|---------------------------------|------------|-------------|-------|-------------|---------|---------------------------------------|
| johndoe@gmail.com<br>P | ThinManager TMF1<br>Sub ESD S/W |            | 2           | 0     | 10/05/2022  | PENDING | Edit<br>Delete<br>Add Comments & Tags |

|   | User Email Address | Product Name                    | Machine ID | Allocated 🖡 | Bound | Last Update | Status  | Actions                               |
|---|--------------------|---------------------------------|------------|-------------|-------|-------------|---------|---------------------------------------|
| 0 | johndoe@gmail.com  | ThinManager TMF1<br>Sub ESD S/W |            | 2           | 0     | 10/05/2022  | PENDING | Edit<br>Delete<br>Add Comments & Tags |

| Two allocati  | ons assigned fo | r project A loca | ated in New Jerse | iy.               |        |
|---------------|-----------------|------------------|-------------------|-------------------|--------|
|               |                 |                  |                   |                   |        |
|               |                 |                  |                   |                   |        |
| ags           |                 |                  |                   | 93                | 39/100 |
| -             | ine123,October  | r                |                   |                   |        |
|               |                 |                  |                   |                   |        |
| Tags should b |                 | ested and sing   | le word & specia  | l de ses stors au | /      |
| allowed       | je comma sepa   | rated and sing   | ie word & specia  | i characters ai   | enot   |

#### Bulk Add Users

To allocate licenses in bulk to large quantities of users, use the Bulk Add Users button to add email and allocation information into a .csv file that can be imported into the Commerce Portal.

1. Click the **ADD BULK USERS** button in Manage Licenses

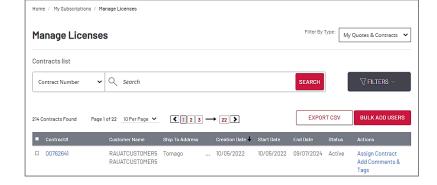

2. In the Bulk Add Users dialog, download the Instructions and CSV Template file

| Review Data                           | Fin                                                                                                    |
|---------------------------------------|----------------------------------------------------------------------------------------------------|
| Downloads  Instructions  CSV Template |                                                                                                    |
|                                       | Downloads Downloads Deventures Deventures De |

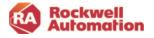

3. Edit the CSV Template file by entering the required user and contract information into the columns and save

|     | File<br>Paste | Cut<br>Copy ~<br>Sorrat Painter<br>Clipboard Fs | 「 및 ~   ⊞ ~   <u>A</u> ~ <u>A</u> ~<br>Font 5 | Review View   | ce                                     | General  | Conditional<br>Formatting | Format as Cell<br>Table * Styles *<br>Styles | Insert Delete Format<br>Cels | ∑ Auto5<br>I≩ Fill ~<br>I€ Clear |
|-----|---------------|-------------------------------------------------|-----------------------------------------------|---------------|----------------------------------------|----------|---------------------------|----------------------------------------------|------------------------------|----------------------------------|
| h   | 16            | • I × ✓                                         | fx                                            |               |                                        |          |                           |                                              |                              |                                  |
|     | 4             | A                                               | B                                             | С             | D                                      |          | E                         | F                                            |                              | G                                |
|     |               | * Contract Number                               | * Product Catalog Number                      | Serial Number | <ul> <li>User Email Address</li> </ul> |          | Ship To BPID              | Allocations                                  | Alternate Star               | rt Date(yyy)                     |
|     | 2             | SF-0000057391-Q1-N1                             | 9541C-TMFT11                                  |               | johndoe@rockwellautomat                | tion.com |                           | 1                                            |                              |                                  |
| 1   |               | SF-0000057391-Q1-N1                             | 9541C-TMFT11                                  |               | Lisadoe@rockwellautomati               | ion.com  |                           | 2                                            |                              |                                  |
| - E |               | SF-0000057391-Q1-N1                             | 9541C-TMFT11                                  |               | jackN@rockwellautomation               | n.com    |                           | 1                                            |                              |                                  |
| E   | 5             | SF-0000057391-Q1-N1                             | 9541C-TMFT11                                  |               | sarah@rockwellautomation               | 1.com    | 99777711                  | 3                                            |                              |                                  |
| 1   | 5             | SF-0000057391-Q1-N1                             | 9541C-TMFT11                                  |               | ml@email.com                           |          | 99777777                  | 4                                            | 20                           | 22-12-04                         |
| 11  | ,             |                                                 |                                               |               |                                        |          |                           |                                              |                              |                                  |
| -R  | 2             |                                                 |                                               |               |                                        |          |                           |                                              |                              |                                  |

- 4. Click the **UPLOAD CSV File** button
- 5. Once the file is uploaded, click the **ADD USERS** button

| Import<br>CSV | Review Data                                           | FI |
|---------------|-------------------------------------------------------|----|
|               | Downloads  Instructions  CSV Template UPLOAD CSV FILE |    |
|               | CLOSE ADDUSERS                                        |    |

- 6. In the Add Bulk Users dialog edit or correct any items that are flagged red or yellow as an error or warning
- 7. Click the **SAVE & CONTINUE** button to complete the import
- 8. Upon import complete, choose to view the users added to the contract in Manage Licenses or continue to add additional users

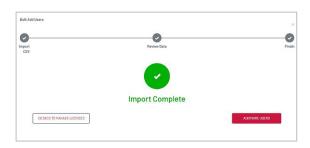

| Bulk Add      | Joens                                                                                                    | × |
|---------------|----------------------------------------------------------------------------------------------------|---|
| Import<br>CSV | Review Data                                                                                                    |   |
|               | Error: This field is invalid or missing. You can't continue untilyou fitchis error. Warning: This field is invalid or missing. You can continue without fluing this error.                                                                                                    |   |
|               | "Content in table can be edited<br>5 Records (2 conflicts found 0 warning) Show conflicts first                                                                                                    |   |
|               | CONTINUET PRODUCT SEMAL MARKER LEEPINAL ACTINE ALLOCATIONS ALTONOIS ALTONOIS ACTIONS ACTIONS                                                                                                    |   |
|               | BF-00005713H B4UC-THFTII B4UC-THFTII B4UTHATION CON                                                                                                    |   |
|               | SF-0000573EI-<br>(0-ki)         SS-00-11/TTI         Lissdoed/stockell         2         Image: Comparison of the stock of the stock of the stoc                                                                                                    |   |
|               | SF-00005731-b<br>(0-ki)         3540-719711         (jesk)dpcs/wellaw<br>tonston.com         1         1                                                                                                    |   |
|               | 01-01<br>01-01<br>01-01<br>05-02-7147111<br>05-02-7147111 |   |
|               | SF-000005131-)<br>[0;All         SHAC-THYTII         mi0graticons         SSI77777         4         2022-12-04         🖬                                                                                                    |   |
|               | Items per page 10 ℃ Page 1 of 1 1                                                                                                    |   |
|               | BACK SAVE & CONTINUE                                                                                                    |   |

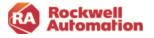

#### Export

Use the EXPORT CSV button to export software user email addresses, license allocations, serial number, tags BPIDs and much more.

- 1. Click the **EXPORT CSV** button in Manage Licenses or My Subscriptions
- In the Export Data to CSV popup select fields you would like to include in the exported csv file
- 3. Click the **CONTINUE** button

- 4. When the export has completed, you will receive an email indicating the export was successful along with a link to download the csv file
- 5. Click the Download link in the email
- 6. View and save your export file

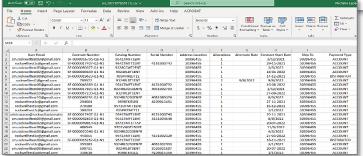

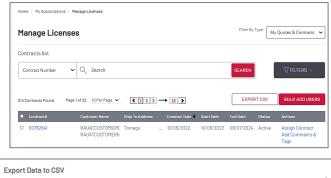

| Expo           | ort Data to CSV           |                                     |                                     |                                         | ×      |
|----------------|---------------------------|-------------------------------------|-------------------------------------|-----------------------------------------|--------|
| 0              |                           |                                     |                                     |                                         | 0      |
| Select<br>Data |                           |                                     |                                     |                                         | Finish |
|                | Informati                 | ve line, it depends on the level th | e user triggers the download CSV, r | number of Contracts, catalogs or Users. |        |
|                | Main Fields               |                                     |                                     |                                         |        |
|                | 🖌 User Email              | ✔ Contract Number                   | Catalog Number                      | Serial Number                           |        |
|                | Address Location          | <ul> <li>Allocations</li> </ul>     | Alternate Start Date                |                                         |        |
|                | Additional Fields         |                                     |                                     |                                         |        |
|                | Available                 | Bound                               | Contract Comments                   | Contract Start Date                     |        |
|                | Contract End Date         | Contract Status                     | Current User Status                 | Hybris' Product Description             |        |
|                | Installs - Total Licenses | Last Status Update                  | Machine ID                          | Request ID                              |        |
|                | Ship To Address           | Sold To                             | Payment Type                        | Tag(s)                                  |        |
|                | User Email Add Date       |                                     |                                     |                                         |        |
|                |                           |                                     | CONTINUE                            |                                         |        |

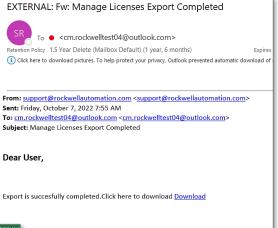

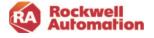

#### View Users

The View Users page in My Subscriptions will display people who have been assigned contracts located in the same business locations. The contract owner can change the role of users that appear there.

To add additional persons to this View Users page and/or assign them roles, contact the Software Webmaster team by submitting a ticket request via the Incident Management and Ticketing page in the help menu.

- In the My Subscriptions page, select the View Users page (only Owner roles will see a link to this page).
- 2. Click the **Edit** button next to the user's name to edit.
- 3. Select the role to be assigned and click **Save**.
  - Software User
  - Software Subscription Administrator
  - Software Subscription Owner

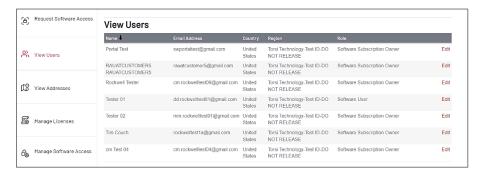

| A Request Software Access |                                                                                                    |
|---------------------------|----------------------------------------------------------------------------------------------------|
|                           | Edit Existing User                                                                                                    |
| View Users                | Click here to edit your Rockwell Automation Knowledgebase profile.                                                                                                    |
| View Addresses            | Portal Test Ouote Assignee Email Address swportaltest@gmail.com                                                                                                    |
| Manage Licenses           | Country<br>United States<br>Region                                                                                                    |
| Anage Software Access     | Rockwell Default US ROLE Software User                                                                                                    |
|                           | Have ability to view assigned contracts and request access to software.  Software Subscription Admin Have ability to view and manage all contracts and software access in a region.  Software Subscription Owner Have ability to purchase on price agreements, view and manage all contracts and software access, and renew and upgrade all contracts in a region.  SVE |

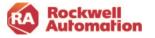

### View Addresses (Contract Email Notifications)

Contract owners can set up email notifications on activities related to their contracts. They also have the option to opt out of receiving renewal email notifications.

- 1. Select the **View Addresses** page in My Subscriptions to view addresses and BPIDs assigned to your company.
- 2. Click the **Email Notification** box for any of the addresses to receive email notifications for orders, user requests and renewals.
- 3. Click the **Renewal Notification Opt Out** box to stop renewal notification emails from being sent.

| PRODUC            | CTS MY SUBSCRIPTIONS   | MY ORDERS HELP & SUP                                                        | PPORT MY TICKETS | MY CART (2)     |            |                         |                              |
|-------------------|------------------------|-----------------------------------------------------------------------------|------------------|-----------------|------------|-------------------------|------------------------------|
| 🗈 Ma              | anage Subscriptions    | Home / My Subscriptions / View                                              | v Addresses      |                 | Filt       | er By Type: My Quotes a | & Contracts                  |
| [Δ] <sup>Re</sup> | equest Software Access | View Addresses                                                              |                  |                 |            |                         |                              |
| 0)                |                        | Address I                                                                   | Shipping Address | Billing Address | BPID       | Email Notification      | Renewal Notification Opt-Out |
| ~ v⊧              | View Users             | Torsi Technology-Test ID-<br>RELEASE                                        | YES              | NO              | 0099162322 |                         |                              |
| <b>£</b> 8 v⊨     | ew Addresses           | 1201 S 2ND ST<br>E-3A19<br>MILWAUKEE, Wisconsin<br>United States 53204-2410 |                  |                 |            |                         |                              |
| Бм                | anage Licenses         |                                                                             |                  |                 |            |                         |                              |

#### Cancel an Order Request

To cancel a quote or order request for a new contract before you receive the Owner Welcome Kit, (submit a ticket request using the Ticketing System in the Help menu.

- 1. Select Subject: Order/Invoice
- 2. Select sub-category: Cancel order request
- 3. Provide the quote/order request number to cancel

| Submit a question to our support team.            |   |  |  |  |
|---------------------------------------------------|---|--|--|--|
| Our dedicated staff will respond within 48 hours. |   |  |  |  |
| Category *                                        |   |  |  |  |
| Order / Invoice                                   | ~ |  |  |  |
| Cancel order request                              | ~ |  |  |  |

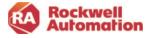

### Activating your Software

The software User Welcome Kit email includes all the information needed to get you up and running with your software.

Download and activate your software by clicking the buttons in the email. This low touch functionality automatically activates your license for you and binds your serial number and machine ID to your license.

When the **Activate My Software** button is clicked, a popup will appear. Depending on your browser you may be asked to Run, Save or Save As.

- Use Run to activate to the local computer.
- Save is used to download the executable and to activate.
- Save As is used to download the executable to another computer. All options require the activated computer to be connected to the internet.

**Note:** After the Activate My Software button is used, it cannot be used again. It is inactive.

If you do not have the User Welcome Kits email on hand to download and activate your license, the same license activation information is also available in the Manage Subscriptions page in the Commerce Portal under the **Activation Certificates** link.

You will be navigated to the Rockwell Automation Activation web page, where you will need to sign in using your Rockwell Automation login.

The activation license information includes all the products supported by the activation license, including Add-on items that have been added to the contract.

**Note-** Manual activation via the FactoryTalk® Activation Manager can be used for remote or disconnected devices.

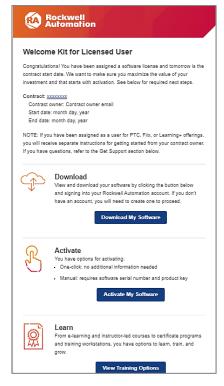

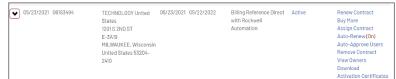

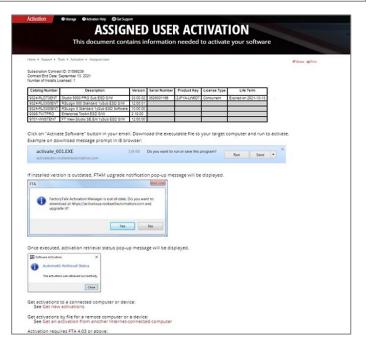

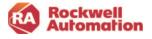

## Buy More and Upgrade

While the contract is Active, the owner can add additional licenses using the Buy More action or add upgrades (if available for the product) by selecting the Upgrade action.

**Buy More** will amend your contract with the additional licenses you wish to purchase. Clicking this action will navigate to the Cart page where product quantities can be adjusted, and checkout completed.

New serial numbers will be created and amended to the original contract. The contract number will display a suffix of "A1" for the amendment after checkout. Refer to the table at the end of this section for an explanation of the changes to the Buy More action.

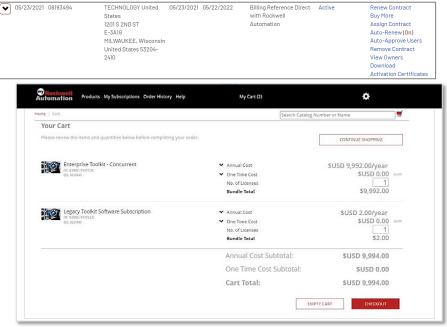

\*List Prices shown are for demonstration only.

Note- Buy-More is not available in the last 151 days of an existing contract.

**Note-** Buy More for Toolkits and transactions processed by Rockwell Automation Customer Care will not amend your current contract. A new contract will be created.

#### Volume Discounts (Step-In Pricing)

The Commerce Portal Provides a cumulative (step-in) volume pricing discount when performing a Buy More action on software products with volume discounting.

- Items that have volume discounts available will be shown with the Information icon.
- To be eligible for Step-In Volume Pricing, both the original and new contracts end dates must align.
- Selecting Buy More will pass the previous volume discount total forward from an existing contract to the new order being created.
- After selecting Buy More and completing a checkout on a new order, the Buy More link will no longer be viewable in Manage Subscriptions on the contract. Choose the new contract to perform any additional Buy More actions.

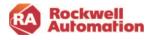

The Commerce Portal will provide indicators that Step-In Volume Pricing is applied:

- CART will display a Volume Discount Applied indicator
- Order summary of the checkout page will have a Volume Discount Message explaining the discount

| tors          | Home / Cart                                                                                       |                                                   |                              |
|---------------|---------------------------------------------------------------------------------------------------|---------------------------------------------------|------------------------------|
|               | Your Cart                                                                                         |                                                   |                              |
| t             | Please review the items and quantities below before con                                           | npleting your order.                              |                              |
|               | Historian SE Standard - 1,000 tags<br>ID: 9518C-HSTT11<br>DS: N3780H<br>Ø Volume Discount Applied | 0                                                 |                              |
| Summary       |                                                                                                   |                                                   |                              |
| × *           | Historian SE Standard - 1,000 tags                                                                | Annual Cost                                       | \$USD 7,700.48/year          |
|               | ID: 9518C-HSTT11<br>DS: N3/80H                                                                    | Prorated Annual Cost @ 365 days:<br>One Time Cost | \$USD 7,700.48<br>\$USD 0.00 |
| $\rightarrow$ | Included in bundle:                                                                               | Quantity                                          | 2                            |
|               | Historian SE, 1,000 Tag Add On                                                                    | Volume Discourt Applied @ 2 Quantil               | × 00.85                      |

\*List Prices shown are for demonstration only.

Prorated Bundle Total

SUSD 7.700.48

**Note-** Updates to the end date of the contract will invalidate the discounted pricing and may lead to the renewal being unaligned.

Historian SE, 1.000 Tag Add On 8x5 support

Historian SE, 1,000 Tag Add On Update

Order S

**Note-** Updates made in Transaction Settings will prompt the user with a blue box message stating that any changes related to volume discounting may impact the ability to consolidate the contract at time of renewal.

#### Upgrade

This action allows you to add available options to your existing contract, such as upgraded support or Add-ons, which may not have been initially purchased. Upgrade will add items to your existing contract. Your costs will be prorated over the contract period. Upgrades are not available for all products.

Click the down arrow on your contract to view any products that may have the Upgrade action

| 04/06/2022 14667226    | TORSI<br>TECHNOLOGY United<br>States<br>1201 S 2ND ST<br>E-3A19<br>MILWAUKEE, Wisconsin<br>United States 53204-<br>2410 | 04/06/2022 | 04/05/2027 | Billing Reference Direct<br>with Rockwell<br>Automation | : Active           | Buy More<br>Assign Contract<br>Auto-Renew (Off)<br>Auto-Approve Users<br>View Owners<br>Download<br>Activation Certificates |
|------------------------|----------------------------------------------------------------------------------------------------|------------|------------|---------------------------------------------------------|--------------------|----------------------------------------------------------------------------------------------------|
| PRODUCTS               | CATALO                                                                                                    | G NUMBER   | QUANTI     | тү                                                      | ACTIONS            |                                                                                                    |
| Design Suite Toolkit 🗸 | 9398C-1                                                                                                    | TKITT31    | 60         | )                                                       | Buy More   Upgrade |                                                                                                    |

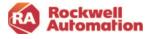

# Assign Contract

Use the Assign Contract action to:

- **Assign** the contract to a new or additional owner in your company to help manage and renew the contract
- **Transfer the license registration and support contract** to a new owner at a different company on the agreement's start date.

The Assign Contract action is available for quotations and active contracts. For a quote, the assignment changes will only take effect on the contract start date.

|   | Order Date | Contract Number | Ship To Address                                                                                                    | Start Date | End Date 🕇 | Payment Type   | Contract Status |                                                                                             |
|---|------------|-----------------|----------------------------------------------------------------------------------------------------|------------|------------|----------------|-----------------|---------------------------------------------------------------------------------------------|
| • | 11/07/2022 | 20397969        | TORSI TECHNOLOGY-<br>RELEASE United States<br>1201 S 2ND ST<br>E-3A19<br>MILWAUKEE, Wisconsin<br>United States 53204-<br>2410 | 11/07/2022 | 06/30/2024 | Quotation Only | Quote           | Checkout<br>Requote<br>View PDF<br>Delete<br>Assign Quote<br>Assign Contract<br>View Owners |

FT FactoryTall

HELP & SUPPORT

Enter the email address of the person to assign or transfer the contract to

MY TICKETS

MY CART (0)

Rockwell Allen-Bradley

MY ORDERS

Assign Contract

The Contract will be as

Email Address

Home / My Subscriptions / Assign Contract

Rockwell Automation

MY SUBSCRIPTIONS

PRODUCTS

### Assign Contract

To assign the contract to a new owner <u>within</u> <u>your company</u> to manage the contract, enter the email address of the new owner and click the **Assign** button.

- The new owner is added to the contract and can manage the current subscription and renewal process.
- The new owner receives an Assigned Contract email to notify them they have been added as an owner to the contract.
- The original owner will also maintain visibility to the contract.

### Transfer License and Support Contract

To assign the license registration and support contract to a new user at a different company, click the checkbox to **assign and transfer the contract on the start date of the contract**.

| ate of the contract, t |                | t to a different company. On th<br>ct, and renewal processes will b<br>f this contract. |
|------------------------|----------------|-----------------------------------------------------------------------------------------|
|                        |                |                                                                                         |
| - 100 Carlos - 1       | and the second |                                                                                         |
| ASSIGN                 | CANCEL         |                                                                                         |
|                        | ASSIGN         | ASSIGN CANCEL                                                                           |

Click here to transfer the license and support contract to a different company. On the start date of the contract, the license, support contract, and renewal processes will be tranferred to the new owner. You will lose visibility of this contract.

The end user will be responsible for management of the contract and will receive the contract renewal notices. This option will remove you from contract ownership on the start date and you will lose all visibility to the contract.

**Note-** When transferring the license registration and software and support contract to a new owner, individuals assigned licenses in Manage Licenses do not lose their license allocation.

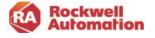

Upon clicking the checkbox, the dialog will expand to allow details of the new owner and their company to be entered.

- Enter the email address of the new owner and address information.
  - The user can use the Address Book to select a new customer address for the contract.
  - The address will be added as both the Ship To Address and Billing Address. If the transaction is direct with Rockwell Automation, then the customer billing address will be the Sold To on the transaction. If the transaction is purchased through distribution, then the customer billing address will not be part of the transaction.
- On the start date of the contract:
  - The new owner is added to the contract and can manage the current subscription and renewal process.
  - The new owner receives an email to notify them they are the new owner of the contract and that they will be responsible for the contract renewal.

| Home / My Subscriptions / Assign Contract                                                                                                    |                      |
|----------------------------------------------------------------------------------------------------|----------------------|
| Assign Contract                                                                                                    |                      |
| Enter the email address of the person to assign or transfer the contract                                                                                                    | to.                  |
| Email Address                                                                                                    |                      |
| The Contract will be assigned to a new person within your company to<br>contract and renewal process. You will retain visibility to this contract.                                                                           | manage the support   |
| 2<br>Click here to transfer the license and support contract to a different<br>start date of the contract, the license support contract, and renew<br>tranferred to the new owner. You will lose visibility of this contract | al processes will be |
| On the start date of the contract, automatically assign and transfe<br>subscription and renewal processes to another company. The origi<br>the contract will be removed, and you will lose visibility to the con             | nal ownership of     |
| Enter an address or select from Address Book                                                                                                    | ADDRESS BOOK         |
| Phone number                                                                                                    |                      |
| Phone number                                                                                                    |                      |
| Providing a contact number will help us quickly resolve questions about you                                                                                                    | ır order.            |
| Country                                                                                                    |                      |
| United States                                                                                                    | ~                    |
| Company Name                                                                                                    |                      |
| Company Name                                                                                                    |                      |
| Address Line 1                                                                                                    |                      |
| Street address, PD, box, c/o                                                                                                    |                      |
| Address Line 2                                                                                                    |                      |
| Apartment, suite, unit, buikáng, floor, etc.                                                                                                    |                      |
| City                                                                                                    |                      |
| Cky                                                                                                    |                      |
|                                                                                                    |                      |
| State / Province (optional)                                                                                                    |                      |
| State / Province (optional)                                                                                                    | ~                    |
|                                                                                                    | ~                    |
| State / Province (optional)<br>Zip / Postal Code<br>2017 Mattal Code                                                                                                    | ~                    |

If your end customer does not have a valid BPID setup in the system, please send a ticket request via the Ticket System in the Commerce Portal help.

- 1. Select Subject: Account
- 2. Select sub-category: Account creation, update, login or rest issue
- 3. Provide details in the Question field regarding the end customer to be added and their contact information.

| Submit a question to our support team.            |   |
|---------------------------------------------------|---|
| Our dedicated staff will respond within 48 hours. |   |
| Category *                                        |   |
| Account                                           | ~ |
| Account creation, update, login, or reset issue   | ~ |
|                                                   |   |

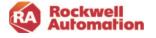

### Renewals

As a software owner or administrator, you will receive renewal notifications when a contract is approaching its expiration date. You will have the option to either let the contract automatically renew to your prior purchase order, or if needed, take action to manually modify the renewal contract with a new purchase order or any other changes.

With a perpetual with maintenance and support contract, you own the license (activation), and it will not expire. The maintenance & support contract should be renewed prior to expiration to avoid reinstatement fees and backdating of a new contract to the prior expiration contract end date.

If software subscriptions are included and still required, they should be renewed prior to expiration. The subscription renewal includes both the license (activation) and maintenance & support contract for the subscription.

Renewal notices including your current contract information and a quote are emailed via the Commerce Portal.

• Pricing in the renewal quote is valid for 120 days. After 120 days the pricing will show as expired.

**Note:** Invoicing does not take place until the start date of the new renewed contract. If an order is cancelled before the start date of the new contract, no invoicing will take place. The start date of the new contract is set to the current expiration date plus 1 day.

#### **Merging Contracts**

Aligning end dates at time of purchase or renewal to other software contracts you have allows for contracts to be merged at the next renewal, simplifying your contract management.

During contract renewals, the portal will automatically default to align end dates to a common anniversary date if you have one.

Previously aligned contracts can be merged at the next renewal.

| Agreement Terms       |                                        |                      |
|-----------------------|----------------------------------------|----------------------|
| Select Agreement Term | $\bigcirc$ Align with a previous order |                      |
| Agreement Term        | ▼ Start Date                           | End Date<br>06/30/24 |
| Contract Anniversary  | 11/20/22                               | 00/30/24             |

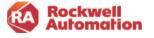

#### **Renewal Quote Notifications**

A notification about active renewal quotes will display when updating the shipping address in Transaction Settings if a renewal quote exists. The notification displayed will provide options to consider reviewing the renewal quote or to continue in Transaction Settings without review.

 The Review renewal quote button will navigate the user to My Subscriptions and all renewal quotes will be displayed.

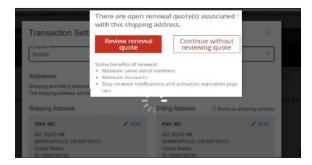

#### Automatic Renewals

Software subscriptions and perpetual with maintenance licenses are set to Auto-Renew by default.

| 05/23/2021 06193494 | TORSI<br>TECHNOLOGY United | 05/23/2021 | 05/22/2022 | Billing Reference Direct<br>with Rockwell | Active | Renew Contract<br>Buy More        |
|---------------------|----------------------------|------------|------------|-------------------------------------------|--------|-----------------------------------|
|                     | States<br>1201 S 2ND ST    |            |            | Automation                                |        | Assign Contract<br>Auto-Renew(On) |
|                     | E-3A19                     |            |            |                                           |        | Auto-Approve Users                |
|                     | MILWAUKEE, Wisconsin       |            |            |                                           |        | Remove Contract                   |
|                     | United States 53204-       |            |            |                                           |        | View Owners                       |
|                     | 2410                       |            |            |                                           |        | Download                          |
|                     |                            |            |            |                                           |        | Activation Certificates           |

- No additional actions for renewal need to be taken by the contract owner unless they want to update their PO or modify or cancel the contract. Your existing PO will be used in the auto renewal unless you take steps to change it.
- If you make no changes to your renewal, the serial/part numbers stay the same. There is no added administrative work on your part.
- If you do not receive a renewal notice but would like to renew, you can simply go to My Subscriptions, select the contract, and select Renew.
- Your previous PO is referenced in your 120-day renewal quote. If you wish to change or update your PO, select the Modify Renewal link in your quote.

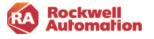

With Auto Renewal set, you will only receive one renewal notice, at 120 days. The system will assume you are going to renew whatever you bought last year and at 90 days prior to the expiration the system will create an order request. If purchased through distribution, your distributor will review and finalize the renewal contract with you and process it in their system. The new contract will have a start date of "expiration date plus 1".

- 120 Days Prior to Renewal: An auto renewal email notice will be sent out. At this time, you can take action to change the PO, modify or cancel the contract.
- 90 Days Prior to Renewal: If no response has been made to the 120-day renewal notice, a renewal order confirmation email will be sent out to you and the contract will be ready for renewal.
  - If purchasing through distribution, your distributor will receive a renewal order confirmation email. Once your distributor has validated your order with you and submitted their PO, your distributor will renew your order with Rockwell Automation.
  - Your contract in My Subscriptions will display a "Renewed" status.

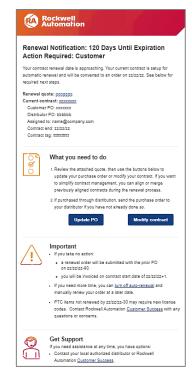

Once the order is created it cannot be modified. That means the PO, the activation count, the incentive dollars (none will be applied) or the pricing discount (based on discounts already in place) are all based on the original order from last year.

If you would like to modify the quote, use the Modify Renewal link provided in the renewal notification email, or you can click the Requote action on the My Subscriptions page in the Commerce Portal. This will allow you to create a new quote that can be submitted as a new contract.

If you would like to cancel the renewal quote or order before the existing contract expiration date, contact your distributor or send a request to Rockwell Automation by submitting a ticket request via the Incident Management and Ticketing page to cancel the order request.

#### Purchase Through Distribution Transactions

For purchase through distribution renewal orders, your distributor will receive an email to add their distributor PO to the renewal order. Once it is entered, the order will progress to Rockwell Automation and the renewal order will be created. If your distributor does not submit a PO, the order will not be submitted to Rockwell Automation and the renewal order will terminate 45 days after the expiration date.

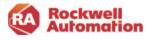

Your distributor has additional options on managing your renewals:

- They can choose to receive renewal notification emails on your contracts by selecting to receive email notifications in View Addresses in My Subscriptions
- They can choose to turn on/off auto-renewal on your behalf by selecting the contract in their My Subscriptions and clicking the Auto-Renew action.
- They can create a renewal quote for you by selecting the contract in their My Subscriptions and clicking the Requote action. If you choose, they can also enter your PO at that time so that no further steps would be required for you to renew. You will then receive an email with notification that an order has been placed on your behalf.

#### Disabling Automatic Renewal

Click the **Auto-Renew** link in Manage Subscriptions to toggle the automatic renewal on or off as desired for your contracts. Options to opt out are also provided in renewal emails to the contract owner.

| • 05/23/2021 06193494 | TORSI                | 05/23/2021 | 05/22/2022 | Billing Reference Direct | Active | Renew Contract          |
|-----------------------|----------------------|------------|------------|--------------------------|--------|-------------------------|
|                       | TECHNOLOGY United    |            |            | with Rockwell            |        | Buy More                |
|                       | States               |            |            | Automation               |        | Assign Contract         |
|                       | 1201 S 2ND ST        |            |            |                          |        | Auto-Renew (On)         |
|                       | E-3A19               |            |            |                          |        | Auto-Approve Users      |
|                       | MILWAUKEE, Wisconsin |            |            |                          |        | Remove Contract         |
|                       | United States 53204- |            |            |                          |        | View Owners             |
|                       | 2410                 |            |            |                          |        | Download                |
|                       |                      |            |            |                          |        | Activation Certificates |

If you opt out of Auto Renewal, you will receive renewal notices as outlined below. When a renewal notice is sent a quote will be generated and you have an opportunity to adjust the quote to meet your needs moving forward. This includes the number of activations, PO you intend to assign to the order, as well as leveraging any incentive dollars that may be available at the time the quote is converted to an order.

**Renewal Email Notices** 

- 120 Days Prior to Renewal: An auto renewal email notice will be sent out. At this time, you can take action to change the PO, modify or cancel the contract.
- 45 Days Prior to Renewal: If you have elected not to auto renew and no action has been taken from the prior renewal notifications, a renewal notice email will be sent out with suggested actions to change the PO, modify or cancel the contract.
- 10 Days Prior to Renewal: If you have elected not to auto renew and no action has been taken from the prior renewal notifications, a final renewal notice email will be sent out with suggested actions to change the PO or to cancel the contract.
- The contract will expire at the end of the contract term if no action is taken.

To opt out of receiving renewal email notifications:

- 1. click the **View Addresses** in the left pane in My Subscriptions
- 2. Click the box for **Renewal** Notification Opt Out.

| ළ Request Software Access | View Addresses                                                              |                  |                 |            |                      |                                |
|---------------------------|-----------------------------------------------------------------------------|------------------|-----------------|------------|----------------------|--------------------------------|
| 0                         | Address +                                                                   | Shipping Address | Billing Address | BPID       | Email Notification 6 | Renewal Notification Opt-Out 3 |
| View Users                | Torsi Technology-Test ID-<br>RELEASE                                        | YES              | NO              | 0099162322 | 0                    |                                |
| C View Addresses          | 1201 S 2ND ST<br>E-3A19<br>MILWAUKEE, Wisconsin<br>United States 53204-2410 |                  |                 |            |                      |                                |

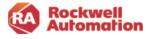

This will stop email notifications only; your orders will still be set for automatic renewal unless you have selected to turn of auto renew in Manage Subscriptions.

#### Manual renewal

If you have opted out of automatic renewal, you will need to manually renew your order in Manage Subscriptions.

When a contract is within the 120, 45 and 10 days of expiration, a renewal email will be sent to the contract owner notifying them of the upcoming expiration. It includes a copy of the quote attached and a link to navigate them to the Commerce Portal to modify and renew their contract.

**Note-** The start date for the new contract is set to the current expiration date plus 1 day, regardless of when you choose to renew your contract.

• 07/11/2020 00309207

In Manage Subscriptions, the Renew Contract action will be available within the 120-day expiration of your contract.

- 1. Click the **Renew Contract** action.
- In the Renew Products Merge Contracts page, select the software products you wish to renew.
- You can also select other products that are part of a different contract but have the same end date and add them to the new contract being created for renewal.

| Rockland, Wisconsin<br>United States 02370-<br>1053       | Automation                                                                                                    |                                                                                                    | Auto-Renew<br>Auto-Approv                                                                                                    | (Off)<br>ve Users                                                                                                    |                                                                                                    |
|-----------------------------------------------------------|----------------------------------------------------------------------------------------------------|----------------------------------------------------------------------------------------------------|----------------------------------------------------------------------------------------------------|----------------------------------------------------------------------------------------------------|----------------------------------------------------------------------------------------------------|
| ucts - Merge Contracts                                    |                                                                                                    |                                                                                                    |                                                                                                    |                                                                                                    |                                                                                                    |
|                                                           |                                                                                                    | CANCEL                                                                                                    |                                                                                                    | NEXT                                                                                                    |                                                                                                    |
| om Contract Number 00309207                               |                                                                                                    |                                                                                                    |                                                                                                    |                                                                                                    |                                                                                                    |
| IBER PRODUCTS                                             | CATALOG NUMBER                                                                                                    | SHIP TO ADDRESS                                                                                                    | TOTAL LICENSES                                                                                                    | ALLOCATED                                                                                                    | BOUND                                                                                                    |
| Studio 5000 Automation Engineering & Design Environment O | 9324M-RLDT11                                                                                                    | Torsi Technology United States<br>30 Commerce Rd<br>Rockland Wisconsin<br>United States 02370-1053                                                                                                    | 2                                                                                                    | 0                                                                                                    | 0                                                                                                    |
| ThinManager Volume Discount Pricing O                     | 9541M-TMFT11                                                                                                    | Torsi Technology United States<br>30 Commerce Rd<br>Rockland Wisconsin<br>United States 02370-1053                                                                                                    | 2                                                                                                    | 0                                                                                                    | 0                                                                                                    |
| cts are available to renew along with this contract       |                                                                                                    |                                                                                                    |                                                                                                    |                                                                                                    |                                                                                                    |
| IBER PRODUCTS                                             | CATALOG NUMBER                                                                                                    | SHIP TO ADDRESS                                                                                                    | TOTAL LICENSES                                                                                                    | ALLOCATED                                                                                                    | BOUND                                                                                                    |
|                                                           |                                                                                                    | CANCEL                                                                                                    |                                                                                                    | NEXT                                                                                                    |                                                                                                    |
|                                                           | United States 02370-<br>1053 ULDES - Merge Contracts m Contract Number 00309207 BEX PRODUCTS Studio 5000 Automation Engineering & Design Environment  ThinManager Volume Discount Pricing  State available to renew along with this contract | Rockland, Wisconsin<br>United States 02370-<br>1053<br>ucts - Merge Contracts<br>m Contract Number 00309207<br>ass PRODUCTS CATALOG NUMBER<br>Studio 5000 Automation Engineering & Design Environment © 9324M-RLDT11<br>ThinManager Volume Discourt Pricing © 9541M-TMFT11<br>ts are available to renew along with this contract | Rockland, Wisconsin<br>United States 02370-<br>1053     CANCEL       Jutcts - Merge Contracts     CANCEL       m Contract Number 00309207     Cancel Number 00309207       BEE     PRODUCTS     Cancel Number 00309207       Studio 5000 Automation Engineering & Design Environment O     9324M-RLDT11     Torsi Technology Vinted States<br>20 Commerce Rd<br>Rockland Wiscomin<br>United States 02370-1053       ThinManager Volume Discount Pricing O     9541M-TMFT11     Torsi Technology United States<br>30 Commerce Rd<br>Rockland Wiscomin<br>United States 02370-1053       ts are available to renew along with this contract     BEE     PRODUCTS     CATALOG NUMBER | Rockland, Wisconsin<br>United States 02370-<br>1053     Auto-Approx<br>Auto-Approx<br>Remove Con       Lucts - Merge Contracts     CANCEL       Interference     CANCEL       Studio 5000 Automation Engineering & Design Environment O     9324MARLDT11     Troit Technology United States 2       Studio 5000 Automation Engineering & Design Environment O     9324MARLDT11     Troit Technology United States 2       ThinManager Volume Discount Pricing O     9541M-TMFT11     Troit Technology United States 2       Studio 5000 Automation Engineering O     9541M-TMFT11     Troit Technology United States 2       Studio 5000 Automation Engineering O     9541M-TMFT11     Troit Technology United States 2       Studio 5000 Automation Engineering O     9541M-TMFT11     Troit Technology United States 2       Studio 5000 Automation Engineering O     9541M-TMFT11     Troit Technology United States 2       Studio 5000 Automation Engineering O     9541M-TMFT11     Troit Technology United States 2       Studio 5000 Automation Engineering O     9541M-TMFT11     Troit Technology United States 2       Studio 5000 Automation Engineering O     9541M-TMFT11     Troit Technology United States 2       Studio 5000 Automation Engineering O     9541M-TMFT11     Troit Technology United States 2       Studio 5000 Automation Engineering C     9541M-TMFT11     Troit Technology United States 2       Studio 5000 Automation Engineering C     9541M-TMFT11     Troit Techn | Rockland, Wisconsin<br>United States 02370-<br>1053     Auto-Renew (Off)<br>Auto-Approve Users<br>Remove Contracts       Lucts - Merge Contracts     CANCEL     NEXT       m Contract Number 00309207     Studio 5000 Automation Engineering & Design Environment O     9324M-RLDT11     Total Technology United States     2     0       Studio 5000 Automation Engineering & Design Environment O     9324M-RLDT11     Total Technology United States     2     0       ThinManger Volume Discount Pricing O     9541M-TMFT11     Total States     2     0       ts are available to renew along with this contract     ERE PRODUCTS     Total LUCENSES     ALIC-APERS |

07/11/2021 07/10/2022

Billing Reference Direct Active

with Rockwell

Technology United

States

All selected items will be added to the new contract being created during this renewal.

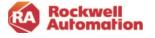

| Your contract meneral data is approaching. Your ourrent contract is not setup for<br>automatic meneral and will expire on the contract end date unless you take action<br>to renew. See below for required ends stags.<br>Renewal equote: <u>2003002</u><br>Outsmer FO: <u>scoccocc</u><br>Outsmer FO: <u>scoccocc</u><br>Data but FO: <u>bebobb</u><br>Datagined to mang@company.com<br>Contract end: <u>szizzz</u><br>Contract end: <u>szizzz</u><br>Contract |
|----------------------------------------------------------------------------------------------------|
| Current contract: voccococ<br>Customer FO: bbbbbb<br>Assigned to name@company.com<br>Contract and: sezzez<br>Contract and: sezzez<br>Contract and: sezzez<br>Manual Manual Manual Manual Manual Manual<br>Manual Manual Man                                                                                                    |
| 1. Review the attached quote, then use the buttons below to                                                                                                    |
| to simplify contract management, you can align or merge<br>previously aligned contracts during the renewal process.<br>2. If purchased through distribution, send the purchase order to<br>your distribution ( you wan or talke ad your so.<br>Update PO Modify contract                                                                                                    |
| Important           • You will continue to receive ranewal notifications until action is taken to renew. When you remew, your purchase order will be inviced on contract start date zzizzzes1.           • FTC ham not ranewed by zzizzz 50 may require new license codes. Contect Rockwell Automation <u>Customer Success</u> with any questions or concernem.           • FOr all other products not renewed by zzizzizz         • evaluation of the available.           • perptual license additionary under subscription(s) will be inviolation of the end user floating agreement.         • using software subscription(s) will be inviolation of the end user floating agreement.           • initiatated contract(s) will be back-dated to the prior contract end date; this will result in added cost or the gap in coverage.                                                                                                    |

Renew Contract

Buy More

Rockwell Automation 4. Click **NEXT** to continue.

During renewal, the contract owner can add additional users and update the total licenses to the contract.

Home / Manage Account / Manage Licenses
Select and Manage Licenses

ThinManager Volume Discount Pricing

Select and Manage Licenses

USER

Studio 5000 Automation Engineering & Design 9324M-RLDTI

Studio 5000 Automation Engineering & Design 9324M-RLDT11 Environment

9541M-TMFT11

SERIAL NUMBER

MACHINE/HOST ID

5. Click ADD USERS.

- 6. Enter the email address of the user you wish to assign a license to and click **SUBMIT**.
- 7. Select **UPDATE TOTAL LICENSES** to increase the quantity of a license. Enter the quantity desired and click **SUBMIT**.
- Update Total Licenses

   PRODUCT DESCRIPTION
   CATALOG NUMBER

   Studio 5000 Automation Engineering & 9324M-RLDT11

   Design Environment
   How many Total licenses

   You Currently Have
   How many Total licenses

   2
   Intel Licenses

   Total Licenses
   UBURY CAVEL

BOUND

0

ALLOCATED

ADD USER UPDATE TOTAL LICENSES

ADD USER UPDATE TOTAL LICENSES

ADD USER UPDATE TOTAL LICENSES

STATUS

PENDING

ADD TO CAR

ACTIONS

ADD ANOTHER USE

SUBMIT CANCEL

- 8. Review your selections and click ADD TO CART.
- 9. Complete the Renewal by selecting Checkout.

The contract owner will receive an order acknowledgement email regarding the renewal.

**Note:** Distributors do not have access to the Renew Contract link and cannot complete a renewal or merge contracts. They can assist with aligning contract end dates so contracts can be merged in the next renewal cycle.

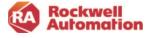

### License Activation Renewals

### Viewing and Validating User License Renewal Status

Use the Manage Licenses page in My Subscriptions to view the status of your current licenses.

For bound licenses that have been assigned to an email address and activated via the Activate Software button in the user Welcome Kit emails, those licenses will be aligned in Manage Licenses with their bound machine name. On the renewal start date the user will receive an email notification which will include instructions for automatic, manual, and disconnected activation.

For any licenses that are assigned as Unknown and bound in Manage Licenses to a machine name, they will not automatically receive the email notification with instructions for activation.

- Unknown is displayed when a software user activated their software using FactoryTalk<sup>®</sup> Activation Manager.
- Before contract expiration, the contract owner or administrator can populate the Unknown licenses with a user email to align and enable a renewal email. On the renewal start date the user will receive an Existing User Notification which has instructions on automatic, manual activation and disconnect activation
- If no email is provided for Unknown, the email notification will not be sent.

Note: If CodeMeter® and FactoryTalk<sup>®</sup> Activation Manager version is less than 4.04, "130-xxx" will display instead of Unknown.

#### Notification Email

The notification email contains a Renew Activation link that will navigate the software user to the Rockwell Automation Activation page with information on their current activations and information to renew their current activations.

1. Click the Renew Activation link.

|                                                                                                    | your                                                                                                    |
|----------------------------------------------------------------------------------------------------|----------------------------------------------------------------------------------------------------|
| assigned license                                                                                                    | has been renewed                                                                                                    |
| Youare an unsigned license                                                                                                    | e for Subvergilion Contract (Cr. 0006/0072                                                                                                    |
| Contract Renewal Date: No                                                                                                    | vender 55, 2020                                                                                                    |
| You'll find all the details to a                                                                                                    | ne your softwart below.                                                                                                    |
| Download                                                                                                    |                                                                                                    |
| You can stownload your soft                                                                                                    | ware by clicking the batton below.                                                                                                    |
| DOWN DAD SUFTWARE                                                                                                    |                                                                                                    |
| DOWNEDAD TO TWATE                                                                                                    |                                                                                                    |
|                                                                                                    |                                                                                                    |
| 4104100                                                                                                    |                                                                                                    |
| Activate                                                                                                    |                                                                                                    |
| Activate<br>Nanage License all rendar<br>for your renewal scenario.                                                                                                    | your utilikation on your computer. Please see bele                                                                                                    |
| Manago Liconvo will romów<br>Norytow romował scenario.                                                                                                    | ydar actikution en ywn rumgartar. Pikawe war bole<br>Stradio 5000 Pro 1 yr Salew 520 57W                                                                                                    |
| Manage Literate will remove<br>for your removal scenario.<br>Catalog Description<br>Catalog Namber                                                                                         | 135466 5000 Pvs 1 yr 546vc 550 57W<br>19394 RUDDONT                                                                                                    |
| Manugo Liconvo will rendw<br>for your renowal scenario.<br>Catalog Description                                                                                                    | -35x456 5000 Pvs 1 pr 546vs C50 57W<br>-3524-9L0120NT<br>-1                                                                                                    |
| Munuge Literature will remove<br>for your removal scenario.<br>Calulog Nerrighton<br>Calulog Nerrighton<br>Buildin                                                                         | : Institu 5000 Pro 1 yr Slaws (200 SrW<br>- WD-4 PL/ST2CHY<br>: 1<br>or Tenore Activation                                                                                                    |
| Manage Licenses will renew<br>for your remeand seconds.<br>Calalog Neurolytics<br>Calalog Neurolytics<br>Database<br>Heads<br>For None Information 5<br>Questions or Con                   | : Institu 5000 Pro 1 yr Slaws (200 SrW<br>- WD-4 PL/ST2CHY<br>: 1<br>or Tenore Activation                                                                                                    |
| Nanage Licenses will renew<br>Neryour renewal interaction<br>Catalog Denotyping<br>Catalog NewSer<br>Installs<br>For Next Interaction 5<br>Quaestions or Con<br>Researci our Wavebriggburn | : Bradie 5000 Pro 1 yr Slaker ESD SI'W<br>: SD + 41.07525Y<br>:1<br>In Rinner Activulari<br>Accents 6?<br>ranker property for inscheimal information and<br>gent conten. To get reggers, piewe periodicytem |

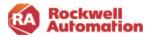

2. Click the red link that applies to your renewal scenario. Each scenario will provide instructions for activation in FactoryTalk<sup>®</sup> Activation Manager. (See Scenario descriptions below.)

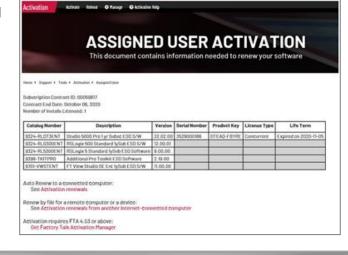

3. Use the **Advanced** tab in FactoryTalk<sup>®</sup> Activation Manager to configure automatic renewals. By default, automatic renewal is enabled. Configure CodeMeter

Configure Automatic

Configure Automatic

Configure Automatic

Press the apply button to save changes to the automatic renewal configuration settings.

If automatic renewal is enabled, a computer with a time limited activation and a connection to the internet will periodically check for updates. Renewals are downloaded to the computer and a notice displays information about the renewed activations. FactoryTalk<sup>®</sup> Activation Manager checks every 24hours for renewed activations.

#### Scenario Options:

- 1. If the software user in the plant is connected to the internet and has automatic renewal configured in FactoryTalk<sup>®</sup> Activation Manager, no action is needed, activation will be automatic.
- If the software user in the plant is connected to the internet and does not have automatic renewal configured in FactoryTalk<sup>®</sup> Activation Manager, select **Renew Activations** on the Manage Activations tab to activate the license.
- If the software user is disconnected from the internet, use a removable storage device to move the activation to the device. Follow the instructions on the activation page.

| Factoryllalk Activation Manager                                                                                                    |                    |          |               |           |        |                |          | -         | ٥        | ×   |
|----------------------------------------------------------------------------------------------------|--------------------|----------|---------------|-----------|--------|----------------|----------|-----------|----------|-----|
| CONTRACTOR OF CONTRACTOR NOT CONTRACTOR OF CONTRACTOR OF C | /lanager           |          |               |           |        |                |          | Re.       | 19. I. I | Abe |
| Home Manage Activations Advanced                                                                                                    |                    |          |               |           |        |                |          |           |          | _   |
|                                                                                                    | Select Activations | Con Ren  | thue<br>ewing |           |        |                |          |           |          |     |
| Find Available Activations                                                                                                    |                    |          |               |           |        |                |          |           |          |     |
| Get New Activations                                                                                                    | Product            | Serial # | Binding       | Available | Expres | New Expiration | Notes    |           | _        | 3   |
| Borrow Activations                                                                                                    |                    |          |               |           |        |                |          |           |          |     |
| Return Activations                                                                                                    |                    |          |               |           |        |                |          |           |          |     |
| Rebost Activations                                                                                                    |                    |          |               |           |        |                |          |           |          |     |
| > Renew Activations                                                                                                    |                    |          |               |           |        |                |          |           |          |     |
|                                                                                                    |                    |          |               |           |        |                |          |           |          |     |
|                                                                                                    |                    |          |               |           |        |                |          |           |          |     |
| Learn more                                                                                                    |                    |          |               |           |        |                | Import f | rom Data  | File     |     |
| Rockwell Automation                                                                                                    |                    |          |               |           |        |                | Co       | ntinue Re | newing ? | >   |

Once the activation is renewed, it will retain the same serial number and a new expiration date will be displayed in FactoryTalk<sup>®</sup> Activation Manager.

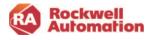

### **Software Support & Maintenance**

Software purchased through the Commerce Portal includes Software Maintenance & Support. Subscription based software will have support automatically included over the term of the contract, while perpetual with maintenance will have the first year of support and maintenance included, with the level of support chosen during product selection.

The lowest cost selection for Perpetual with Maintenance is the Self Assist option. The upgrade to 8x5 support or 24x7 will include chat and other phone support options.

The table below lists the Software Maintenance & Support options along with the site based TechConnect support option.

| Differen                         | ces between So                                                                                                    | ftware Support and                                                                                                    | d Tech Connect                                                                               |
|----------------------------------|----------------------------------------------------------------------------------------------------|----------------------------------------------------------------------------------------------------|----------------------------------------------------------------------------------------------|
|                                  | TechConnect                                                                                                    | Software Support &<br>Maintenance<br>Subscriptions                                                                                | Software Support &<br>Maintenance<br>Perpetual with Maintenance                              |
| Entitlement<br>(Who Can Call In) | Site                                                                                                    | Subscription Owner/User                                                                                                    | License Owner/User                                                                           |
| Services                         | <ul> <li>✓ 8x5 Phone</li> <li>✓ Chat</li> <li>✓ Submit a Question</li> <li>✓ Software Updates</li> <li>✓ Knowledgebase</li> <li>✓ Genius Webinars</li> <li>✓ Live View Support</li> </ul> | <ul> <li>✓ 8x5 Phone</li> <li>✓ Chat</li> <li>✓ Submit a Question</li> <li>✓ Software Updates</li> <li>✓ Knowledgebase</li> </ul> | <ul> <li>✓ Submit a Question</li> <li>✓ Software Updates</li> <li>✓ Knowledgebase</li> </ul> |
| Upgrades                         | 24x7 Phone                                                                                                    | 24x7 Phone                                                                                                    | 8x5 Phone and Chat     24x7 Phone                                                            |
| Coverage                         | Hardware and Software                                                                                                    | Software                                                                                                    | Software                                                                                     |

Included with a standard software Subscription:

- 8x5 phone support: Real-time product phone support and remote desktop troubleshooting, available in 20 languages.
- Chat support: Real-time mobile-friendly chat support through our Online Support Center (Knowledgebase). Chat is available 24x7 for select product families.
- Submit a question: Submit a question through our Online Support Center (Knowledgebase) and an expert engineer will respond within one business day.
- Software updates: Access to software update downloads. Access our Rockwell Automation Support Center for downloads and software replacements. In addition to downloading software, you can set alerts for new software updates including firmware, release notes, associated software, drivers, tools and utilities.
- Knowledgebase: Search the Knowledgebase for answers to your questions, interact with peers through forums, bookmark information, request notifications of upgrades and chat with Rockwell Automation engineers.
- Optional Upgrade to 24x7 phone support: Receive coverage around the clock, including weekends and holidays, by upgrading to our 24x7 support option.

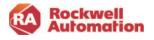

Support options are shown in the Commerce Portal when selecting your subscription.

Studio 5000

| Commerce Portal                                           | family of controllers. Stu | /user/ye<br>dition is<br>udio 500<br>ix platfo<br>ve. | used to program and configure t<br>10 Mini Edition includes Ladder p<br>rm controllers. This Studio5000 c                                               | ne CompactLogix standard control<br>ogramming only, Mini Edition doe<br>Iffering provides an activation for |                                                                                         |
|-----------------------------------------------------------|----------------------------|-------------------------------------------------------|----------------------------------------------------------------------------------------------------|----------------------------------------------------------------------------------------------------|-----------------------------------------------------------------------------------------|
|                                                           |                            |                                                       | Perpetual With Maintenance                                                                                                    | Subscription                                                                                                | 1                                                                                       |
|                                                           | License Flexibility 🕐      |                                                       | N/A                                                                                                    | Yes                                                                                                    | -                                                                                       |
|                                                           | Intelligent Activation 👔   |                                                       | N/A                                                                                                    | Yes                                                                                                    |                                                                                         |
|                                                           | Customizable Bundles       |                                                       | N/A                                                                                                    | Yes                                                                                                    |                                                                                         |
|                                                           | Reinstatement Fees         |                                                       | Yes                                                                                                    | No                                                                                                    |                                                                                         |
|                                                           | Phone Support              |                                                       | Optional                                                                                                    | Included(8-5;M-F)                                                                                           |                                                                                         |
|                                                           | Software Updates           |                                                       | Included                                                                                                    | Included                                                                                                    |                                                                                         |
|                                                           | Knowledgebase              |                                                       | Yes                                                                                                    | Yes                                                                                                    |                                                                                         |
|                                                           | System Support             |                                                       | No                                                                                                    | No                                                                                                    |                                                                                         |
|                                                           | One Time Cost              |                                                       | \$USD 914.80<br>/license                                                                                                    |                                                                                                    |                                                                                         |
|                                                           | Annual Cost                |                                                       | \$USD 183.59<br>/user/year                                                                                                    | \$USD 376.80<br>/user/year                                                                                  |                                                                                         |
|                                                           | Product Selection          |                                                       |                                                                                                    |                                                                                                    | 1                                                                                       |
|                                                           |                            | S<br>A                                                | ustomize your Packa<br>Support ()<br>election Included in Price<br>Studio 5000 Mini 8x5 supp<br>dd \$USD 93.69 /user/year<br>Studio 5000 Mini 24x7 supp | e<br>vrt                                                                                                    |                                                                                         |
| Studio5000 Mini Edition<br>ID: 8324C RUDT61<br>DS: N3/94P |                            | Stu<br>Stu                                            | Cost<br>dio 5000 Mini<br>dio 5000 Mini (8x5 support<br>dio 5000 Mini Update<br>me Cost                                                                  | \$USD 37                                                                                                    | 76.80/year<br>Included in price<br>Included in price<br>Included in price<br>\$USD 0.00 |
|                                                           |                            | No. of<br>Bundle                                      | Licenses<br>• Total                                                                                                    |                                                                                                    | 1<br>\$376.80                                                                           |

Your CART will display support and maintenance for subscriptions is part of the annual cost.

| Rockwell<br>Automation |
|------------------------|
|------------------------|

Included with Perpetual Software with Maintenance (choose one option when ordering):

- Self-Assist
  - Software updates ability to get software updates, permits the user to go to the latest release.
  - Knowledgebase access.
  - Email support ability to contact technical support by submitting a question.
- 8x5 Phone Support- includes all the self-assist options and provides chat and talking to live person.
- 24x7 Phone Support- includes all the self-assist options and provides chat and talking to live person.

Support options are shown in the Commerce Portal when selecting your perpetual license. The support level of 8x5 is selected as the default.

| family of controllers. Studi | on is used to program and configure<br>o 5000 Mini Edition includes Ladder<br>Ilatform controllers. This Studio5000 | programming only. Mini Edition doe |
|------------------------------|----------------------------------------------------------------------------------------------------|------------------------------------|
|                              | Perpetual With Maintenance                                                                                          | Subscription                       |
| License Flexibility 👔        | N/A                                                                                                    | Yes                                |
| Intelligent Activation 👔     | N/A                                                                                                    | Yes                                |
| Customizable Bundles         | N/A                                                                                                    | Yes                                |
| Reinstatement Fees           | Yes                                                                                                    | No                                 |
| Phone Support                | Optional                                                                                                    | Included(8-5;M-F)                  |
| Software Updates             | Included                                                                                                    | Included                           |
| Knowledgebase                | Yes                                                                                                    | Yes                                |
| System Support               | No                                                                                                    | No                                 |
| One Time Cost                | \$USD 914.80<br>/license                                                                                            |                                    |
| Annual Cost                  | \$USD 183.59<br>/user/year                                                                                          | \$USD 376.80<br>/user/year         |
| Product Selection            |                                                                                                    |                                    |

| 2. | Customize your Package                  |
|----|-----------------------------------------|
| 1  | Support 🕦                               |
|    | Selection Included in Price             |
|    | Studio 5000 Mini Perpetual Self support |
|    | Selection Included in Price             |
|    | Studio 5000 Mini Perpetual 8x5 support  |
|    | Add \$USD 91.80 /user/year              |
|    | Studio 5000 Mini Perpetual 24x7 support |

At checkout, Cart will show the perpetual software as a onetime cost, while the support and maintenance are displayed as an annual cost.

| Studio 5000 Mini Perpetual<br>10: 9324M RLDT61<br>05: 82750 | Annual Cost     Studio 5000 Mini Perpetual 8x5 support | \$USD 183.59/year                 |
|-------------------------------------------------------------|--------------------------------------------------------|-----------------------------------|
|                                                             | Studio 5000 Mini Perpetual Update  One Time Cost       | Included in price<br>\$USD 914.80 |
|                                                             | Studio 5000 Mini Perpetual                             | Included in price                 |
|                                                             | No. of Licenses<br>Bundle Total                        | 1<br>\$1,098.39                   |

\*List Prices shown are for demonstration only.

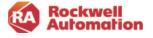

### **OEM & SI Software Contract Management Options**

Know these key points to ensure a smooth transaction:

- 1. Either you or your distributor can create a quote for the software you wish to purchase in the Commerce Portal.
- 2. At time of purchase, the Commerce Portal quote will be assigned to you, not your end user. You will be the initial owner of the quote and/or contract.
- 3. Complete your order by clicking the "Complete Order" button in your Order Request email. If you are a repeat customer, and have transacted through the Commerce Portal previously, no action is required. An email acknowledgement is sent that the order was placed on your behalf.

#### FactoryTalk® Software runtime activations

Rockwell Automation understands you need time to get software up and running on PC/HMI equipment. Therefore, FactoryTalk® View runtime software activations have a pre-contract start date "grace period" of 90 days. Therefore, nninety (90) days before the contract start date, owner Welcome Kit emails with FactoryTalk® View runtime software download and activation links are sent to owners.

*Example*: If June 1st is the agreement start date in the Commerce Portal for a FactoryTalk® View runtime software, the download and activation will be available 90 days earlier on March 1st.

The support and invoice are aligned with the agreement date of June 1st.

### **Contract Management Options**

> Access to > Activation ends updates ends for non-r Support Expired On Contract Start Da 120 Quote actoryTalk® View Runtime Owner receive Owner Quote email and Invoice Auto or Manual receives order confirmation ema Email Sent Velcome kit en Owner ovides PO SW Users Receives Auto-Renev Email Welcome kit email with Quote o complet purchase Software users can be assigned in Manage Software users can be assigned in Manage FactoryTalk® View software provides a "pre contract" 90 -day grace 1<sup>st</sup> Renewal notice sent 120 days before committee > Owner can download software > Software users can expiration License period download and License > Additional including End activate software Users > Owner can notices sent out Support begins
 Updates available
 Invoice date at 45 days and download 10 days before expiration date FactoryTalk® View Runtime software and activate

After the initial purchase of your software licenses, you have 3 options for managing the software contract:

- 1. **Maintain Contract**: You will initially purchase software and maintenance and assign the end user's names to licenses in Manage Licenses. The end user will be a software user only and you still maintain the contract. This option will retain you as the contract owner and you will receive the contract renewal notices.
- Assign and Transfer Contract on Start Date: You will purchase software and maintenance and transfer ownership of the contract and licenses to the end user on the contract start date. The end user will be responsible for management of the contract and receive the contract renewal notices. This option will remove you from contract ownership on the start date and you will lose all visibility to the contract.
- 3. **Opt Out of Contract**: You will initially purchase software and maintenance but will not be renewing the maintenance at contract end date, you will let the maintenance contract expire. This option will remove you from contract ownership at the time of renewal.

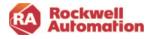

### **Commerce Portal Help & Support Page**

Selecting **Help & Support** in the Commerce Portal menu launches the Incident Management and Ticketing page.

The page provides several areas to request or receive help:

- Video tutorials provide a quick overview of the most common functionality in the Commerce Portal
- Incident/ticketing submittal and management
- Email addresses field to allow for additional emails of those to be copied in the responses
- Ability to attach files or images
   with ticket
- Link to the Commerce Portal Getting Started and Reference Manual in Literature Library
- FAQ section provides links to answers of the most common questions asked

| Æ                                                                                       | Rockwell<br>Automation                                  |                    |                          |            |                                                            |
|-----------------------------------------------------------------------------------------|---------------------------------------------------------|--------------------|--------------------------|------------|------------------------------------------------------------|
| DUCTS                                                                                   | MY SUBSCRIPTIONS                                        | MY ORDERS          | HELP & SUPPORT           | MY TICKETS | MY CART (2)                                                |
| me / Hel                                                                                | p page                                                  |                    |                          |            |                                                            |
| deo Tut                                                                                 |                                                         |                    |                          |            | Submit a question to our support team.                     |
|                                                                                         | tarted with the Software I<br>ogin as a First Time User | Portal             |                          |            | Our dedicated staff will respond within 48 hours.          |
| How to C                                                                                | reate a Quote                                           |                    |                          |            | Category *                                                 |
| How to Complete the Checkout Online or Manually     How to add Customer to Address Book |                                                         |                    | Select a category 🗸      |            |                                                            |
| How to a                                                                                | dd Recommended Produ<br>ctivate Your Software Lice      | cts and Add-ons    |                          |            | Select a Sub-category                                      |
| How to U                                                                                | lpgrade a Contract                                      |                    |                          |            |                                                            |
|                                                                                         | ssign a User to an Activat<br>hange the Role of a Softw |                    |                          |            | Subject*                                                   |
| How to R                                                                                | equest Temporary Activat                                | tions              |                          |            |                                                            |
|                                                                                         | to the myRockwell Softw                                 |                    | Vis and SIs              |            |                                                            |
|                                                                                         | earch Contracts by Serial<br>earch Contracts by Custor  |                    |                          |            | Additional email addresses responses should be sent to     |
|                                                                                         | ilter Contracts by Contrac                              |                    |                          |            | ** Multiple email addresses should be separated by a comma |
|                                                                                         | mport Bulk Users to Assig                               |                    |                          |            |                                                            |
| How to E                                                                                | xport Data to Excel                                     |                    |                          |            |                                                            |
|                                                                                         |                                                         |                    |                          |            | Question / Description *                                   |
| AQ                                                                                      |                                                         |                    |                          |            |                                                            |
| Q: Where                                                                                | do l update or reset my                                 | account?           |                          |            |                                                            |
| nttps://ww                                                                              | w.rockwellautomation.co                                 | m/account/accou    | nt-support               |            |                                                            |
| Q: Is docu                                                                              | mentation available for                                 | using the Softw    | are Portal?              |            |                                                            |
|                                                                                         | are Portal Getting Started                              |                    |                          |            |                                                            |
|                                                                                         | Searching our Knowledg                                  |                    |                          | nal        |                                                            |
|                                                                                         | ation. Distributors and Ro<br>on Seismic                | ockwell employees  | s may access additional  |            | Attach documents or images                                 |
| nateriāls (                                                                             | on peismic                                              |                    |                          |            | Choose File No file chosen                                 |
| Q: How do                                                                               | I view the features and                                 | l functionality in | the most recent Soft     | vare       |                                                            |
|                                                                                         | tem release?                                            | .,                 |                          |            |                                                            |
| Please acc                                                                              | ess the Software Portal Re                              | elease Notes Kno   | wledgebase article in th | is link    | Submit Your Question                                       |
| https://roc                                                                             | kwellautomation.custhelp                                | n.com/ann/answe    | re/answer view/a id/11   | 26388      |                                                            |

### Ticketing Submittal and Incident Management

To ask a question or submit an incident to the support team:

- 1. Select a category and a sub-category
- 2. Enter a subject to describe your issue
- 3. Type your question or issue in the box provided
- 4. Attach any files as needed to support your issue
- 5. Enter emails of those whou should be copied on the response from the Rockwell support team
- 6. Click Submit Your Question

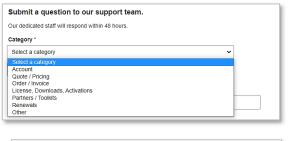

| Category *                        |   |
|-----------------------------------|---|
| Order / Invoice                   | ~ |
| Select a Sub-category             | ~ |
| Select a Sub-category             |   |
| Cancel order request              |   |
| Change future Contract Start Date |   |
| Credit request / invoice issues   |   |
| Order Query/Update                |   |
| Other order related issues        |   |

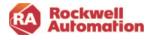

### Help Category and Sub-category Selections

| Category                              | Sub-category                                                                                                    |
|---------------------------------------|----------------------------------------------------------------------------------------------------|
| Account                               | Account Creation, update, login or reset issue<br>Add or modify TechConnect/anniversary date for alignment<br>Address Book/ BPID Issues<br>Update account addresses and territories<br>Update my role to administrator<br>Other account issues                                                                                                    |
| Quote/Pricing                         | Complex quote inquires<br>Currency Issues<br>Implementing approved concession request<br>Pricing issues<br>Unable to find location in Transaction Settings or Address<br>Book<br>Unable to see customer agreements<br>Other quote and pricing issues                                                                                                    |
| Order/Invoice                         | Cancel order request<br>Change future contract start date<br>Credit request/invoice issues<br>Order query/update<br>Other order related issues                                                                                                    |
| License,<br>Downloads,<br>Activations | Deactivate or rehost license<br>Extend subscription date on user's computer<br>License or subscription certification issues<br>Product download and activation issues<br>Registration transfer related issues<br>Request "Lock User" (Lock serial number to named user)<br>Resend Welcome Kit/user activation<br>Software image download issues<br>Other license, download and activations issues |
| Partners/Toolkits                     | Distributor Goldmaster<br>Partner benefits/incentives<br>Partner status/level<br>Request product Temporary Activation<br>Toolkit pricing issues<br>Toolkit product questions<br>Other partner or Toolkit issue                                                                                                    |
| Renewals                              | Align and merge contracts<br>Opt-out of all automatic renewals for customer site<br>Pricing issues<br>Other renewal issue                                                                                                    |
| Other                                 | Report an anomaly/defect<br>Report site performance issue<br>Submit suggestions<br>User training<br>Other                                                                                                    |

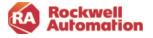

Once you submit your ticket you will receive both an automatic acknowledgement on the page and an email providing an incident number for tracking purposes.

You should expect to receive a resolution response within 48 hours.

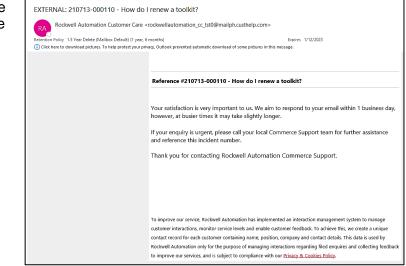

### Viewing your Help Tickets

View your submitted incidents, ticket history and resolution details by clicking **My TICKETS** from the Commerce Portal menu.

Current users using Rockwell Automation hardware services and products that have a Knowledgebase account will see all their tickets/incidents in one place

To add attachments, more information or updates as needed to your ticket, click the incident number link.

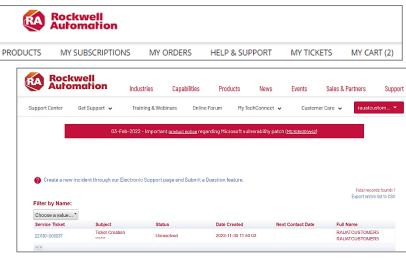

| Aun                                     | kwell<br>omation    | Industries                     | Capabilities F                | Products News             | Events                        | Sales & Partners  | Support |
|-----------------------------------------|---------------------|--------------------------------|-------------------------------|---------------------------|-------------------------------|-------------------|---------|
| Support Center                          | Get Support 👻       | Training & Webina              | rs Online Forun               | My TechConnec             | t 👻 Custom                    | er Care 👻 rauatou | stom 🔻  |
|                                         | 03-                 | Feb-2022 - Important <u>pr</u> | <u>aduct notice</u> regarding | Microsoft vulnerability ( | setch ( <u>MS KB5004442</u> ) |                   |         |
|                                         |                     |                                |                               |                           |                               |                   |         |
| Ticket C                                | reation -           |                                |                               |                           |                               |                   |         |
|                                         |                     |                                |                               |                           |                               |                   |         |
| Ipdate this                             | s question          |                                |                               |                           |                               |                   |         |
| you want a resp<br>es, please respond t |                     |                                |                               |                           |                               |                   |         |
| dd additional info                      | rmation to your que | stion *                        |                               |                           |                               |                   |         |
|                                         |                     |                                |                               |                           |                               |                   |         |
|                                         |                     |                                |                               |                           |                               |                   |         |
|                                         |                     |                                |                               |                           |                               |                   | 11      |
| ttach additional d                      | ocuments to your qu | estion                         |                               |                           |                               |                   |         |
| Submit                                  | chosen              |                                |                               |                           |                               |                   |         |
|                                         | ation Histor        | N.                             |                               |                           |                               |                   |         |
|                                         |                     | y                              |                               |                           |                               |                   |         |
| ommunic                                 |                     |                                |                               |                           |                               |                   |         |

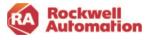

# Appendix A

### **Multi-Site and Multi-Start Contracts**

Use the Help & Support page to create a ticket request. Select the category **Quote/Pricing** and sub-category **Complex quote inquires.** This will route the request to the Rockwell Automation Complex Deal team who will be able to assist you in the process.

### **Contract Numbers**

Transactions created after the December 10<sup>th</sup>,2021 release use a new pervasive contract number format. The pervasive contract number is maintained throughout the agreement cycle with version information throughout your transaction and will be displayed in Commerce Portal pages, documents, invoices, and emails.

In My Subscriptions your transactions will be displayed with either the old contract number style or the new pervasive number.

The pervasive contract number format contains an auto- generated number field and two versioning fields. The first field is the quote version, and the second field identifies if the transactions is an order, amendment, or renewal. An amendment is an upgrade or change to an existing order.

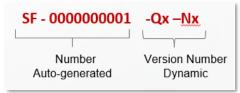

SF-000000001-Qx-Nx (Contract number with Quote and Order Version)

SF-000000001-Qx-Ax (Contract number with Quote and Amendment Version)

SF-000000001-Qx-Rx (Contract number with Quote and Renewal Version)

Where:

**SF - XXXXXXXXX -** The ten-digit contract number is auto generated and will not change until a renewal quote is created

**Qx** - The quote version x can continuously increment with the transaction as requotes and amendments are performed

**Ax** - The amendment version x can continuously increment with the transaction as amendments are performed

**Nx** - The order version x is either 0 (no order) or 1(order created)

Rx - The renewal version x is either 0 (no renewal order) or 1(renewal order created)

**Note**: Toolkits and transactions placed by RA support groups (i.e., superseded transactions) do not have pervasive contract numbers. The original contract style will be displayed.

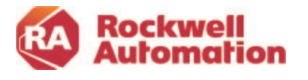

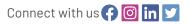

#### rockwellautomation.com -

expanding human possibility<sup>®</sup>

AMERICAS: Rockwell Automation, 1201 South Second Street, Milwaukee, WI 53204-2496 USA, Tel: (1) 414.382.2000, Fax: (1) 414.382.4444 EUROPE/MIDDLE EAST/AFRICA: Rockwell Automation NV, Pegasus Park, De Kleetlaan 12a, 1831 Diegem, Belgium, Tel: (32) 2663 0600, Fax: (32) 2 663 0640 ASIA PACIFIC: Rockwell Automation, Level 14, Core F, Cyberport 3, 100 Cyberport Road, Hong Kong, Tel: (852) 2887 4788, Fax: (852) 2508 1846 UNITED KINGDOM: Rockwell Automation Ltd., Pitfield, Kiln Farm, Milton Keynes, MK11 3DR, United Kingdom, Tel: (44) (1908) 838-800, Fax: (44) (1908) 261-917

> Allen-Bradley, expanding human possibility, and Rockwell Automation are trademarks of Rockwell Automation, Inc. Trademarks not belonging to Rockwell Automation are property of their respective companies.

> > Publication GMSG-RM002A-EN-P - February 2023 Copyright © 2023 Rockwell Automation, Inc. All Rights Reserved. Printed in USA.